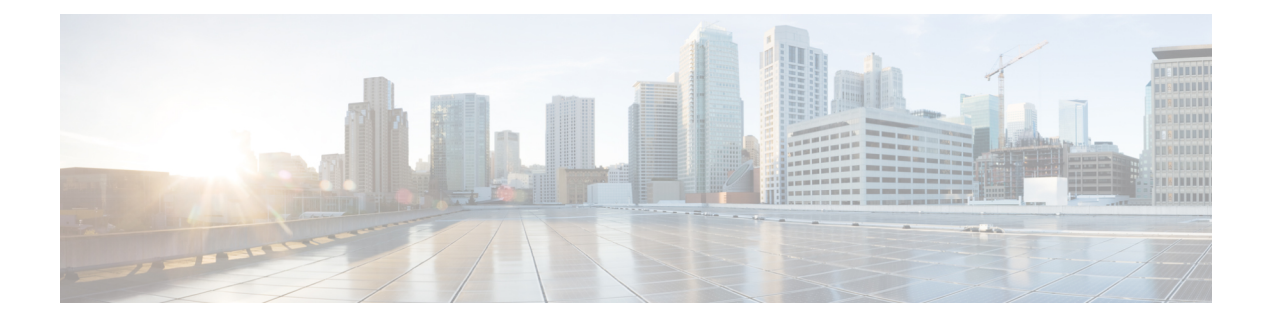

# **IPv6 on Cable**

**First Published:** February 18, 2008

**Last Updated:** January 28, 2016

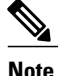

Cisco IOS Release 12.2(33)SCA integrates support for this feature on the Cisco CMTS routers. This feature is also supported in Cisco IOS Release 12.3BC, and this document contains information that references many legacy documents related to Cisco IOS 12.3BC. In general, any references to Cisco IOS Release 12.3BC also apply to Cisco IOS Release 12.2SC.

Support for the IPv6 on Cable feature is introduced in Cisco IOS Release 12.2(33)SCA for the Cisco uBR7225VXR, Cisco uBR7246VXR, and Cisco uBR10012 universal broadband routers to extend IP addressing functionality on these Cisco cable modem termination system (CMTS) routers to include support for both IPv4 and IPv6 protocol stacks.

**Note**

Starting with Cisco IOS Release 12.2(33)SCC and later releases, Cisco CMTS routers also support dual stack on the customer premises equipment (CPE) and IPv6 over subinterfaces.

The IPv6 feature support available in the Cisco IOS software and for Cisco CMTS routers is extensive. This document provides a comprehensive overview of all of the IPv6 features supported on the Cisco CMTS routers, and their restrictions.

However, the details of every feature are not covered in this document. The areas of IPv6 protocol support for the Cisco CMTS routers discussed in this document are classified by platform-independence or by platform-specific feature support.

- Platform-independent IPv6 features—Describes IPv6 features that are supported in the Cisco IOS software for several other Cisco platforms, and which generally do not have any platform-specific behavior or configuration differences on the Cisco CMTS routers.
	- ◦Documentation about the restrictions for these platform-independent features can be found in the [Restrictions](#page-3-0) for IPv6 on Cable, on page 4.
	- ◦Detailed information about these features, including conceptual and task-based configuration information, is documented outside of this feature and in the Cisco IOS software documentation. Detailed information about the location of this related documentation in the Cisco IOS software documentation is described in the Feature [Information](#page-52-0) for IPv6 on Cable, on page 53.

• Platform-specific IPv6 features—Describes IPv6 features that are specific to the cable technology area and that only apply to the supported Cisco CMTS routers. The cable-specific IPv6 feature support includes new or modified cable features supporting IPv6, and any transparent support of the IPv6 protocol in existing (legacy) cable features on the CMTS router platforms.

#### **Finding Feature Information**

Your software release may not support all the features documented in this module. For the latest feature information and caveats, see the release notes for your platform and software release. To find information about the features documented in this module, and to see a list of the releases in which each feature is supported, see the Feature Information Table at the end of this document.

Use Cisco Feature Navigator to find information about platform support and Cisco software image support. To access Cisco Feature Navigator, go to <http://tools.cisco.com/ITDIT/CFN/>. An account on [http://](http://www.cisco.com/) [www.cisco.com/](http://www.cisco.com/) is not required.

#### **Contents**

- [Prerequisites](#page-1-0) for IPv6 on Cable, page 2
- [Restrictions](#page-3-0) for IPv6 on Cable, page 4
- [Information](#page-9-0) About IPv6 on Cable, page 10
- How to [Configure](#page-20-0) IPv6 on Cable, page 21
- How to Verify IPv6 Dual Stack CPE [Support](#page-36-0), page 37
- [Configuration](#page-38-0) Examples for IPv6 on Cable, page 39
- [Verifying](#page-47-0) IPv6 on Cable, page 48
- Additional [References,](#page-49-0) page 50
- Feature [Information](#page-52-0) for IPv6 on Cable, page 53

# <span id="page-1-0"></span>**Prerequisites for IPv6 on Cable**

• MDF capable line cards are required for DOCSIS 3.0 cable modems (CMs) to support IPv6 CPEs.

Table below shows the hardware compatibility prerequisites for the IPv6 on Cable feature.

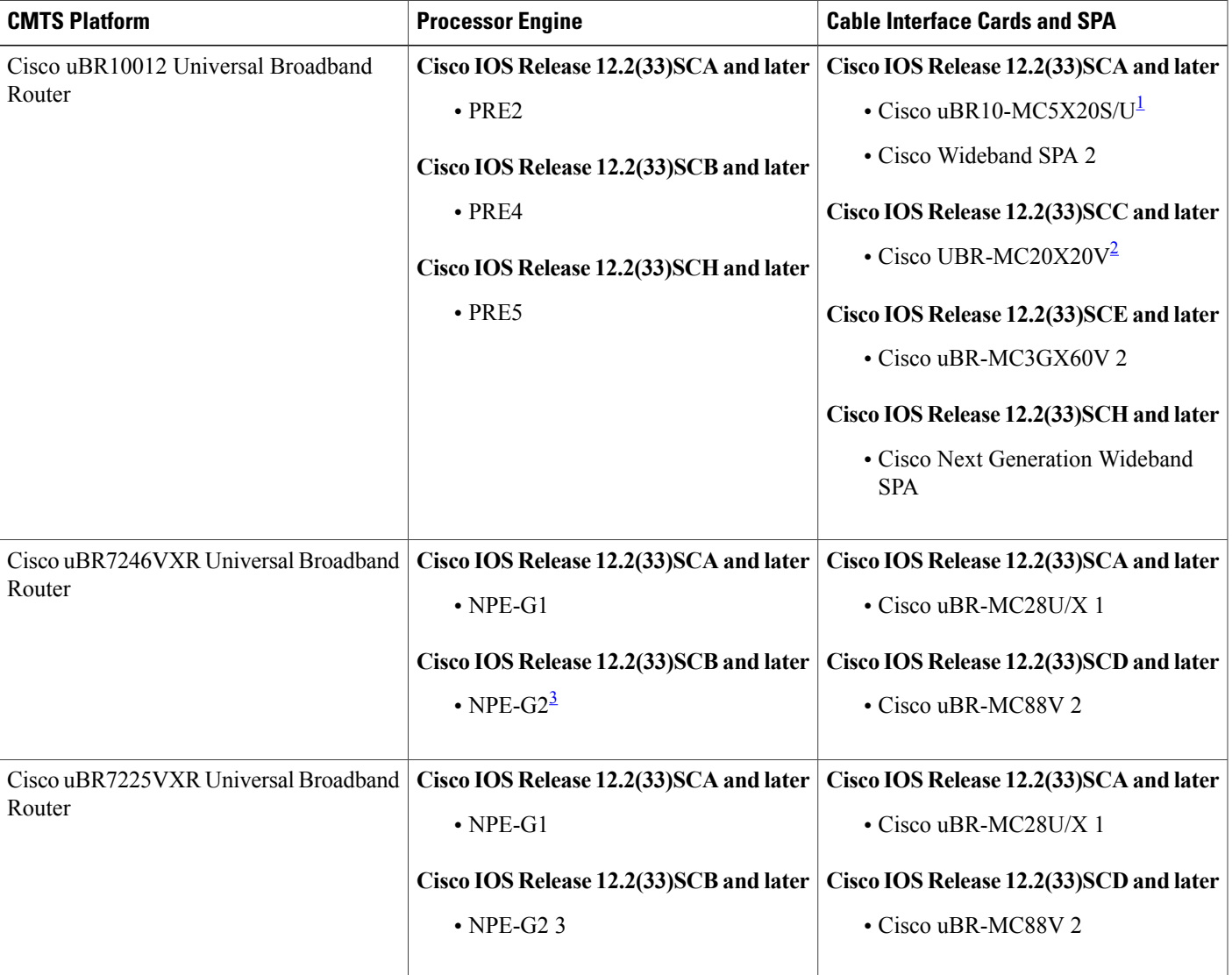

#### **Table 1: IPv6 on Cable Hardware Compatibility Matrix**

<span id="page-2-2"></span><span id="page-2-1"></span><span id="page-2-0"></span>1 Supports only DOCSIS 2.0 and IPv6 cable modems.

2 Supports only DOCSIS 3.0 and IPv6 cable modems.

3 Cisco uBR-MC88V cable interface line card is compatible only with NPE-G2

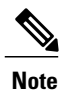

Г

In a typical customer configuration, the IPv6 requires an additional pass through the PRE4. For example, if a packet with a given set of configured features takes one pass through PXF for IPv4 processing, it requires two passes for IPv6 processing.

# <span id="page-3-0"></span>**Restrictions for IPv6 on Cable**

The following capabilities are not supported by IPv6 on the Cisco CMTS routers:

• IPv6 support for SCF releases—Cisco IOS SCF releases do not support IPv6 related features

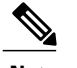

**Note** Do not enable IPv6 on Cisco IOS SCF releases.

- Access Control List (ACL) extensions for mobile IPv6
- Alternative Provisioning Mode (APM) and Dynamic Provisioning Mode (DPM) (Supported from Cisco IOS Release 12.3(33)SCB onwards)
- Cable Intercept (PacketCable Communications Assistance for Law Enforcement Act [CALEA])
- Cable monitoring based on IPv6 ACL
- Configuration file generation for Dynamic Message Integrity Check (DMIC) for IPv6 cable modems
- DOCSIS Set-top Gateway (DSG) for IPv6
- Hot Standby Router Protocol (HSRP) for IPv6
- Internet Control Message Protocol for IPv6 (ICMPv6) filtering and policing (ICMPv6 is subject to Divert Rate Limit [DRL] in PRE4 punt path.)
- IPv6 anycast addressing
- IPv6 default router preference (DRP)
- IPv6 high availability (HA)
- IPv6 Policy Based Routing (PBR)
- IPv6 VPNs
- Load balancing used with Hot Standby Connection-to-Connection Protocol (HCCP)
- Mobile IPv6 home agent
- Multiple Dynamic Host Configuration Protocol for IPv6 (DHCPv6) addresses

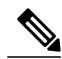

**Note**

Starting with Cisco IOS Release 12.2(33)SCG1, assignment of multiple IPv6 addresses and IPv6 prefixes via DHCP to a single CPE is supported.

- Multi protocol Label System-Virtual Private Network (MPLS-VPN)
- Netflow for IPv6
- Network Address Translation-Protocol Translation (NAT-PT)
- PacketCable and PacketCable Multimedia

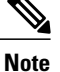

Starting with Cisco IOS Release 12.2(33)SCJ, IPv6 PacketCable Multimedia Voice is supported.

- Quality of Service (QoS) for IPv6
- Scalable differential IP address assignment (DOCSIS 3.0 assignment of different prefixes to CM and CPE based on DHCPv6 MAC address)

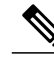

Starting with Cisco IOS Release 12.2(33)SCF4, DOCSIS 3.0 assignment of different prefixes to CM and CPE is supported. **Note**

• Service Independent Intercept (SII) or Packet Intercept IPv6 address tapping

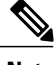

**Note** Starting with Cisco IOS Release 12.2(33)SCE, IPv6 HA is supported.

Other restrictions for IPv6 on cable:

### **DHCPv6 Restrictions for IPv6 on Cable**

- Deploy IPv6 source verification only with DHCPv6 leasequery to recover lost CPE data and ensure that traffic from legitimate CPEs can continue to be forwarded.
- DHCPv6 leasequery does not support CPEs that use only prefix delegation (PD) addresses.

The following DHCPv6 areas are not supported by the Cisco CMTS routers:

- DHCP leasequeries
- The following DHCPv6 relay agent options are not supported by the Cisco CMTS routers:
	- ◦Syslog server address option
	- ◦CableLabs client configuration
	- ◦DHCPv6 relay agent subscriber-ID option
	- ◦DHCPv6 relay agent RADIUS attribute option
	- ◦RAAN option

# **IPv6 Access Services Restrictions for IPv6 on Cable**

The following areas of IPv6 access services are not supported by the CMTS routers:

- Authorization, authentication, and accounting (AAA) support for Cisco IPv6 vendor-specific attributes (VSA)
- AAA support for RFC 3162 IPv6 Remote Access Dial-In User Service (RADIUS) attributes
- DHCPv6 prefix delegation via AAA
- Point-to-Point Protocol (PPP) over ATM (PPPoA)
- PPP over Ethernet (PPPoE)
- Prefix pools
- Remote bridged encapsulation

### **IPv6 Data Link Layer Restrictions for IPv6 on Cable**

The following areas of the IPv6 Data Link Layer are not supported by the Cisco CMTS routers:

- Asynchronous Transfer Mode (ATM) permanent virtual circuit (PVC) and ATM LAN emulation (LANE)
- Fiber Distributed Data Interface (FDDI)
- Frame Relay PVC13
- Cisco High-Level Data Link Control (HDLC)
- PPP service over Packet over SONET (POS)
- Integrated Services Digital Network (ISDN)
- Serial (synchronous and asynchronous)
- Virtual LANs (VLANs) using Cisco Inter-Switch Link (ISL)
- Dynamic Packet Transport (DPT)

### **Multicast Restrictions**

IPv6 multicast has the following behavior restrictions on the Cisco CMTS routers:

- IPv6 multicast packets on the Cisco uBR10012 universal broadband router are process-switched by the Performance Routing Engines (PRE).
- IPv6 multicastsupport complies with DOCSIS2.0 for Cisco uBR10-MC5X20U and Cisco uBR-MC28U cable interface line cards only.
- IPv6 multicast support complies with DOCSIS 3.0 for Cisco uBR-MC3GX60V, Cisco uBR-MC88V, Cisco UBR-MC20X20V interface line cards, and Cisco Wideband SPA only.
- ICMP redirects are not sent to the originating host if the packet is destined for another CPE behind the same CM. All CPE-to-CPE traffic is processed by the Cisco CMTS router.
- IPv6 multicast forwarding is not supported in Parallel Express Forwarding (PXF), therefore, the IPv6 multicast forwarding performance is limited by the Router Processor (RP).

The following areas of IPv6 multicast are not supported by the Cisco CMTS routers:

- Address family support for Multiprotocol Border Gateway Protocol (MBGP)
- Bidirectional Protocol Independent Multicast (PIM)
- Bootstrap router (BSR)
- DOCSIS 3.0 encrypted multicast
- Explicit tracking of receivers
- IPv6 multicast echo
- Multicast Forwarding Information Base (MFIB) display enhancements
- Multicast use authentication and profile support
- PIM embedded rendezvous point
- Protocol Independent Multicast sparse mode (PIM-SM) accept register feature
- Reverse path forwarding (RPF) flooding of bootstrap router (BSR) packets
- Routable address hello option
- Source Specific Multicast (SSM) mapping for Multicast Listener Device (MLD) version 1 SSM
- IPv6 multicast forwarding on the Cisco uBR10012 universal broadband router in Parallel Express Forwarding (PXF)

# **Provisioning Restrictions for IPv6 on Cable**

The following areas of IPv6 provisioning are not supported on the Cisco CMTS routers:

- Preregistration downstream service ID (DSID) notification
- Bonded-Downstream Channel Descriptor (B-DCD) messages
- Multiple DHCPv6 IPv6 addresses per CM or CPE
- Static IP address assignment for CPEs
- Stateless address auto-configuration (SLAAC) address assignment

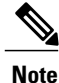

In Cisco IOS Release 12.2(33)SCC and later, static IPv6 addressing for CPE is supported using Source Address Verification (SAV). For more information about SAV, see the Source Address verification section in the *DOCSIS 3.0 Security Specification* guide.

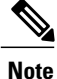

Starting with Cisco IOS Release 12.2(33)SCG1, Multiple IAPDs in a Single Advertise feature supports assignment of multiple IPv6 addresses to a Cable Modem (CM) subscriber.

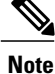

Due to restrictions with DSID and B-DCD messaging support in Cisco IOS Release 12.2(33)SCA, DOCSIS 3.0 CMs must operate with DOCSIS 2.0-level functionality.

### **QoS Restrictions**

Effective with , the following fields are supported for theIPv6 downstream classification:

- IPv6 dest addr
- ipv6 src addr
- IPv6 next header
- IPv6 traffic class

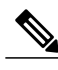

**Note** IPv6 flow label field is not supported.

The following areas of DOCSIS QoS are not supported by the Cisco CMTS routers:

- Upstream IPv6 Type of Service (ToS) overwrite
- Downstream IPv6 classification

**Note**

ToS overwrite, DOCSIS classification, and Modular QoS CLI (MQC) on Gigabit Ethernet are supported on PRE4 from Cisco IOS Release 12.2(33)SCE onwards.

### **Routing Restrictions for IPv6 on Cable**

The following areas of IPv6 routing are not supported by the Cisco CMTS routers:

- Authenticate route injection via Routing Information Protocol (RIP) for IPv6 (RIPng)
- Differential address/prefix assignment for CM and the CPE behind CM

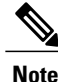

Starting with Cisco IOS Release 12.2(33)SCF4, differential prefix assignment for CM and the CPE behind CM is supported.

- Enhanced Interior Gateway Routing Protocol (EIGRP)
- Open Shortest Path First (OSPFv3) cannot operate with IPv6 multicast routing. To use OSPF, you must disable the **ipv6 multicast-routing** command on the Cisco CMTS routers.

### **Services and Management Restrictions for IPv6 on Cable**

The following areas of IPv6 services and management are not supported by the Cisco CMTS routers:

- IPv6 general prefixes
- IPv6 IOS firewall, including IOS firewall and FTP application support

### **Switching Restrictions for IPv6 on Cable**

The following areas of IPv6 switching services are not supported by the Cisco CMTS routers:

- Automatic 6to4 tunnels
- Provider edge router over Multiprotocol Label Switching (MPLS) (6PE)
- CEFv6 switched Intra-Site Automatic Tunnel Addressing Protocol (ISATAP) tunnels
- CEFv6 switched automatic IPv4-compatible tunnels
- Parallel Express Forwarding (PXF) switching on the Cisco uBR10012 router

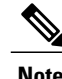

**Note** PXF switching is supported on the Cisco CMTS routers from Cisco IOS Release 12.2(33)SCE onwards.

### **Tunneling Restrictions for IPv6 on Cable**

The following areas of IPv6 tunneling services are not supported by the Cisco CMTS routers:

- Automatic 6to4 tunnels
- Automatic IPv4-compatible tunnels
- IPv6 over Universal Transport Interface (UTI) using a Tunnel Line Card
- ISATAP tunnel support
- IPv6 over IPv6 tunnels
- IP over IPv6 Generic Routing Encapsulation (GRE) tunnels
- IPv6 GRE tunnels in Connectionless Network Service (CLNS) networks

### **Restrictions for IPv6 Dual Stack CPE Support on the CMTS**

The IPv6 Dual Stack CPE Support on the CMTS feature in Cisco IOS Release 12.2(33)SCC has the following limitations:

**Note**

These limitations are not applicable for Cisco IOS Release 12.2(33)SCE. PXF acceleration support is available only on PRE4 from Cisco IOS Release 12.2(33)SCE and later releases.

- The CMTS must use DHCPv4 and DHCPv6 to assign both IPv4 and IPv6 addresses to a dual stack CPE client.
- The IPv6 functionality on the Cisco uBR10012 router manages the CM and tests the infrastructure for CPE deployment. Cisco IOS Release 12.2(33)SCC does not support PXF acceleration of IPv6 data packets on the Cisco uBR10012 router platform. IPv6 data packets from CPE devices are handled by the control processor. Hence, the packets per second (pps) rate is limited to a few kpps per CMTS. IPv6

traffic of 3 kpps on PRE2 and 12 kpps on PRE4 produces an acceptable load on the Cisco uBR10012 control processor.

### **Restrictions for Implementing IPv6 VPN over MPLS**

- The maximum number of IPv6 virtual routing and forwarding instances (VRF) that can be supported is 2038 (including the global routing instances).
- Each subinterface on the CMTS requires an address range from the ISP and from the MSO that will will be used to assign addresses for cable modems. These two address ranges must not overlap and must be extensible to support an increased number of subscribers for scalability.
- This feature does not support DHCPv6 over MPLS and IPv6 multicast.

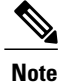

**Note** Starting with Cisco IOS Release 12.2(33)SCF4, DHCPv6 over MPLS is supported.

### **Restrictions for Multiple IAPDs in a Single Advertise**

- The cable modem can have only one Identity Association for Non-temporary Address (IA\_NA). The IA\_NA can either be static or assigned via the DHCP.
- The CPE can have multiple Identity Association for Prefix Delegations (IAPDs) via a DHCP.
- The CPE cannot have multiple IA NAs and IAPDs, both static and assigned via a DHCP at the same time.
- The default maximum number of IPv6 addresses per CPE is 16.
- The router displays all IA\_NA and IAPD requests when CPEs send them together in a single request, or IA\_NAs are received first followed by IAPDs. If CPEs send IA\_NA and IAPD requests separately to the router and IAPD requests are received first followed by IA\_NAs, then only IA\_NA addresses are visible on the router. All IAPD addresses are automatically cleared.

# <span id="page-9-0"></span>**Information About IPv6 on Cable**

This section includes the following topics:

### **Features Supported from Cisco IOS Release 12.2(33)SCE**

The following features are supported on the Cisco CMTS routers from Cisco IOS Release 12.2(33)SCE onwards:

- PXF switching
- PXF acceleration of IPv6 data packets
- Source verification of IPv6 packets in PXF
- ACL support for PXF
- ToS overwrite
- DOCSIS classification
- Modular QoS CLI (MQC) on Gigabit Ethernet
- IPv6 DOCSIS RP and LC HA and DCC
- MAC tapping of IPv6 packets
- Equal cost route load balancing of IPv6 packets destined to the backhaul
- IPv6 over IPv4 GRE tunnels

### **Features Supported from Cisco IOS Release 12.2(33)SCF4**

The following features are supported on the Cisco CMTS routers from Cisco IOS Release 12.2(33)SCF4 onwards:

- Assignment of different prefixes to CM and CPE
- DHCPv6 over MPLS-VPN
- DHCPv6 relay prefix delegation VRF awareness

### **Features Supported from Cisco IOS Release 12.2(33)SCG1**

The following features are supported on Cisco CMTS routers from Cisco IOS Release 12.2(33)SCG1 onwards:

- Assignment of multiple IAPDs in a single advertise for each CPE.
- Assignment of multiple IA\_NA and IAPD combinations to multiple CPEs behind a CM.
- The default maximum number of IA\_NA and IAPD combinations for each cable modem is 16, including link-local addresses.

### **Features Supported from Cisco IOS Release 12.2(33)SCI1**

The following features are supported on Cisco CMTS routers from Cisco IOS Release 12.2(33)SCI1 onwards:

- IPv4 and IPv6 Downstream ToS overwrite.
- DHCPv6 Client Link-Layer Address Option (RFC 6939).

# **Overview of the DOCSIS 3.0 Network Model Supporting IPv6**

Figure below illustrates the network model described by the *DOCSIS 3.0 MAC and Upper Layer Protocols Interface Specification*.

#### **Figure 1: DOCSIS 3.0 Network Model**

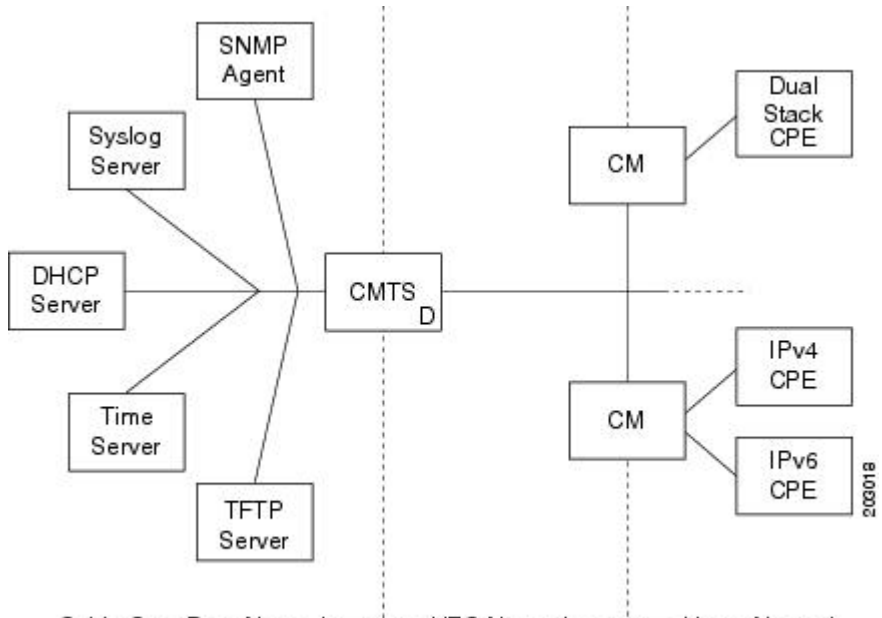

Cable Core Data Network ->< HFC Network ->< Home Network

In this model, the different devices support the following functions and services:

• Customer premises equipment (CPE)—Supports IPv4, IPv6, or dual stack operation.

**Note**

In Cisco IOS Release 12.2(33) SCC and later releases, Cisco CMTS routers support CPE devices provisioned for dual stack operation.

- Cable modem (CM)—Functions as a bridging device and supports IPv4, IPv6, or dual stack operation.
- Cable modem termination system (CMTS) router—Works with the CM over the hybrid fiber coaxial cable (HFC) network to provide IPv4 and IPv6 network connectivity to the provisioning servers and the core data network behind the CMTS router.

The CMTS router supports IPv6 address assignment, routing, and forwarding of IPv6 multicast and unicast packets.

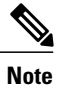

In Cisco IOS Release 12.2(33)SCA and later releases, the Cisco CMTS router supports only a single DHCPv6 IPv6 address per client CM or CPE. This restriction also applies to DHCPv6 Prefix Delegation prefixes. The reason for blocking more than one DHCPv6 address or prefix for a client is because the end-to-end network requires Source Address Selection (SAS) and all nodes in the end-to-end network may not support the correct SAS. Moreover, the SAS specification (RFC 3484) is being revised by the IETF to define the correct SAS behavior.

- Simple Network Management Protocol (SNMP) agent—Provides management tools to configure and query devices on the network.
- Syslog server—Collects messages from the CM to support its functions.
- Dynamic Host Control Protocol (DHCP) server—The DOCSIS 3.0 network model supports both DHCPv4 and DHCPv6 servers to control the assignment of IP addresses.
- Time server—Provides the current time to the CM.
- Trivial File Transport Protocol (TFTP) server—Provides the CM configuration file.

In Cisco IOS Release 12.2(33)SCG1, the Cisco CMTS router supports multiple IPv6 addresses per client CPE via DHCP. The *Multiple IAPDsin a Single Advertise* feature supports assignment of multiple IA\_NA and IAPD to a client CPE. This feature removes the restriction introduced in Cisco IOS Release 12.2(33)SCA to enable allocation of multiple globally-reachable IPv6 addresses to home devices of the cable modem subscriber. **Note**

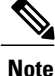

The Cisco CMTS router supports multiple IPv6 addresses per client CPE via DHCP. The *Multiple IAPDs in a Single Advertise* feature supports assignment of multiple IA\_NA and IAPD to a client CPE. This feature removes the restriction introduced in Cisco IOS Release 12.2(33)SCA to enable allocation of multiple globally-reachable IPv6 addresses to home devices of the cable modem subscriber.

### **Overview of Cable Modem IPv6 Address Provisioning**

Prior to cable modem registration with a CMTS router, the CMTS router sends a MAC Domain Descriptor (MDD) message to provide information to the cable modem about its supported IP provisioning mode. You configure the CMTS router provisioning mode using the **cable ip-init** interface configuration command. For more information, see the [Implementing](#page-23-0) IPv6 Addressing and Basic Connectivity for Cable Interfaces and [Bundles,](#page-23-0) on page 24.

The MDD contains an IP initialization parameters type length value (TLV) that defines the IP version, management and alternate provisioning mode, and pre-registration downstream service ID (DSID) that is used by cable modems that are capable of downstream traffic filtering.

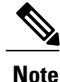

In Cisco IOS Release 12.2(33)SCA, the Cisco CMTS routers do not support alternate provisioning mode or pre-registration DSID.

To support the MULPIv3.0 I04 or later version of the *DOCSIS 3.0 MAC and UpperLayer Protocols Interface Specification*, the cable modem must attempt IPv6 address acquisition first.

Figure below illustrates the message flow between a cable modem, the CMTS router, and the DHCP server when the cable modem is requesting an IPv6 address.

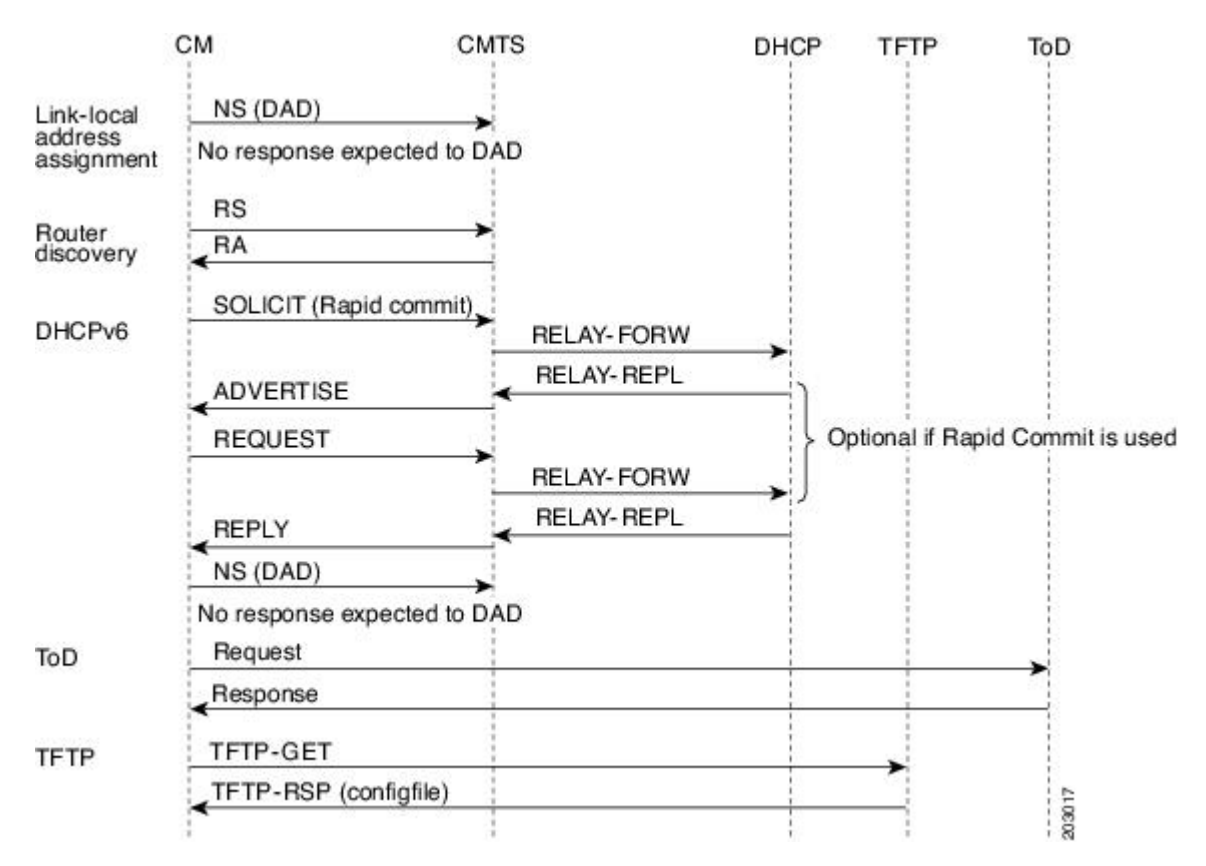

**Figure 2: Message Flow for CM Provisioning of DHCP IPv6 Address Assignment**

- **1** Link-local address assignment—The cable modem sends a Neighbor Solicit (NS) message with its link-local address (LLA) to the CMTS router, which starts the duplicate address detection (DAD) process for that LLA. The cable modem expects no response to the NS message.
- **2** Router discovery—The cable modem listensto the downstream to detect periodical Router Advertise (RA) messages. When an RA message is detected, the cable modem usesthe data in the RA message to configure the default route. If an RA is not detected in a specified period, the cable modem sends a Router Solicit (RS) message to find the router on the link (all nodes multicast). The CMTS router responds with a Router Advertise (RA) message with theM and O bits set to 1 to instruct the CM to perform stateful address configuration.

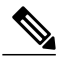

**Note** Cisco CMTS routers do not support SLAAC address assignment.

• DHCPv6—The cable modem sends a DHCPv6 Solicit message to the CMTS router to request an IPv6 address. The CMTS router relays this message to the DHCPv6 servers. The DHCPv6 servers send an Advertise message indicating the server's availability.

If the Rapid-Commit option is not used by the cable modem, then the cable modem responds to the Advertise message of the server with a Request message to select the server that the CMTS router relays to the DHCPv6 server. If the Rapid-Commit option is used, then multiple DHCPv6 servers that could assign different addresses to the same CPE must not be used.

The cable modem starts the DAD process to verify the uniqueness of the IPv6 address that the DHCPv6 server assigns to it.

• TFTP and Time of Day (ToD)—Once the CM establishes IP connectivity, it sends a request to the TFTP server to download a configuration file and requests the current time from the ToD server to complete its boot process.

### **Overview of IPv6 Dual Stack CPE Support on the CMTS**

In Cisco IOS Release 12.2(33)SCA and later releases, IPv6 was added to the CMTS. Most operating systems (OS) deployed at homes support dual stack operation. In Cisco IOS Release 12.2(33)SCC and later releases, CMTS also supports dual stack, which is both IPv4 and IPv6 addressing on the CPE.

### **Overview of IPv6 over Subinterfaces**

In Cisco IOS Release 12.2(33)SCC, CMTS supports IPv6 over bundle subinterfaces. To configure IPv6 on bundle subinterfaces, see the [Implementing](#page-23-0) IPv6 Addressing and Basic Connectivity for Cable Interfaces and [Bundles,](#page-23-0) on page 24 section. For a CMTS bundle configuration example, see the [Example:](#page-38-1) IPv6 over [Subinterfaces](#page-38-1) , on page 39 section.

To enable IPv6 on subinterfaces, configure IPv6 on bundle subinterfaces and not the bundle. Reset the CMs after the subinterface is configured.

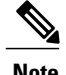

**Note** In Cisco IOS Release 12.2(33)SCC, MPLS VPN over subinterfaces for IPv6 is not supported.

### **Overview of High Availability on IPv6**

In Cisco IOS Release 12.2(33)SCE, CMTS supports HA features on IPv6. IPv6 HA is supported on PRE2 with IPv6 punt path forwarding and on PRE4 with IPv6 PXF forwarding.

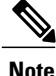

IPv6 DOCSIS HA and HCCP is supported on the Cisco CMTS routers from Cisco IOS Release 12.2(33)SCE onwards.

The IPv6 HA feature support in Cisco CMTS routers covers the following capabilities:

- DOCSIS PRE HA
- DOCSIS line card HA
- Dynamic Channel Change (DCC)

#### **DOCSIS PRE HA**

The DOCSIS PRE HA has the following behavior restrictions and prerequisites on the Cisco CMTS routers:

- The CMs and CPEs should not go offline after a PRE switchover.
- The data structures of the IPv6 CM and CPE should be synchronized to the standby PRE before the PRE switchover. Both dynamic and bulk synchronization is supported.
- Single stack, dual stack, and APM are supported for the CM.
- Single stack and dual stack provisioning modes are supported on the CPE.
- After a PRE switchover, the IPv6 neighbor entries are rebuilt by Neighbor Discovery (ND) messages on the standby PRE, and the IPv6 routes are rebuilt after converging the routing protocol.

#### **DOCSIS Line Card HA**

The DOCSIS line card HA has the following behavior restrictions and prerequisites on the Cisco CMTS routers:

- The data structures of the IPv6 CM and CPE should be synchronized to the standby line card before the line card switchover. Both dynamic and bulk synchronization is supported.
- The CMs and CPEs should not fall offline after a line card switches over and reverts; the CMs and CPEs should behave the same as before the switchover.
- The DOCSIS line card HA supports both 4+1 and 7+1 redundancy.
- Traffic outages in IPv6 may be longer because traffic recovery occurs only after converging the routing protocol.

#### **Dynamic Channel Change**

The Dynamic Channel Change (DCC) feature is supported on Cisco CMTS routers.

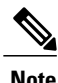

The behavior of the DCC for single stack IPv6 CM and CPE, or dual stack CM and CPE is the same as that of a single stack IPv4 CM and CPE.

The IPv6 and IPv4 DCC functionality has the following behavior restrictions and prerequisites on the Cisco CMTS routers:

#### **Narrowband Cable Modem**

- If the source and destination MAC domains of the CM are on the same line card, DCC initialization techniques 0, 1, 2, 3, and 4 are used to move the CM and its associated CPE from one upstream or downstream to another; or move the CM and CPE from one upstream and downstream combination to another.
- If the source and destination MAC domains of the CM are on different line cards, you can use only the DCC initialization technique 0 to move the CM and its associated CPE across line cards.

#### **Wideband Cable Modem**

- If the source and destination MAC domains of the CM are on the same line card, DCC initialization techniques 0, 1, 2, 3, and 4 are used to move the CM and its associated CPE from one upstream to another.
- If the primary downstream of a CM is changed after DCC, you can use only the DCC initialization technique 0 to move the CM and its associated CPE across line cards.

### **Overview of IPv6 VPN over MPLS**

The Multiprotocol Label Switching (MPLS) VPN feature represents an implementation of the provider edge (PE) based VPN model. This document describes the IPv6 VPN over MPLS (6VPE) feature.

The 6VPE feature allows Service Providers to provide an IPv6 VPN service that does not require an upgrade or reconfiguration of the PE routers in the IPv4 MPLS Core. The resulting IPv6 VPN service has a configuration and operation which is virtually identical to the current IPv4 VPN service.

In principle, there is no difference between IPv4 and IPv6 VPNs. In both IPv4 and IPv6, the multiprotocol BGP is the core of the MPLS VPN for IPv6 (VPNv6) architecture. It is used to distribute IPv6 routes over the service provider backbone using the same procedures to work with overlapping addresses, redistribution policies, and scalability issues.

Figure below illustrates the 6PE/6VPE reference architecture diagram.

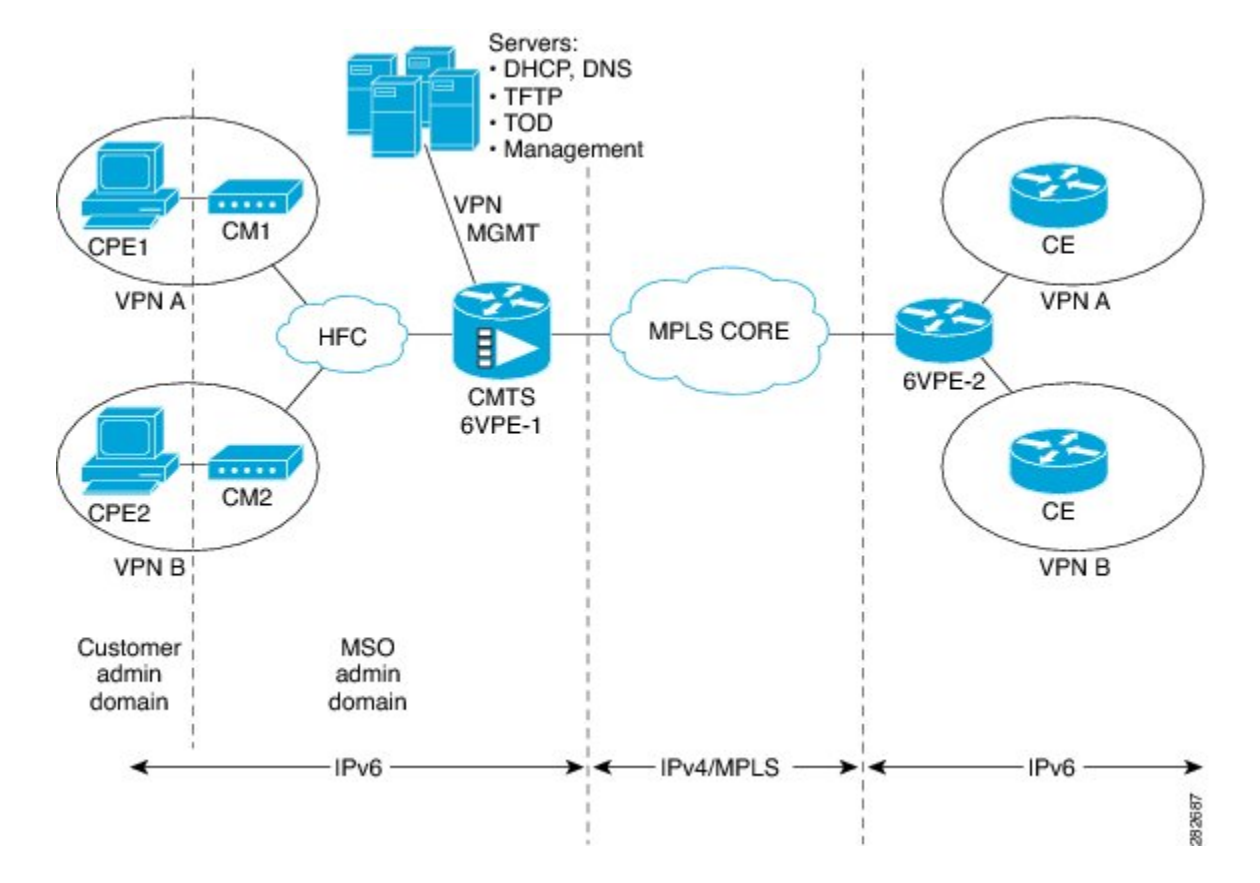

#### **Figure 3: 6PE/6VPE Reference Architecture**

For more information about these tasks, see the Implementing IPv6 VPN over MPLS chapter in the [Cisco](http://www.cisco.com/en/US/docs/ios-xml/ios/ipv6/configuration/12-2sr/ip6-ov-mpls-6vpe.html) IOS IPv6 [Configuration](http://www.cisco.com/en/US/docs/ios-xml/ios/ipv6/configuration/12-2sr/ip6-ov-mpls-6vpe.html) Guide, Release 12.2SR.

### **Cable Monitor**

The Cable Monitor and Intercept features for Cisco CMTS routers provide a software solution for monitoring and intercepting traffic coming from a cable network. These features give service providers Lawful Intercept capabilities.

For more information, see Cable Monitor and Intercept Features for the Cisco CMTS Routers guide at: [http:/](http://www.cisco.com/en/US/docs/ios/cable/configuration/guide/cmts_mon_intrcpt.html) [/www.cisco.com/en/US/docs/ios/cable/configuration/guide/cmts\\_mon\\_intrcpt.html](http://www.cisco.com/en/US/docs/ios/cable/configuration/guide/cmts_mon_intrcpt.html)

### **Overview of IPv6 CPE Router Support on the Cisco CMTS**

In Cisco IOS Release 12.2(33)SCF and later releases, the IPv6 CPE router support is provided on the Cisco CMTS. The IPv6 CPE router is a node primarily for home or small office use that connects the end-user network to a service provider network. It is also referred to as the home router.

The IPv6 CPE router is responsible for implementing IPv6 routing; that is, the IPv6 CPE router looks up the IPv6 destination address in its routing table and decides to which interface the packet should be sent.

The IPv6 CPE router performs the following functions:

- Provisions its WAN interface automatically.
- Acquires IP address space for provisioning of its LAN interfaces.
- Fetches other configuration information from the service provider network.

Figure below illustrates the CPE router reference architecture diagram between the CPE router, the CMTS, and the DHCPv6 server (CNR) when the CM is requesting an IPv6 address.

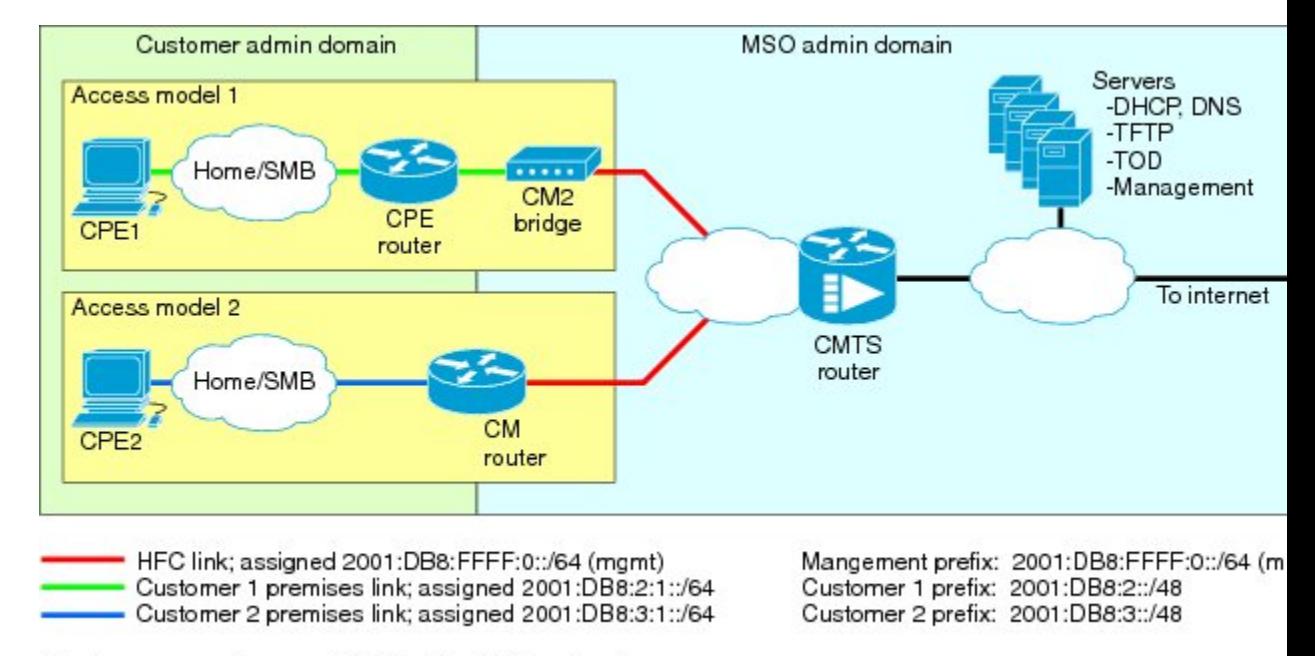

#### **Figure 4: IPv6 CPE Router Reference Architecture**

Routers span customer and MSO administrative domains

As part of the IPv6 CPE Router Support feature, the following enhancements are introduced:

- Support to IPv6 router devices.
- IPv6 Prefix Delegation (PD) High Availability.
- Prefix awareness support in IPv6 cable source-verify, Cable DOCSISfilters code, and packet intercepts.

### **Support for IPv6 Prefix Stability on the CMTS**

Cisco IOS Release 12.2(33)SCF1 supports IPv6 prefix stability on the Cisco CMTS as specified in DOCSIS 3.0 MULPI CM-SP-MULPIv3.0-I15-110210 standard. The IPv6 prefix stability allows an IPv6 home router to move from one Cisco CMTS to another while retaining the same prefix.

The multiple service operators (MSOs) can use this feature to allow their business customers (with IPv6 routers) to retain the same IPv6 prefix during a node split.

### **Configurable DHCPv6 Relay Address**

The DHCPv6 Cisco IOS relay agent on the Cisco CMTS router sends relay-forward messages from a source address to all configured relay destinations. The source address is either an IPv6 address provisioned on the network interface or a Cisco CMTS WAN IPv6 address. The relay destination can be a unicast address of a server, another relay agent, or a multicast address. The relay-forward messages contain specific DHCPv6 link-addresses.

A DHCP relay agent is used to relay messages between the client and server. A client locates a DHCP server using a reserved, link-scoped multicast address.

#### **DHCPv6 Client Link-Layer Address Option (RFC 6939)**

Cisco IOS Release 12.2(33)SCI1 supports DHCPv6 Client Link-Layer Address Option (RFC 6939). It defines an optional mechanism and the related DHCPv6 option to allow first-hop DHCPv6 relay agents (relay agents that are connected to the same link as the client) to provide the client's link-layer address in the DHCPv6 messages being sent towards the server.

The format of the DHCPv6 Client Link-Layer Address option is shown below.

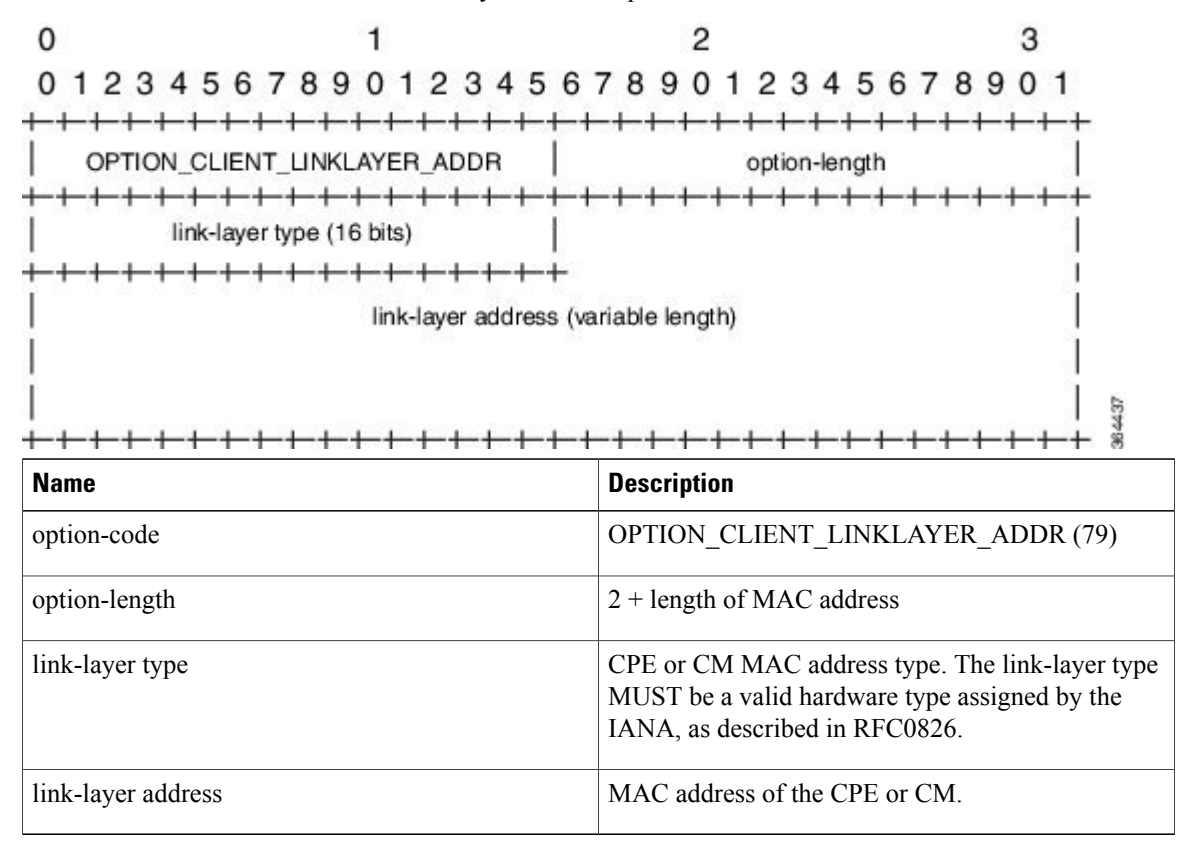

# **Note**

Starting with Cisco IOS Release 12.2(33)SCI1, RFC6939 is enabled by default. It can not be enabled/disabled by any CLI command.

To configure DHCPv6 Relay Address on the Cisco CMTS bundle subinterfaces, see the [Configuring](#page-34-0) DHCPv6 Relay [Agent,](#page-34-0) on page 35 section.

For more information about the DHCPv6 client, server, and relay functions, see the "Implementing DHCP for IPv6" chapter in the Cisco IOS IPv6 [Configuration](http://www.cisco.com/en/US/docs/ios-xml/ios/ipv6/configuration/12-2sr/ip6-dhcp.html) Guide, Release 12.2SR .

### **Unitary DHCPv6 Leasequery**

The Cisco IOS Release 12.2(33)SCF1 introduces support for unitary DHCPv6 leasequery protocol (RFC 5007) on the Cisco CMTS routers for upstream IPv6 source verification. This protocol verifies the authenticity of the IPv6 CPE behind a home or small office cable deployment.

For more information on unitary DHCPv6 leasequery, see the Unitary DHCPv6 [Leasequery](http://www.cisco.com/c/en/us/td/docs/cable/cmts/config_guide/b_cmts_security_and_cable_monitoring_features/b_cmts_security_and_cable_monitoring_features_chapter_0110.html#con_1099853) feature guide.

# **Support for Multiple IAPDs in a Single Advertise**

Cisco IOS Release 12.2(33)SCG1supports assignment of multiple IA\_NA and IAPD to CPEs behind a CM. This feature includes support for link-local addresses and IA\_NA and IAPD. However, a CM can be assigned only one IA\_NA. This IA\_NA can be either static or DHCP-assigned.

The CPEs behind the CM can request for multiple DHCPv6 IA\_NAs and IAPDs. Each CPE is assigned multiple IA\_NAs and IAPDs in a single Advertise/Reply message. Each CPE request for IA\_NA and IAPD is treated as a separate Advertise/Reply message.

# **IPv6 Neighbor Discovery Gleaning**

The IPv6 Neighbor Discovery (ND) Gleaning feature enables Cisco CMTS routers to automatically recover lost IPv6 CPE addresses and update the CPE records in the Cisco CMTS subscriber database. The Cisco CMTS router gleans only the solicited neighbor advertise (NA) messages transmitted in the upstream direction. IPv6 ND gleaning is similar to Address Resolution Protocol (ARP) gleaning for IPv4 CPE recovery.

The IPv6 ND Gleaning feature is configured by default on Cisco CMTS routers. To disable this feature, use the **no** form of the **cable nd** command in bundle interface configuration mode. The **cable nd** command adds a CPE (host behind a cable modem) to the Cisco CMTS subscriber database. This command does not impact the IPv6 ND protocol operation on the router.

**Note**

The IPv6 ND Gleaning feature does not support gleaning of NA messages transmitted in the downstream direction.

### <span id="page-20-0"></span>**IPv6 Address Packet Intercept**

The IPv6 Address Packet Intercept feature provides lawful intercept of cable modems and CPEs provisioned with IPv6 addresses. This feature taps all the packets received and sent from the system. The intercepted packets are sent to the MD with the content connection identifier (CCCID) specified by the tapping rule.

For more information on IPv6 Address Packet Intercept, see the IPv6 Address Packet [Intercept](http://www.cisco.com/c/en/us/td/docs/cable/cmts/config_guide/b_cisco_cmts_scg/b_cisco_cmts_scg_chapter_0111111.html#con_1075301) feature guide.

# **How to Configure IPv6 on Cable**

This section includes the following tasks:

### **Configuring IPv6 Switching Services**

The CMTS routers support forwarding of unicast and multicast IPv6 traffic using either Cisco Express Forwarding for IPv6 (CEFv6) or distributed CEFv6 (dCEFv6):

- CEFv6—All CMTS platforms
- dCEFv6—Cisco uBR10012 universal broadband router only

The CMTS routers also support Unicast Reverse Path Forwarding (RPF), as long as you enable Cisco Express Forwarding switching or distributed Cisco Express Forwarding switching globally on the router. There is no need to configure the input interface for Cisco Express Forwarding switching. As long as Cisco Express Forwarding is running on the router, individual interfaces can be configured with other switching modes.

To configure forwarding of IPv6 traffic using Cisco Express Forwarding or distributed Cisco Express Forwarding (supported on the Cisco uBR10012 universal broadband router only) on the CMTS routers, you must configure forwarding of IPv6 unicast datagrams using the **ipv6 unicast-routing** global configuration command, and you must configure an IPv6 address on the bundle interface using the **ipv6 address** command.

The **show ipv6 cef platform** command is supported on the Cisco CMTS platform from Cisco IOS Release 12.2(33)SCE onwards. You can use the **show ipv6 cef platform** command for debugging purposes.

#### **Before You Begin**

• You must enable Cisco Express Forwarding for IPv4 globally on the router by using the **ip cef** or **ip cef distributed** command before configuring Cisco Express Forwarding v6 or distributed Cisco Express Forwarding v6.

The **ip cef** command is enabled by default on all Cisco CMTS routers. Therefore, you only must configure the command if it has been disabled. However, you must explicitly configure the **ip cef distributed** command on a Cisco uBR10012 universal broadband router if you want to run distributed CEF switching services for IPv4 or IPv6. **Note**

- You must configure forwarding of IPv6 unicast datagrams using the **ipv6 unicast-routing** global configuration command.
- You must configure IPv6 addressing on the cable bundle interface.
- CEF switching is required for Unicast RPF to work.

#### **DETAILED STEPS**

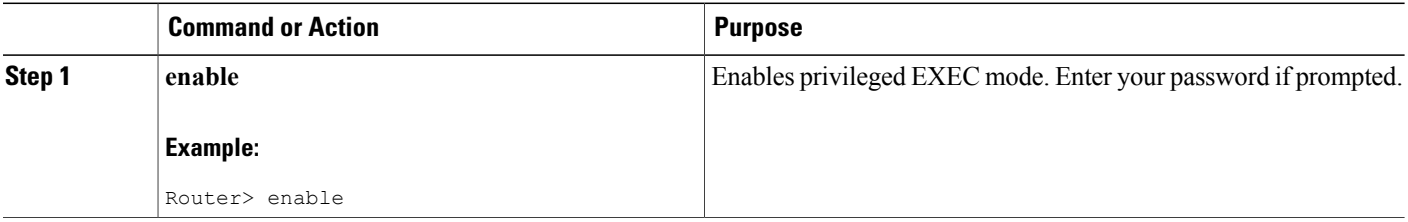

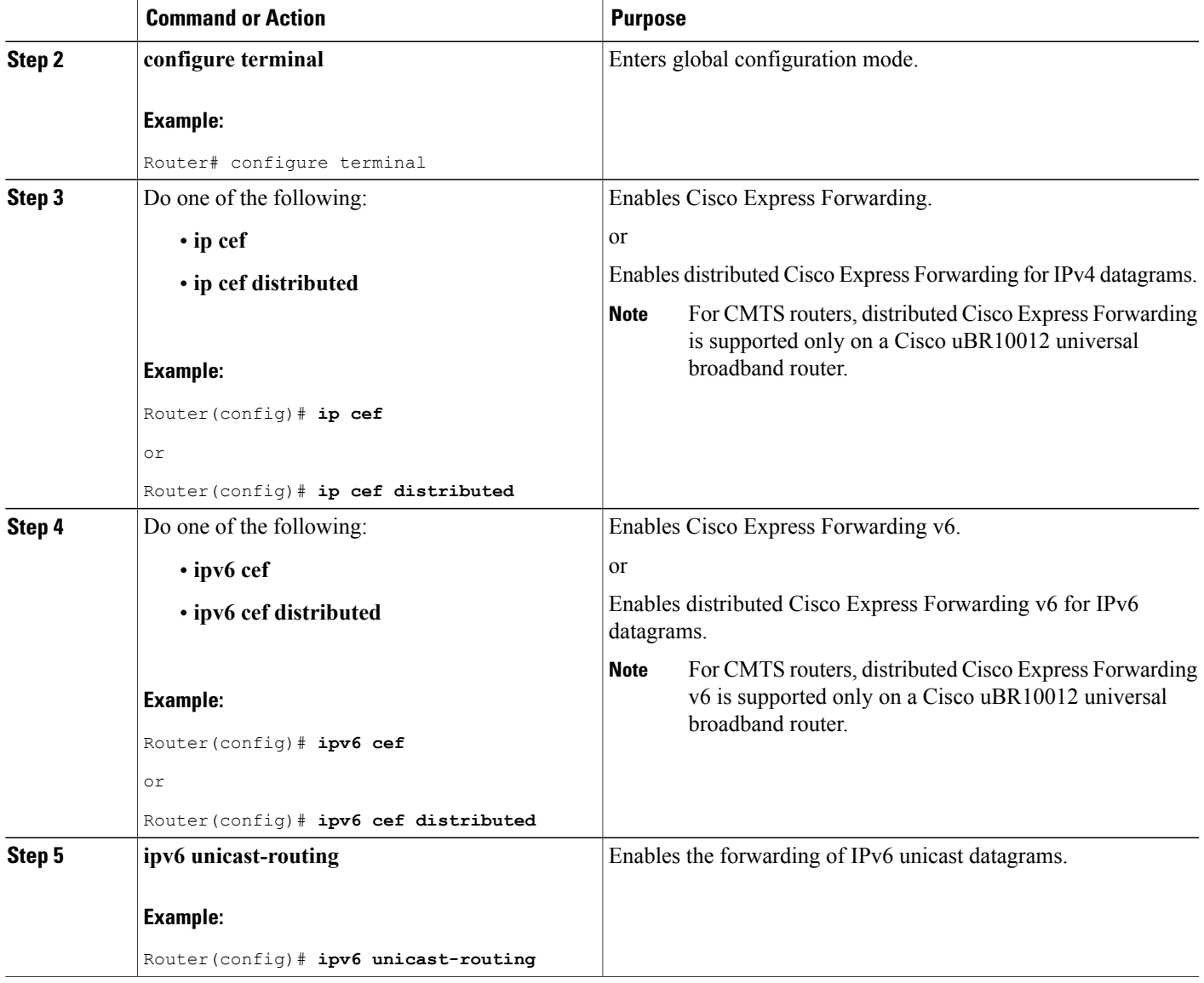

#### **What to Do Next**

• (Optional) Enable IPv6 multicast routing using the **ipv6 multicast-routing** command in global configuration mode and configure other multicast features.

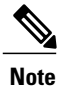

 $\mathbf{I}$ 

In Cisco IOS Release 12.2(33)SCA, the Cisco CMTS routers do not support OSPF with IPv6 multicast routing.

### <span id="page-23-0"></span>**Implementing IPv6 Addressing and Basic Connectivity for Cable Interfaces and Bundles**

#### <span id="page-23-1"></span>**Configuring the Cable Virtual Bundle Interface**

The only required IPv6 configuration on a cable line card interface is the IP provisioning mode. The remainder of the IPv6 features are configured at the virtual bundle interface, which is then associated with a particular cable line card interface to establish its configuration.

Most of the IPv6 features that are supported in interface configuration mode (both cable-specific as well as platform-independent IPv6 features) are configured at a cable bundle interface.

The Cisco CMTS routers support IPv6 routing on the bundle interface and map both IPv6 unicast and multicast addresses into the cable bundle forwarding table, for packet forwarding.

Each bundle interface has a unique link-local address(LLA) to support link-local traffic when IPv6 is enabled. Cisco CMTS routers can support a maximum of 40 active bundle interfaces, which also translates to a maximum of 40 active IPv6-enabled bundle interfaces.

Starting with Cisco IOS Release 12.3(33)SCB10, IPv6 commands can be configured on multiple bundle subinterfaces.

#### **Before You Begin**

The **cable ipv6 source-verify** and **cable nd** commands are not compatible with each other in Cisco IOS release 12.2(33)SCE and later. You must disable IPv6 ND gleaning using the**no** form of the **cablend**command before using the **cable ipv6 source-verify** command to ensure that only DHCPv6 and SAV-based CPEs can send traffic on the router.

œ

**Restriction** All multicast traffic is flooded onto bundle member interfaces.

#### **DETAILED STEPS**

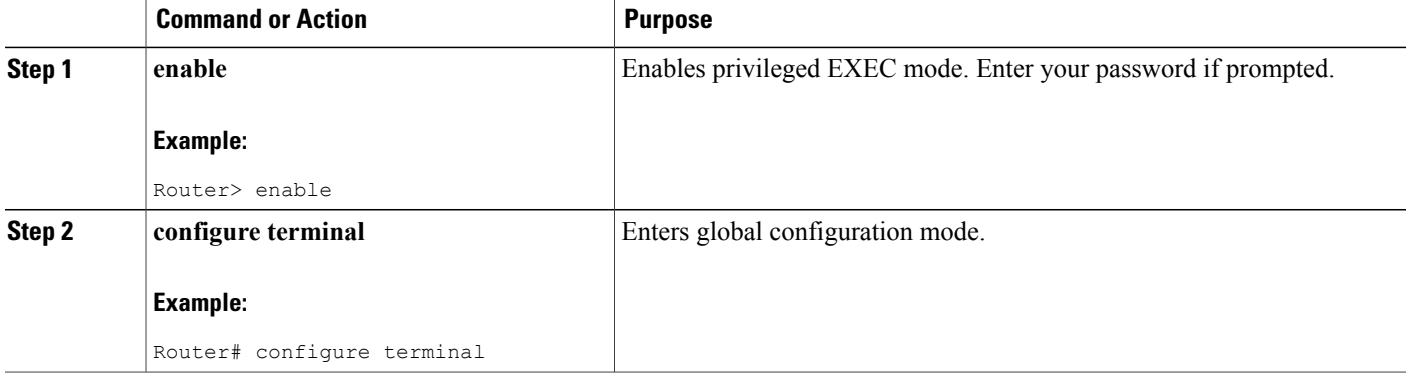

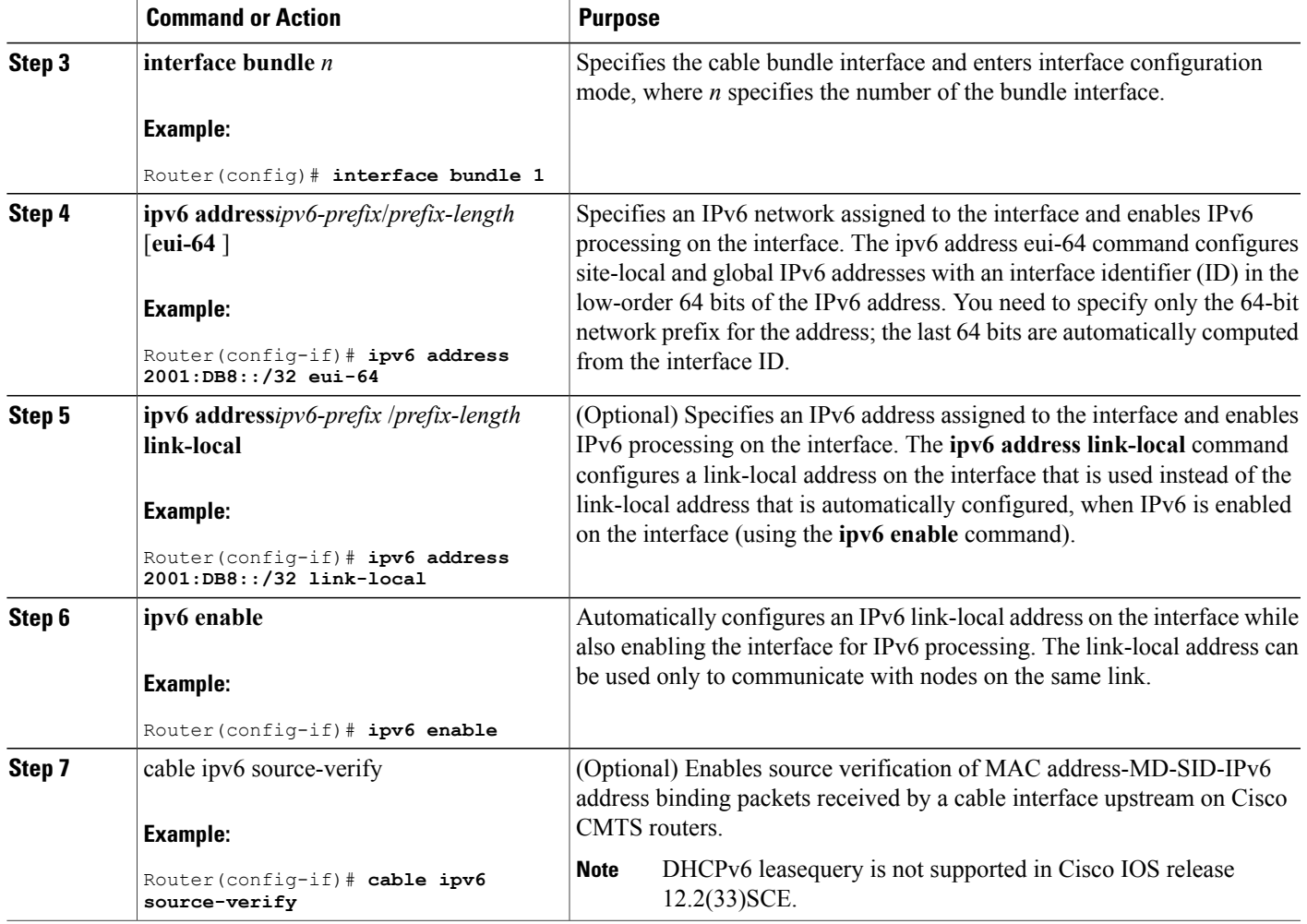

#### **What to Do Next**

I

- Configure the desired platform-independent IPv6 features on the bundle interface, such as Neighbor Discovery and DHCPv6 features.
- Configure the IP provisioning mode and bundle on the cable interface.

#### **Configuring the IP Provisioning Mode and Bundle on the Cable Interface**

The CMTS routers allow you to configure cable interfaces to support cable modems provisioned for both IPv4 and IPv6 addressing support (known as "dual stack"), only IPv4 addressing, or only IPv6 addressing. Prior to cable modem registration, the CMTS router sends its supported provisioning mode to the cable modem in the MDD message.

In addition to configuring the provisioning mode on the cable interface, you must also associate the cable interface with a cable bundle. You perform most of the other IPv6 feature configuration at the bundle interface.

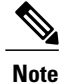

This section describes only the commands associated with establishing IPv6 support on a CMTS router. Other cable interface commands that apply but are optional are not shown, such as to configure upstream and downstream features.

#### **Before You Begin**

Configuration of a bundle interface is required.

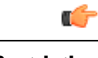

**Restriction**

APM is not supported in Cisco IOS Release 12.2(33)SCA. Support for APM feature is provided from Cisco IOS Release 12.2(33)SCC onwards.

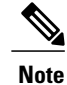

Starting from Cisco IOS Release 12.2(33)SCC onwards, the port parameter of the interface cable was changed to *cable-interface-index* to indicate the MAC domain index for the Cisco UBR-M0 and Cisco uBR-MC3GX60V cable interface line cards.

#### **DETAILED STEPS**

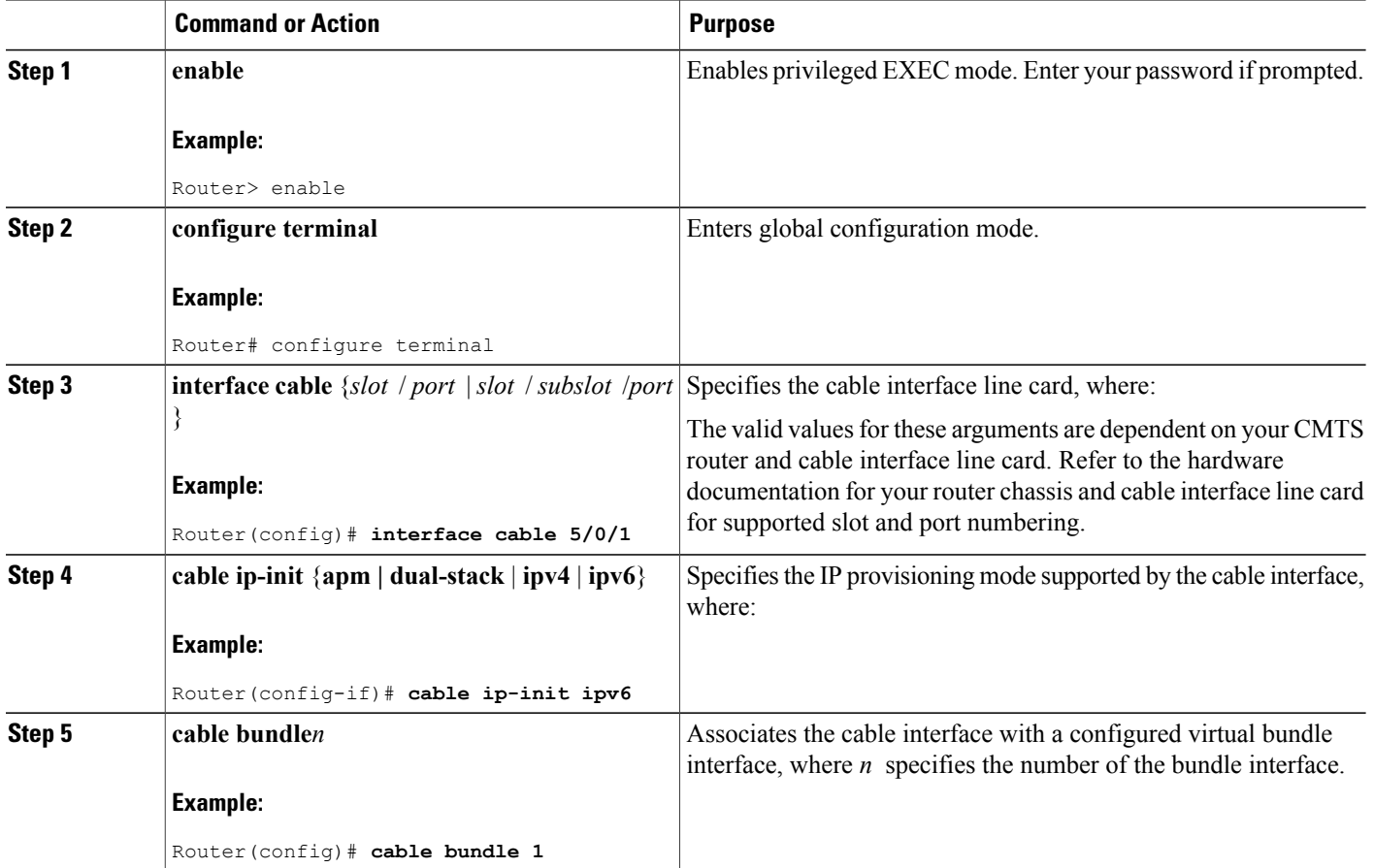

#### **What to Do Next**

- Proceed to configuring any other cable interface features that you want to support, such as upstream and downstream features. For more information about the other cable interface features, refer to the *Cisco IOS CMTS Cable Software Configuration Guide* .
- Proceed to configure other optional IPv6 cable features.

### **Configuring IPv6 Cable Filter Groups**

Cisco IOS Release 12.2(33)SCA extends the CMTS router IPv4 cable filter group capability to add support for IPv6 filter options.

#### **Cable Filter Groups and the DOCSIS Subscriber Management MIB**

Cable subscriber management is a DOCSIS 1.1 specification, which can be established using the following configuration methods:

- CMTS router configuration (via CLI)
- SNMP configuration
- DOCSIS 1.1 configuration file (TLVs 35, 36, and 37)

Thissection describesthe IPv6 cable filter group feature support of the packet filtering portion of the DOCSIS Subscriber Management MIB (DOCS-SUBMGMT-MIB) using configuration commands on the CMTS routers. This IPv6 cable filter group support extends filter classifiers with IPv6 addressing options for CM and CPE traffic, but is independent of DOCSIS IPv6 classifiers, which are used to match packets to service flows.

Configuration of IPv6 cable filter groups on the CMTS routers is supported according to the following guidelines:

- A cable filter group consists of a set of **cable filter group** commands that share the same group ID.
- Separate indexes can be used to define different sets of filters for the same group ID. This can be used to define both IPv4 and IPv6 filters to the same filter group.
- CMs can be associated with one upstream and one downstream filter group.
	- ◦Upstream traffic—All traffic coming from CMs is evaluated against the assigned upstream filter group that is configured by the **cable submgmt default filter-group cm upstream** command.
	- ◦Downstream traffic—All traffic going to CMs is evaluated against the assigned downstream filter group that is configured by the **cable submgmt default filter-group cm downstream** command.
- CPEs can be associated with one upstream and one downstream filter group.
	- ◦Upstream traffic—All traffic coming from CPEs is evaluated against the assigned upstream filter group that is configured by the **cable submgmt default filter-group cpe upstream** command.

◦Downstream traffic—All traffic going to CPEs is evaluated against the assigned downstream filter group that is configured by the **cable submgmt default filter-group cpe downstream** command.

**Note**

Because TLVs 35, 36, and 37 do not apply to DOCSIS 1.0 CM configuration files, the only way to enable cable subscriber management for a DOCSIS 1.0 CM is to configure it explicitly on the Cisco CMTS router and activate it by using the **cable submgmt default active** global configuration command.

#### **Before You Begin**

You must create the cable filter group before you assign it to a CM or CPE upstream or downstream.

$$
\mathbb{C}^{\mathbb{C}}
$$

**Restriction** • Chained IPv6 headers are not supported.

- An individual filter group index cannot be configured to support both IPv4 and IPv6 versions at the same time. If you need to support IPv4 and IPv6 filters for the same filter group, then you must use a separate index number with the same filter group ID, and configure one index as **ip-version ipv4**, and the other index as **ip-version ipv6**.
- Only a single upstream and a single downstream filter group can be assigned for CM traffic.
- Only a single upstream and a single downstream filter group can be assigned to CPEs attached to a CM such that all CPEs behind a CM share a common filter group.
- For the filter group to work for CMs, a CM must re-register after the CMTS router is configured for the filter group.
- If parallel eXpress forwarding (PXF) is configured on the Cisco uBR10012 router, either the **cable filter group** commands or the interface ACL (**ip access-list**) command can be configured.
- If you do not provision TLVs 35, 36, and 37 in the DOCSIS CM configuration file, then you must activate the functionality by specifying the **cable submgmt default active** global configuration command on the CMTS router.

#### **DETAILED STEPS**

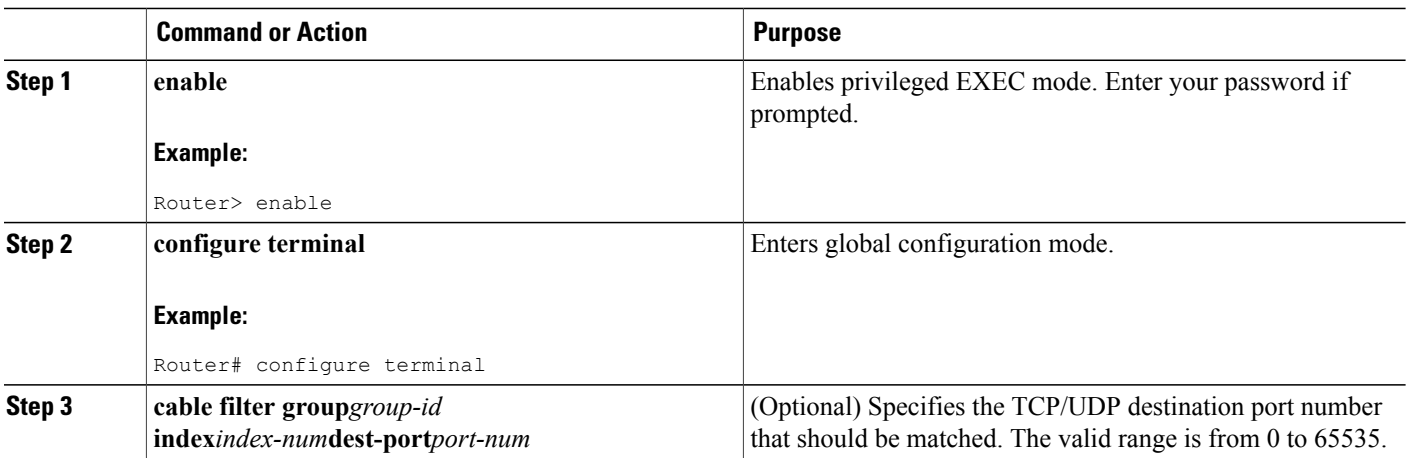

 $\mathbf I$ 

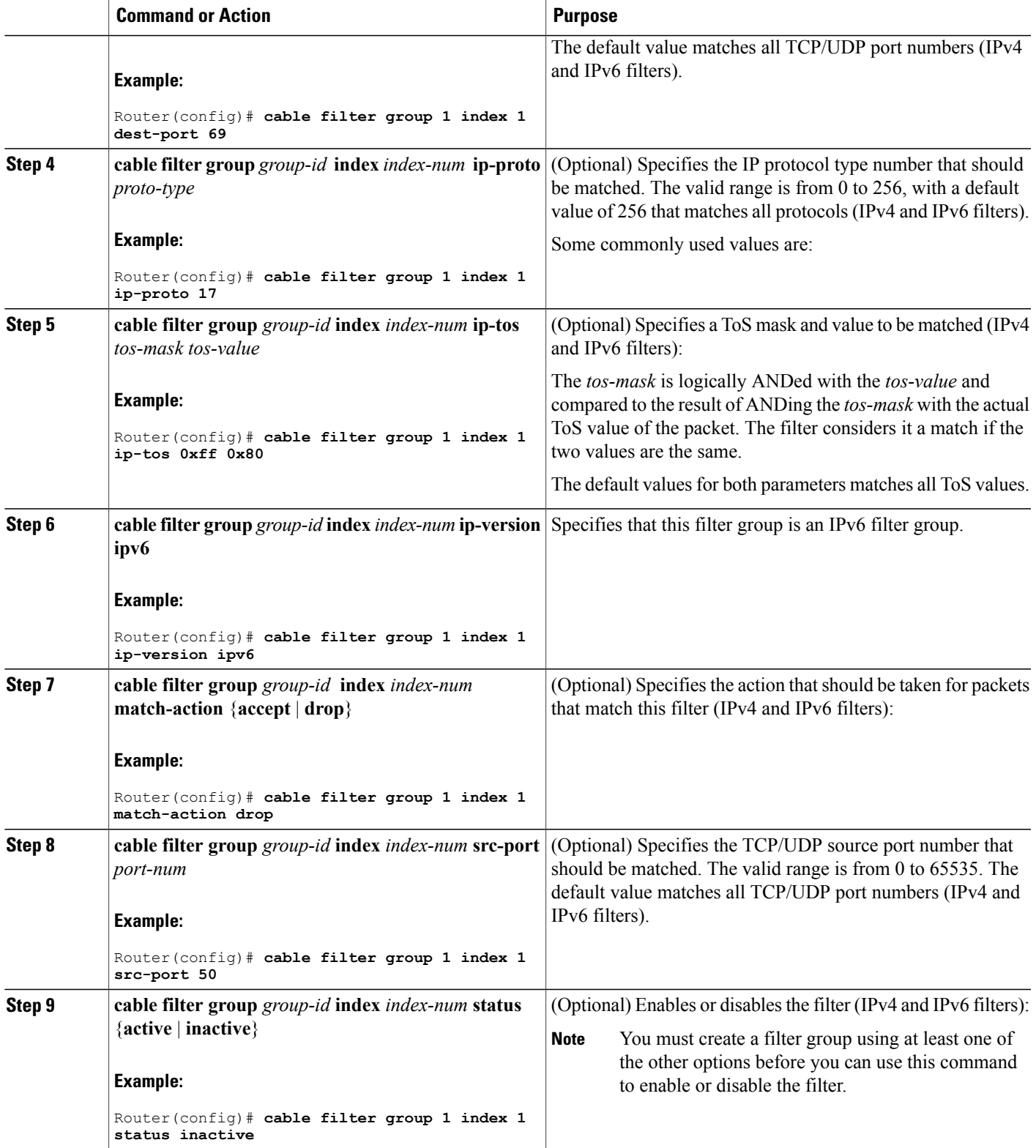

 $\overline{\phantom{a}}$ 

I

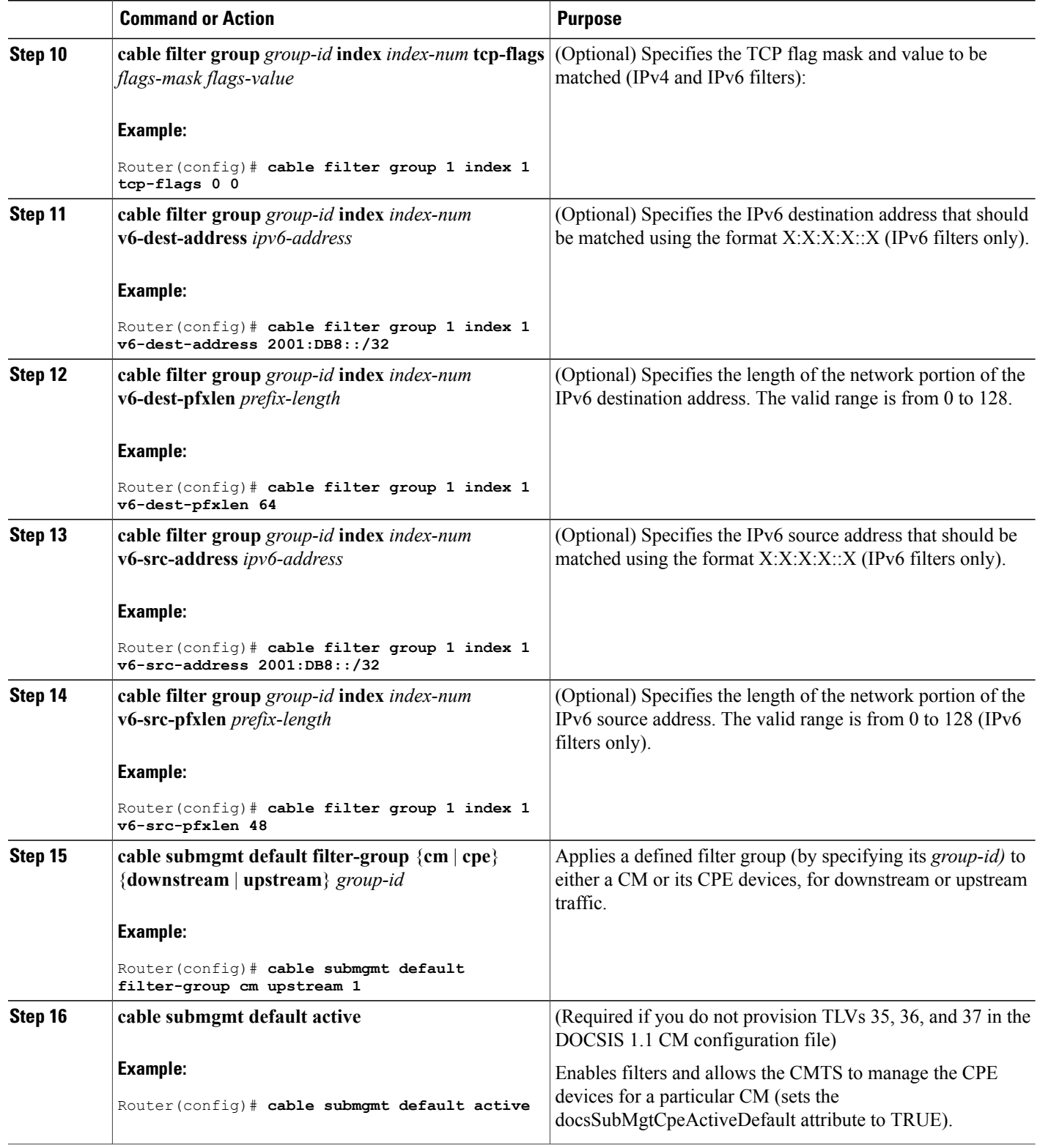

The following example shows how to create an IPv6 filter group with ID 254 and an index number of 128. The **ip-version ipv6** keywords must be configured to create the IPv6 filter group; otherwise, the default is an IPv4 filter group:

```
configure terminal
cable filter group 254
 index 128 v6-src-address 2001:DB8::/32
cable filter group 254
index 128 v6-src-pfxlen 48
cable filter group 254
 index 128 v6-dest-address 2001:DB8::/32
cable filter group 254
index 128 v6-dest-pfxlen 64
cable filter group 254
 index 128 ip-version ipv6
cable filter group 254
index 128 match-action drop
cable submgmt default filter-group cm upstream 254
```
This group filters CM upstream traffic and drops any packets with an IPv6 source address of 2001:33::20B:BFFF:FEA9:741F (with network prefix of 128) destined for an IPv6 address of 2001:DB8::/32 (with network prefix of 128).

All of the **cable filter group** commands are associated by their group ID of 254 (and index of 128), and the **cable submgmt default filter-group** command applies the corresponding filter group ID of 254 to CM upstream traffic.

To monitor your cable filter group configuration, use forms of the **show cable filter** command as shown in the following examples. In these output examples, the output from the **show cable filter**, **show cable filter group 254**, and **show cable filter group 254 index 128** commands all display the same information because there is currently only a single filter group and index defined.

**Note**

The "Use Verbose" string appears in the output area of the SrcAddr/mask and DestAddr/Mask fields suggesting use of the **show cable filter groupverbose** form of the command to display the complete IPv6 address.

```
Router# show cable filter
Filter SrcAddr/Mask DestAddr/Mask Prot ToS SPort DPort TCP Action Status
Grp Id v6 Flags
254 128Y Use Verbose
      Use Verbose
                             drop active
Router# show cable filter group 254
Filter SrcAddr/Mask DestAddr/Mask Prot ToS SPort DPort TCP Action Status<br>Gro Id v6 Flags
Grp Id v6 Flags
254 128Y Use Verbose Use Verbose drop active
Router# show cable filter group 254 index 128
Filter SrcAddr/Mask DestAddr/Mask Prot ToS SPort DPort TCP Action Status<br>Grp Id v6 Flags
Grp Id v6<br>254 128Y Use Verbose       Use Verbose
254 128Y Use Verbose Use Verbose drop active
Router# show cable filter group 254 index 128 verbose
Filter Group : 254
Filter Index
Filter Version : IPv6
Matches : 0<br>Source TPv6 address : 2001:DB8::/32
   Source IPv6 address
   Destination IPv6 address : 2001:DB8::/32<br>Match action : drop
   Match action<br>Status
                              : active
```
#### **Troubleshooting Tips**

You should configure the **cable filter group** commands prior to applying a filter group using the **cable submgmtdefault filter-group**command.Failure to do so resultsin the following message, and an association to a filter group that is undefined:

```
Router(config)# cable submgmt default filter-group cm upstream 100
Default value set to a nonexistent filter-group 100.
```
### **Configuring IPv6 Domain Name Service**

Cisco IOS Release 12.2(33)SCA introduces the domain name service (DNS) capability for devices using IPv6 addressing on the Cisco CMTS routers.

Cisco IOS Release 12.2(33)SCA introduces the domain name service (DNS) capability for devices using IPv6 addressing on the Cisco CMTS routers.

DNS simplifies the identification of cable devices by associating a hostname with what can often be a complex 128-bit IPv6 address. The hostname can then be used in place of the IPv6 address within the CMTS router CLI that supports use of hostnames.

There are two separate DNS caches supported on a CMTS router—an IOS DNS cache and a cable-specific DNS cache that stores IPv6 addresses learned by the CMTS router for CMs and CPEs.

In this phase of the IPv6 DNS service on cable, the DNS server is queried for domain name information as needed when you use the **show cable modem domain-name** command. When you use this command, the following actions take place:

- **1** The CMTS router checks whether CMs are online. If a CM is online, the CMTS router uses the corresponding IPv6 address assigned to the CM and looks up its domain name from the IOS DNS cache.
- **2** If no match is found, the CMTS router sends a DNS-QUERY message with the IPv6 address of the CM to the DNS server, which tries to resolve the domain name.
- **3** When the DNS reply is received, the CMTS router stores the domain name in the IOS DNS cache for each IPv6 address.
- **4** The CMTS router also stores the fully-qualified domain name (FQDN) that is replied by the DNS server in the cable-specific DNS cache.

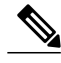

**Note** Running the **no ip domain lookup** command turns off the DNS resolution.

The following platform-independent Cisco IOS software commands are supported using host names by the CMTS router for IPv6 DNS on cable:

- **connect**
- **ping ipv6**
- **show hosts**
- **telnet**
- **traceroute**

I

#### **Before You Begin**

 $-$ 

- A DNS server must be configured.
- You must identify and assign the host names to the IPv6 addresses. If you are using the Cisco DNS server, use the **ip host** global configuration command to map hostnames to IP addresses.
- You must configure the DNS server using the **ip name-server** global configuration command before use of DNS host names (or domains) are available in the supported commands.
- The **show cable modem domain-name** command must be run first on the Route Processor (RP) of the CMTS router before any domain name can be used as part of a cable command.

For more information about configuring these prerequisites and related IP domain configuration options, refer to the *Mapping Host Names to IP Addresses* section in the *Cisco IOS IP Configuration Guide* at: [http://](http://www.cisco.com/c/en/us/td/docs/ios/12_2/ip/configuration/guide/fipr_c/1cfipadr.html#wp1001317) [www.cisco.com/c/en/us/td/docs/ios/12\\_2/ip/configuration/guide/fipr\\_c/1cfipadr.html#wp1001317](http://www.cisco.com/c/en/us/td/docs/ios/12_2/ip/configuration/guide/fipr_c/1cfipadr.html#wp1001317)

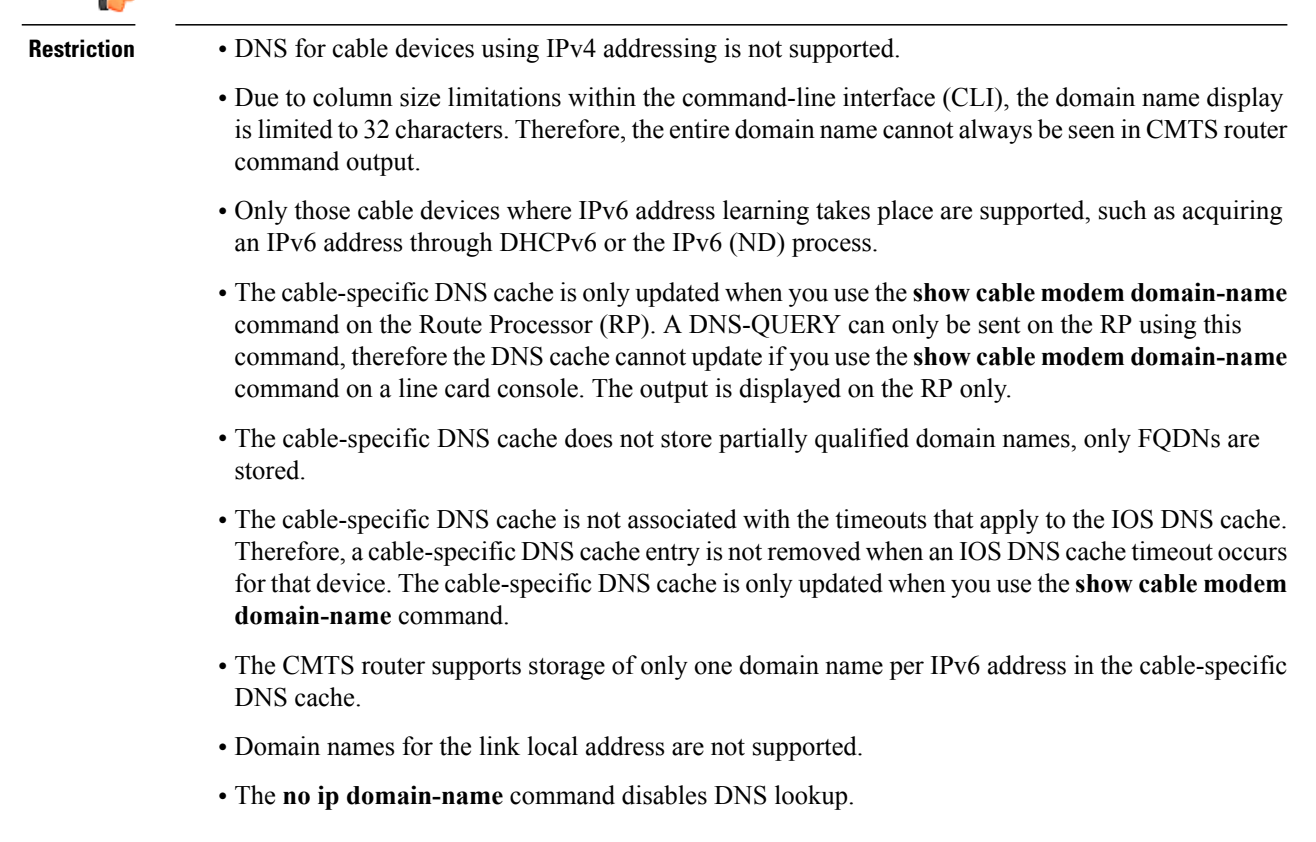

#### **DETAILED STEPS**

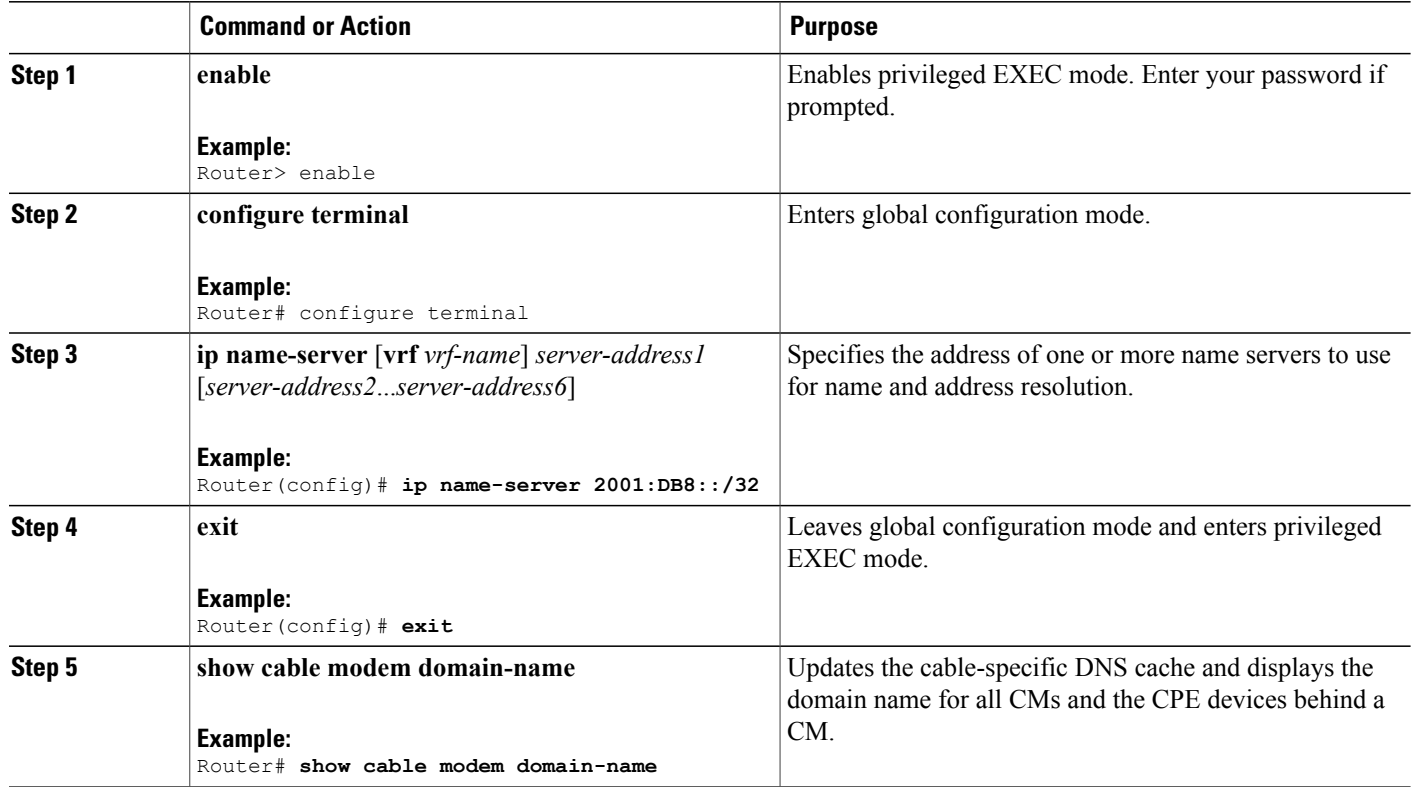

### **Configuring IPv6 Source Verification**

Typically, the IPv6 source verification feature is enabled on a cable bundle interface. From there, the cable interface is associated with the virtual bundle interface to acquire its configuration.

When you enable IPv6 source verification on a cable line card interface, the source verification routine verifies the MAC address-MD-SID-IP binding of the packet. If the source verification succeeds, the packet is forwarded. If the verification fails, the packet is dropped.

When a CM is operating as a bridge modem device, then the CMTS router verifies all the IPv6 addresses related to that CM and the CPEs behind that CM.

The **cable ipv6 source-verify** command controls only the source verification of IPv6 packets.For IPv4-based source verification, use the **cable source-verify** command, which also supports different options.

For more information about how to configure IPv6 source verification on a bundle interface, see the [Configuring](#page-23-1) the Cable Virtual Bundle [Interface](#page-23-1), on page 24.

#### **Restrictions**

Source verification of IPv6 packets occurs only on packets in the process-switched path of the Route Processor (RP).

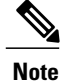

Source verification of IPv6 packets in PXF is supported on the Cisco CMTS routers from Cisco IOS Release 12.2(33)SCE onwards.

### **Configuring IPv6 VPN over MPLS**

Starting with Cisco IOS Release 12.2(33)SCF, the Cisco CMTS routers support the IPv6 VPN over MPLS (6VPE) feature. Implementing this feature includes the following configuration tasks.

- Configuring a VRF instance for IPv6
- Binding a VRF to an interface
- Creating a subinterface
- Configuring a static route for PE-to-CE-routing
- Configuring eBGP PE-to-CE routing sessions
- Configuring the IPv6 VPN address family for iBGP
- Configuring route reflectors for improved scalability
- Configuring Internet access

For detailed information about these tasks, see the Implementing IPv6 VPN over MPLS chapter in the Cisco IOS IPv6 Configuration Guide, Release 12.2SR at: [http://www.cisco.com/en/US/docs/ios-xml/ios/ipv6/](http://www.cisco.com/en/US/docs/ios-xml/ios/ipv6/configuration/12-2sr/ip6-ov-mpls-6vpe.html) [configuration/12-2sr/ip6-ov-mpls-6vpe.html](http://www.cisco.com/en/US/docs/ios-xml/ios/ipv6/configuration/12-2sr/ip6-ov-mpls-6vpe.html).

For detailed information about the configuration examples, see [Configuration](#page-38-0) Examples for IPv6 on Cable, on page 39.

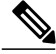

**Note**

Starting from Cisco IOS Release 12.2(33)SCF2, the IPv6 address of the sub-bundle interface (to which the CM is connected) is used in the DHCPv6 relay packet of the CPE DHCPv6 request. If the DHCPv6 packet has to go from one VRF interface to another, the IPv6 address of each VRF interface should be configured on the Cisco CMTS to establish connectivity.

### <span id="page-34-0"></span>**Configuring DHCPv6 Relay Agent**

Starting with Cisco IOS Release 12.2(33)SCE5, the Cisco CMTS router supports DHCPv6 relay agent to forward relay-forward messages from a specific source address to client relay destinations.

Perform the steps given below to enable the DHCPv6 relay agent function and specify relay destination addresses on an interface.

#### **Before You Begin**

The relay-forward messages should contain specific source IPv6 address. This is required because the firewall deployed between the Cisco CMTS DHCPv6 relay agent and the DHCPv6 server expects only one source address for one Cisco CMTS bundle interface.

T

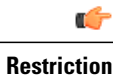

If you change one or more parameters of the **ipv6 dhcp relay destination** command, you have to disable the command using the **no** form, and execute the command again with changed parameters.

#### **DETAILED STEPS**

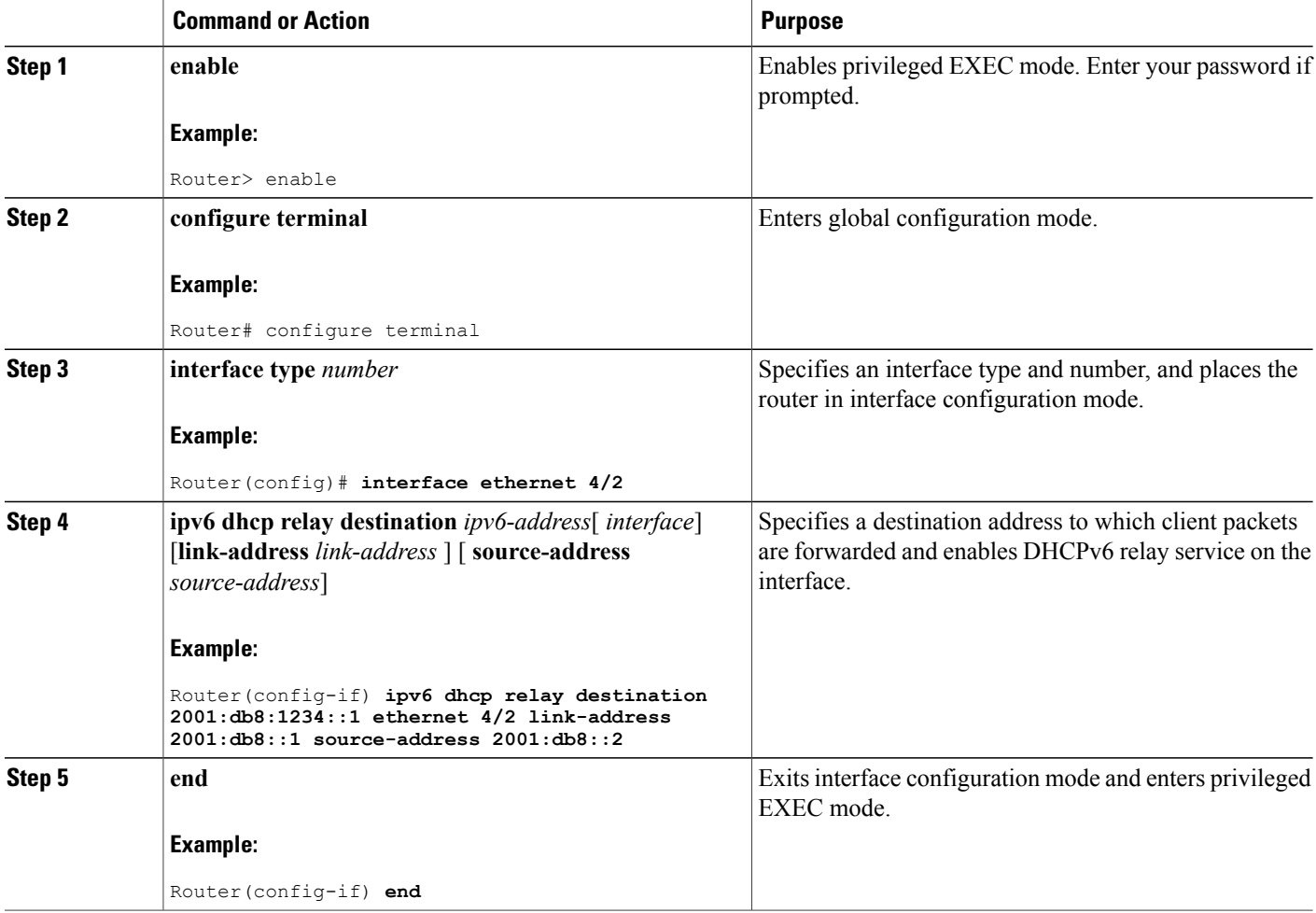

# **Disabling IPv6 ND Gleaning**

You must disable IPv6 ND gleaning before configuring IPv6 source verification using DHCPv6 leasequery.
#### **DETAILED STEPS**

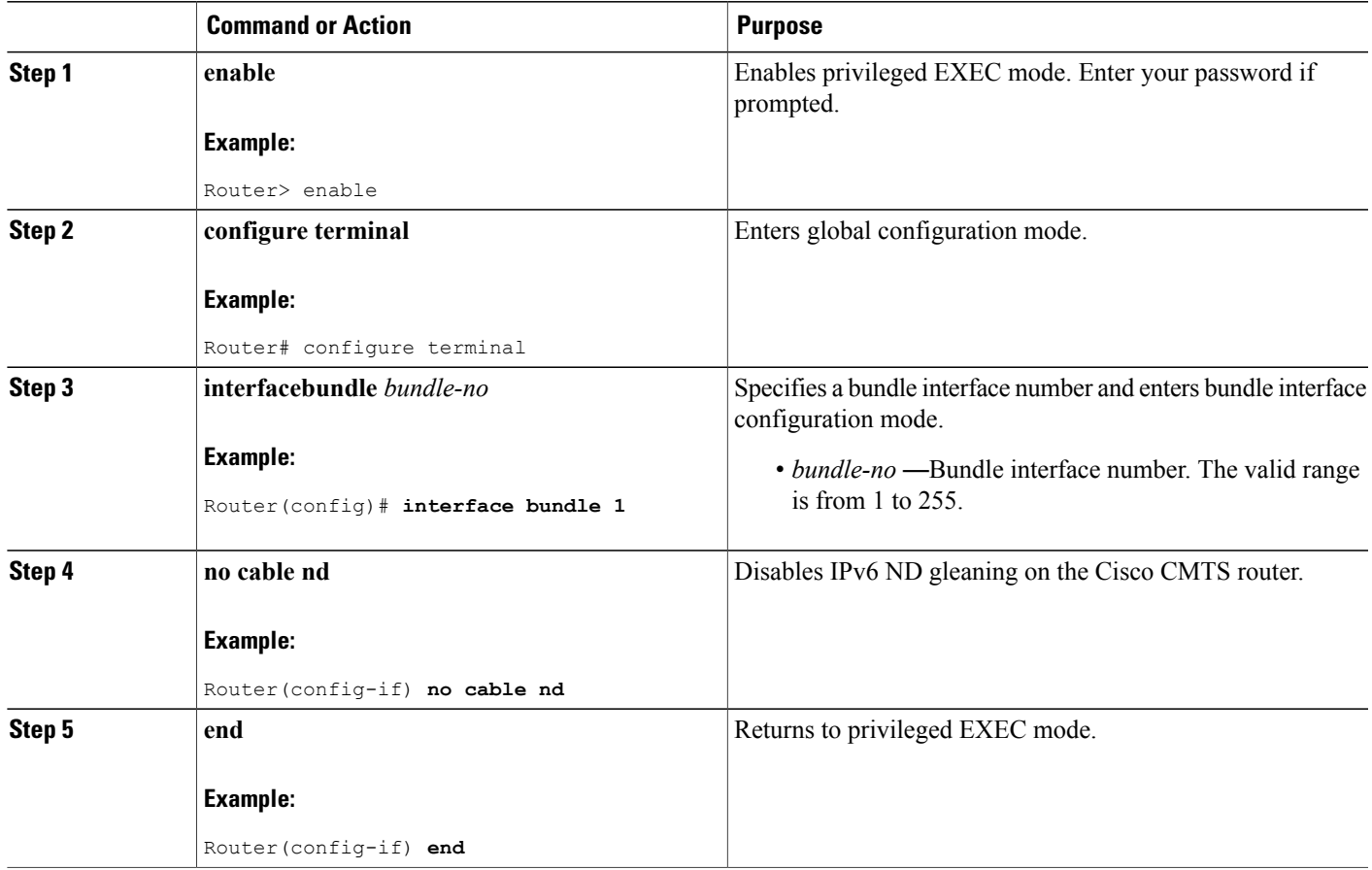

# **How to Verify IPv6 Dual Stack CPE Support**

This section describes how to use **show** commands to verify the configuration of the IPv6 Dual Stack CPE Support on the CMTS feature in Cisco IOS Release 12.2(33)SCC.

#### **DETAILED STEPS**

Г

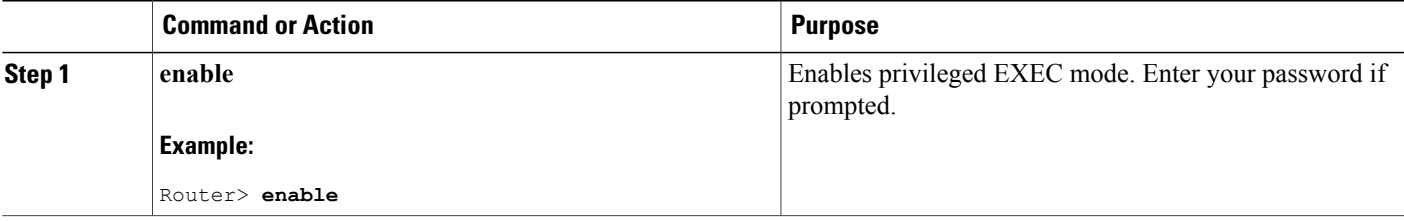

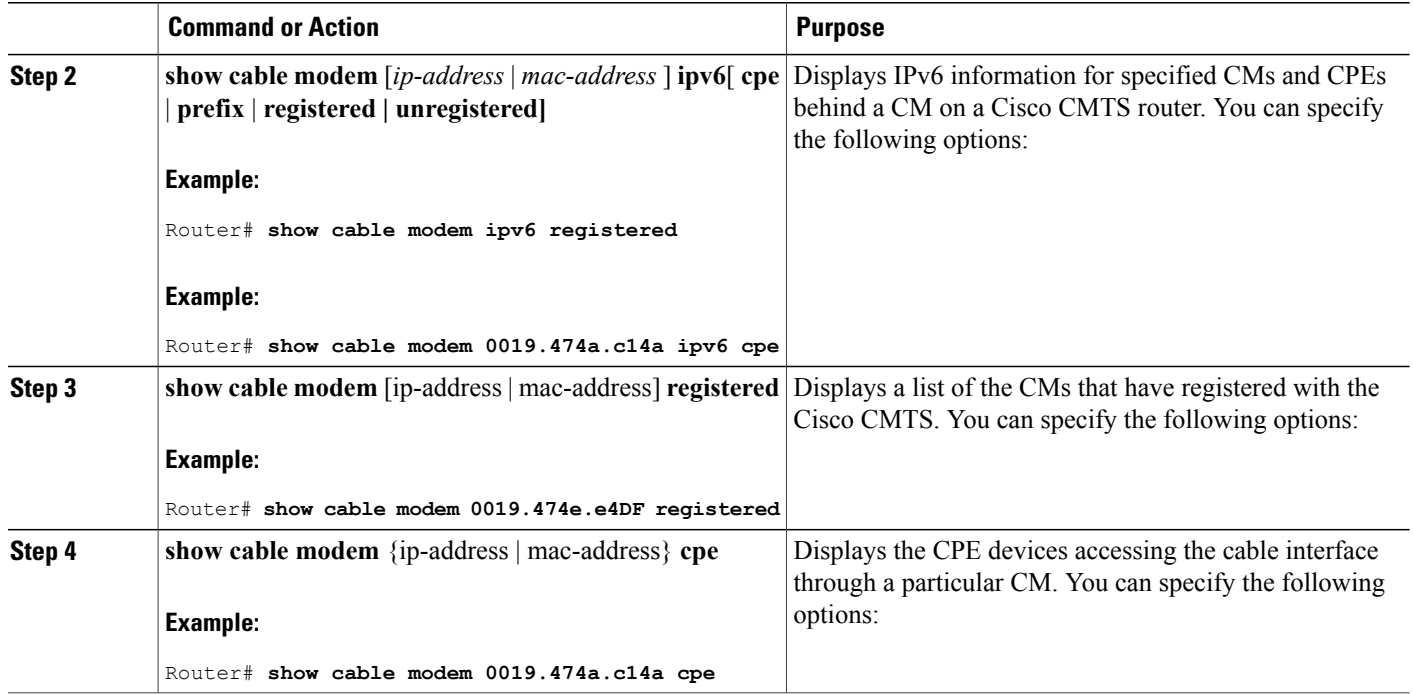

## **Examples**

Use the **show cable modem ipv6** command to display the IPv6 portion of a dual stack CPE and use the **show cable modem cpe** command to display the IPv4 mode of a dual stack CPE. Both **show cable modem ipv6 registered** and **show cable modem registered** commands display CPE count as one for a dual stack CPE.

The following example shows the output of the **show cable modem ipv6** command:

```
Router# show cable modem ipv6 registered
         Prim Online CPE IP Address and the MAC Address MAC Address
           Sid State<br>1 online
C4/0/U2 1 online 0 ---<br>C4/0/U2 3 online(pt) 1 2001:420:3800:809:EDA4:350C:2F75:4779 0019.474a.c14a
               online(pt) 1 2001:420:3800:809:EDA4:350C:2F75:4779
Router# show cable modem 0019.474a.c14a ipv6 cpe
MAC Address IP Address Domain Name
0005.0052.2c1d 2001:420:3800:809:48F7:3C33:B774:9185
```
Starting from Cisco IOS Release 12.2(33)SCG1, the output of the show cable modem ipv6 command for keyword cpe is changed.

The following example shows the output of the **show cable modem ipv6** command:

```
Router# show cable modem
 0023.bed9.4c8e ipv6 cpe
Load for five secs: 0%/0%; one minute: 1%; five minutes: 1%
Time source is hardware calendar, *06:37:20.439 UTC Thu Aug 2 2012<br>MAC Address IP Address
MAC Address
0023.bed9.4c91 2001:40:3:4:200:5EB7:BB6:C759
2001:40:3:4:210:D73B:7A50:2D05
The following example shows the output of the show cable modem registered command:
```

```
Router# show cable modem registered
```
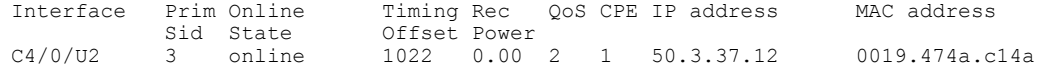

The following example shows the output of the **show cable modem cpe** command:

```
Router# show cable modem 0019.474a.c14a cpe
```
IP address MAC address Dual IP 50.3.37.3 0005.0052.2c1d Y

## **Configuration Examples for IPv6 on Cable**

This section includes the following examples:

#### **Example: IPv6 over Subinterfaces**

The following example shows the CMTS bundle configuration that can be used with subinterfaces:

```
Router# show cable modem ipv6
Device Type: B - CM Bridge, R - CM Router
IP Assignment Method: D - DHCP
MAC Address Type Interface Mac State D/IP IP Address<br>0019.474a.c18c B/D C4/0/U2 online Y 2001:420:38
                                                  0019.474a.c18c B/D C4/0/U2 online Y 2001:420:3800:809:4C7A:D518:91
C6:8A18
Router# show run interface bundle2
Building configuration...
Current configuration : 138 bytes
!
interface Bundle2
 no ip address
 cable arp filter request-send 3 2
 cable arp filter reply-accept 3 2
 no cable ip-multicast-echo
end
Router#
show run interface bundle2.1
Building configuration...
Current configuration : 382 bytes
!
interface Bundle2.1
 ip address 50.3.37.1 255.255.255.0
 no cable ip-multicast-echo
 cable helper-address 10.10.0.12
 ipv6 address 2001:DB8::/32
 ipv6 enable
 ipv6 nd prefix default no-advertise
 ipv6 nd managed-config-flag
 ipv6 nd other-config-flag
 ipv6 nd ra interval msec 2000
 ipv6 dhcp relay destination 2001:420:3800:800:203:BAFF:FE11:B644
 arp timeout 240
end
```
## **Example: Basic IPv6 Cable Filter Groups**

The following example shows the configuration of an IPv6 filter group that drops traffic from a specific IPv6 host (with source address 2001:DB8::1/48) behind a cable router to an IPv6 host on the network (with destination address 2001:DB8::5/64):

configure terminal ! ! Specify the filter group criteria using a common group ID ! cable filter group 254 index 128 v6-src-address 2001:DB8::1 cable filter group 254 index 128 v6-src-pfxlen 128 cable filter group 254 index 128 v6-dest-address 2001:DB8::5 cable filter group 254 index 128 v6-dest-pfxlen 128 ! ! Specify that the filter group is IP version 6 ! cable filter group 254 index 128 ip-version ipv6 ! ! Specify the drop action for matching packets ! cable filter group 254 index 128 match-action drop ! ! Apply the filter group with ID 254 to all CM upstream traffic ! cable submgmt default filter-group cm upstream 254

### **Example: Complete Cable Configuration with IPv6**

The following example shows a complete cable configuration example; it also displays the configuration of multiple cable filter groups using both IPv4 and IPv6 and separate indexes to associate the filter definitions with the same group ID.

```
Router# show running-config
Building configuration.
Current configuration : 15010 bytes
!
! Last configuration change at 08:32:14 PST Thu Nov 8 2007
!
version 12.2
no service pad
service timestamps debug uptime
service timestamps log uptime
no service password-encryption
service internal
service compress-config
!
hostname router
!
boot-start-marker
boot-end-marker
!
enable password password1
!
no aaa new-model
clock timezone PST -9
clock summer-time PDT recurring
clock calendar-valid
facility-alarm core-temperature major 53
facility-alarm core-temperature minor 45
facility-alarm core-temperature critical 85
facility-alarm intake-temperature major 49
facility-alarm intake-temperature minor 40
facility-alarm intake-temperature critical 67
```
! ! card 1/0 2jacket-1 card 1/0/0 24rfchannel-spa-1 card 5/0 5cable-mc520h-d cable admission-control preempt priority-voice cable modem vendor 00.18.68 SA-DPC2203 cable modem vendor 00.19.47 SA-DPC2505 no cable qos permission create no cable qos permission update cable qos permission modems ! cable filter group 1 index 1 src-ip 0.0.0.0 cable filter group 1 index 1 src-mask 0.0.0.0 cable filter group 1 index 1 dest-ip 0.0.0.0 cable filter group 1 index 1 dest-mask 0.0.0.0 cable filter group 2 index 1 src-ip 0.0.0.0 cable filter group 2 index 1 src-mask 0.0.0.0 cable filter group 2 index 1 dest-ip 0.0.0.0 cable filter group 2 index 1 dest-mask 0.0.0.0 cable filter group 3 index 1 src-ip 0.0.0.0 cable filter group 3 index 1 src-mask 0.0.0.0 cable filter group 3 index 1 dest-ip 0.0.0.0 cable filter group 3 index 1 dest-mask 0.0.0.0 cable filter group 4 index 1 src-ip 0.0.0.0 cable filter group 4 index 1 src-mask 0.0.0.0 cable filter group 4 index 1 dest-ip 0.0.0.0 cable filter group 4 index 1 dest-mask 0.0.0.0 cable filter group 5 index 1 src-ip 0.0.0.0 cable filter group 5 index 1 src-mask 0.0.0.0 cable filter group 5 index 1 dest-ip 0.0.0.0 cable filter group 5 index 1 dest-mask 0.0.0.0 cable filter group 6 index 1 src-ip 0.0.0.0 cable filter group 6 index 1 src-mask 0.0.0.0 cable filter group 6 index 1 dest-ip 0.0.0.0 cable filter group 6 index 1 dest-mask 0.0.0.0 cable filter group 7 index 1 src-ip 0.0.0.0 cable filter group 7 index 1 src-mask 0.0.0.0 cable filter group 7 index 1 dest-ip 0.0.0.0 cable filter group 7 index 1 dest-mask 0.0.0.0 cable filter group 8 index 1 src-ip 0.0.0.0 cable filter group 8 index 1 src-mask 0.0.0.0 cable filter group 8 index 1 dest-ip 0.0.0.0 cable filter group 8 index 1 dest-mask 0.0.0.0 cable filter group 9 index 1 src-ip 0.0.0.0 cable filter group 9 index 1 src-mask 0.0.0.0 cable filter group 9 index 1 dest-ip 0.0.0.0 cable filter group 9 index 1 dest-mask 0.0.0.0 cable filter group 10 index 1 src-ip 0.0.0.0 cable filter group 10 index 1 src-mask 0.0.0.0 cable filter group 10 index 1 dest-ip 0.0.0.0 cable filter group 10 index 1 dest-mask 0.0.0.0 cable filter group 12 index 1 src-ip 0.0.0.0 cable filter group 12 index 1 src-mask 0.0.0.0 cable filter group 12 index 1 dest-ip 0.0.0.0 cable filter group 12 index 1 dest-mask 0.0.0.0 cable filter group 16 index 1 src-ip 0.0.0.0 cable filter group 16 index 1 src-mask 0.0.0.0 cable filter group 16 index 1 dest-ip 0.0.0.0 cable filter group 16 index 1 dest-mask 0.0.0.0 ip subnet-zero ip domain name cisco.com ip host host1 239.192.254.254 ip host host2 239.192.254.253 ip name-server 10.39.26.7 ip name-server 2001:0DB8:4321:FFFF:0:800:20CA:D8BA ! ! ! ! ipv6 unicast-routing ipv6 cef packetcable multimedia

```
packetcable
!
!
!
redundancy
mode sso
!
!
controller Modular-Cable 1/0/0
 annex B modulation 64qam 0 23
 ip-address 10.30.4.175
modular-host subslot 5/0
 rf-channel 0 cable downstream channel-id 24
rf-channel 1 cable downstream channel-id 25
 rf-channel 2 cable downstream channel-id 26
 rf-channel 3 cable downstream channel-id 27
rf-channel 4 cable downstream channel-id 28
rf-channel 5 cable downstream channel-id 29
rf-channel 6 cable downstream channel-id 30
 rf-channel 7 cable downstream channel-id 31
rf-channel 8 cable downstream channel-id 32
rf-channel 9 cable downstream channel-id 33
 rf-channel 10 cable downstream channel-id 34
rf-channel 11 cable downstream channel-id 35
 rf-channel 12 cable downstream channel-id 36
 rf-channel 13 cable downstream channel-id 37
rf-channel 14 cable downstream channel-id 38
 rf-channel 15 cable downstream channel-id 39
rf-channel 16 cable downstream channel-id 40
 rf-channel 17 cable downstream channel-id 41
 rf-channel 18 cable downstream channel-id 42
rf-channel 19 cable downstream channel-id 43
 rf-channel 20 cable downstream channel-id 44
rf-channel 21 cable downstream channel-id 45
 rf-channel 22 cable downstream channel-id 46
 rf-channel 23 cable downstream channel-id 47
!
!
policy-map foo
policy-map 1
policy-map cos
policy-map qpolicy
policy-map shape
policy-map dscp
!
!
!
!
!
!
interface Loopback0
ip address 127.0.0.1 255.255.255.255
!
interface FastEthernet0/0/0
ip address 10.39.21.10 255.255.0.0
 speed 100
half-duplex
 ipv6 address 2001:DB8::/32
 ipv6 enable
!
interface Wideband-Cable1/0/0:0
no cable packet-cache
cable bonding-group-id 1
!
interface Wideband-Cable1/0/0:1
no cable packet-cache
 cable bonding-group-id 2
!
interface Wideband-Cable1/0/0:2
no cable packet-cache
 cable bonding-group-id 3
!
interface Wideband-Cable1/0/0:3
```

```
no cable packet-cache
cable bonding-group-id 4
!
interface Wideband-Cable1/0/0:4
no cable packet-cache
cable bundle 1
cable bonding-group-id 5
cable rf-channel 1 bandwidth-percent 60
!
interface Wideband-Cable1/0/0:5
no cable packet-cache
cable bundle 1
cable bonding-group-id 6
cable rf-channel 0 bandwidth-percent 40
cable rf-channel 2
cable rf-channel 3
!
interface Wideband-Cable1/0/0:6
no cable packet-cache
cable bonding-group-id 7
!
interface Wideband-Cable1/0/0:7
no cable packet-cache
cable bonding-group-id 8
!
interface Wideband-Cable1/0/0:8
no cable packet-cache
cable bonding-group-id 9
!
interface Wideband-Cable1/0/0:9
no cable packet-cache
cable bonding-group-id 33
!
interface Wideband-Cable1/0/0:10
no cable packet-cache
cable bonding-group-id 34
!
interface Wideband-Cable1/0/0:11
no cable packet-cache
cable bonding-group-id 35
!
interface Cable5/0/0
no cable packet-cache
cable bundle 1
cable downstream channel-id 119
cable downstream annex B
cable downstream modulation 256qam
cable downstream interleave-depth 32
cable downstream frequency 99000000
no cable downstream rf-shutdown
cable upstream max-ports 4
cable upstream 0 connector 0
cable upstream 0 frequency 6000000
cable upstream 0 ingress-noise-cancellation 200
cable upstream 0 docsis-mode tdma
cable upstream 0 channel-width 1600000 1600000
cable upstream 0 minislot-size 4
cable upstream 0 range-backoff 3 6
cable upstream 0 modulation-profile 21
no cable upstream 0 shutdown
cable upstream 1 connector 1
cable upstream 1 ingress-noise-cancellation 200
cable upstream 1 docsis-mode tdma
cable upstream 1 channel-width 1600000 1600000
cable upstream 1 minislot-size 4
cable upstream 1 range-backoff 3 6
cable upstream 1 modulation-profile 21
cable upstream 1 shutdown
cable upstream 2 connector 2
cable upstream 2 ingress-noise-cancellation 200
cable upstream 2 docsis-mode tdma
cable upstream 2 channel-width 1600000 1600000
cable upstream 2 minislot-size 4
```

```
cable upstream 2 range-backoff 3 6
 cable upstream 2 modulation-profile 21
 cable upstream 2 shutdown
cable upstream 3 connector 3
 cable upstream 3 ingress-noise-cancellation 200
 cable upstream 3 docsis-mode tdma
 cable upstream 3 channel-width 1600000 1600000
 cable upstream 3 minislot-size 4
cable upstream 3 range-backoff 3 6
 cable upstream 3 modulation-profile 21
cable upstream 3 shutdown
!
interface Cable5/0/1
cable ip-init ipv6
 no cable packet-cache
 cable bundle 1
cable downstream channel-id 120
cable downstream annex B
cable downstream modulation 64qam
 cable downstream interleave-depth 32
cable downstream frequency 705000000
no cable downstream rf-shutdown
cable upstream max-ports 4
cable upstream 0 connector 4
 cable upstream 0 frequency 6000000
 cable upstream 0 ingress-noise-cancellation 200
cable upstream 0 docsis-mode tdma
cable upstream 0 channel-width 1600000 1600000
 cable upstream 0 minislot-size 4
 cable upstream 0 range-backoff 3 6
 cable upstream 0 modulation-profile 21
no cable upstream 0 shutdown
cable upstream 1 connector 5
cable upstream 1 ingress-noise-cancellation 200
 cable upstream 1 docsis-mode tdma
 cable upstream 1 channel-width 1600000 1600000
cable upstream 1 minislot-size 4
 cable upstream 1 range-backoff 3 6
 cable upstream 1 modulation-profile 21
 cable upstream 1 shutdown
cable upstream 2 connector 6
cable upstream 2 ingress-noise-cancellation 200
 cable upstream 2 docsis-mode tdma
cable upstream 2 channel-width 1600000 1600000
cable upstream 2 minislot-size 4
cable upstream 2 range-backoff 3
cable upstream 2 modulation-profile 21
 cable upstream 2 shutdown
 cable upstream 3 connector 7
cable upstream 3 ingress-noise-cancellation 200
cable upstream 3 docsis-mode tdma
cable upstream 3 channel-width 1600000 1600000
 cable upstream 3 minislot-size 4
 cable upstream 3 range-backoff 3 6
cable upstream 3 modulation-profile 21
cable upstream 3 shutdown
!
interface Cable5/0/2
no cable packet-cache
cable downstream channel-id 121
cable downstream annex B
cable downstream modulation 64qam
cable downstream interleave-depth 32
 cable downstream rf-shutdown
cable upstream max-ports 4
cable upstream 0 connector 8
 cable upstream 0 ingress-noise-cancellation 200
 cable upstream 0 docsis-mode tdma
 cable upstream 0 channel-width 1600000 1600000
cable upstream 0 minislot-size 4
 cable upstream 0 range-backoff 3 6
cable upstream 0 modulation-profile 21
cable upstream 0 shutdown
```

```
cable upstream 1 connector 9
cable upstream 1 ingress-noise-cancellation 200
cable upstream 1 docsis-mode tdma
cable upstream 1 channel-width 1600000 1600000
cable upstream 1 minislot-size 4
cable upstream 1 range-backoff 3 6
cable upstream 1 modulation-profile 21
cable upstream 1 shutdown
cable upstream 2 connector 10
cable upstream 2 ingress-noise-cancellation 200
cable upstream 2 docsis-mode tdma
cable upstream 2 channel-width 1600000 1600000
cable upstream 2 minislot-size 4
cable upstream 2 range-backoff 3 6
cable upstream 2 modulation-profile 21
cable upstream 2 shutdown
cable upstream 3 connector 11
cable upstream 3 ingress-noise-cancellation 200
cable upstream 3 docsis-mode tdma
cable upstream 3 channel-width 1600000 1600000
cable upstream 3 minislot-size 4
cable upstream 3 range-backoff 3 6
cable upstream 3 modulation-profile 21
cable upstream 3 shutdown
!
interface Cable5/0/3
no cable packet-cache
cable downstream channel-id 122
cable downstream annex B
cable downstream modulation 64qam
cable downstream interleave-depth 32
cable downstream rf-shutdown
cable upstream max-ports 4
cable upstream 0 connector 12
cable upstream 0 ingress-noise-cancellation 200
cable upstream 0 docsis-mode tdma
cable upstream 0 channel-width 1600000 1600000
cable upstream 0 minislot-size 4
cable upstream 0 range-backoff 3 6
cable upstream 0 modulation-profile 21
cable upstream 0 shutdown
cable upstream 1 connector 13
cable upstream 1 ingress-noise-cancellation 200
cable upstream 1 docsis-mode tdma
cable upstream 1 channel-width 1600000 1600000
cable upstream 1 minislot-size 4
cable upstream 1 range-backoff 3 6
cable upstream 1 modulation-profile 21
cable upstream 1 shutdown
cable upstream 2 connector 14
cable upstream 2 ingress-noise-cancellation 200
cable upstream 2 docsis-mode tdma
cable upstream 2 channel-width 1600000 1600000
cable upstream 2 minislot-size 4
cable upstream 2 range-backoff 3 6
 cable upstream 2 modulation-profile 21
 cable upstream 2 shutdown
cable upstream 3 connector 15
cable upstream 3 ingress-noise-cancellation 200
cable upstream 3 docsis-mode tdma
cable upstream 3 channel-width 1600000 1600000
cable upstream 3 minislot-size 4
cable upstream 3 range-backoff 3 6
cable upstream 3 modulation-profile 21
cable upstream 3 shutdown
!
interface Cable5/0/4
no cable packet-cache
cable downstream channel-id 123
cable downstream annex B
cable downstream modulation 64qam
cable downstream interleave-depth 32
cable downstream rf-shutdown
```

```
cable upstream max-ports 4
 cable upstream 0 connector 16
 cable upstream 0 ingress-noise-cancellation 200
cable upstream 0 docsis-mode tdma
 cable upstream 0 channel-width 1600000 1600000
 cable upstream 0 minislot-size 4
 cable upstream 0 range-backoff 3 6
 cable upstream 0 modulation-profile 21
cable upstream 0 shutdown
 cable upstream 1 connector 17
cable upstream 1 ingress-noise-cancellation 200
cable upstream 1 docsis-mode tdma
 cable upstream 1 channel-width 1600000 1600000
cable upstream 1 minislot-size 4
 cable upstream 1 range-backoff 3 6
 cable upstream 1 modulation-profile 21
cable upstream 1 shutdown
cable upstream 2 connector 18
 cable upstream 2 ingress-noise-cancellation 200
 cable upstream 2 docsis-mode tdma
 cable upstream 2 channel-width 1600000 1600000
cable upstream 2 minislot-size 4
 cable upstream 2 range-backoff 3 6
 cable upstream 2 modulation-profile 21
 cable upstream 2 shutdown
 cable upstream 3 connector 19
cable upstream 3 ingress-noise-cancellation 200
 cable upstream 3 docsis-mode tdma
 cable upstream 3 channel-width 1600000 1600000
 cable upstream 3 minislot-size 4
 cable upstream 3 range-backoff 3 6
cable upstream 3 modulation-profile 21
cable upstream 3 shutdown
!
interface Bundle1
 ip address 10.46.2.1 255.255.0.0 secondary
 ip address 10.46.1.1 255.255.0.0
cable arp filter request-send 3 2
 cable arp filter reply-accept 3 2
 cable dhcp-giaddr policy strict
 cable helper-address 10.39.26.8
 ipv6 address 2001:DB8::/32
 ipv6 enable
 ipv6 nd managed-config-flag
 ipv6 nd other-config-flag
 ipv6 nd ra interval 5
ipv6 dhcp relay destination 2001:0DB8:4321:FFFF:0:800:20CA:D8BA
!
ip default-gateway 10.39.0.1
ip classless
ip route 0.0.0.0 0.0.0.0 10.39.26.12
ip route 192.168.254.253 255.255.255.255 10.39.0.1
ip route 192.168.254.254 255.255.255.255 10.39.0.1
!
!
no ip http server
no ip http secure-server
!
logging cmts cr10k log-level errors
cpd cr-id 1
nls resp-timeout 1
cdp run
!
tftp-server bootflash:docs10.cm alias docs10.cm
tftp-server bootflash:rfsw_x373.bin alias rfsw_x373.bin
snmp-server community private RW
snmp-server enable traps cable
snmp-server manager
!
!
control-plane
!
!
```

```
line con 0
 logging synchronous
 stopbits 1
line aux 0
line vty 0 4
 password lab
 login
!
!
cable fiber-node 1
  downstream Modular-Cable 1/0/0 rf-channel 1
  upstream Cable 5/0 connector 0
!
cable fiber-node 2
  downstream Modular-Cable 1/0/0 rf-channel 0 2-3
  upstream Cable 5/0 connector 4
!
end
```
## **Example: BGP Configuration for 6VPE**

The following example shows a sample BGP configuration on CMTS 6VPE.

```
Router# router bgp 1
no synchronization
bgp log-neighbor-changes
neighbor 11.1.1.5 remote-as 1
neighbor 11.1.1.5 update-source Loopback1
no auto-summary
 !
address-family vpnv6 --- Enable vpnv6 AF<br>neighbor 11.1.1.5 activate --- Activate neighbor
                                 --- Activate neighbor 6VPE-2
 neighbor 11.1.1.5 send-community extended
exit-address-family
 !
 address-family ipv6 vrf vrf_mgmt
 redistribute connected ---- Publish directly connected route
 redistribute static
 no synchronization
exit-address-family
!
address-family ipv6 vrf vrfa --- Enable IPv6 vrf AF for each VRF
 redistribute connected
 no synchronization
exit-address-family
 !
address-family ipv6 vrf vrfb --- Enable IPv6 vrf AF for each VRF
 redistribute connected
 no synchronization
exit-address-family
!
```
## **Example: Subinterface Configuration for 6VPE**

The following example shows how to define a subinterface on virtual bundle interface 1.

When configuring IPv6 VPNs, you must configure the first subinterface created as a part of the management VRF. In the following example, Bundle 1.10 is the first sub-interface, which is configured into management VRF. Make sure the CNR server is reachable in management VRF.

```
interface Bundle1.10 --- Management VRF
vrf forwarding vrf_mgmt
cable dhcp-giaddr primary
ipv6 address 2001:40:3:110::1/64
```

```
ipv6 enable
ipv6 nd managed-config-flag
 ipv6 nd other-config-flag
ipv6 dhcp relay destination 2001:10:74:129::2
interface Bundle1.11 --- VRF A
vrf forwarding vrfa
cable dhcp-giaddr primary
 ipv6 address 2001:40:3:111::1/64
ipv6 enable
ipv6 dhcp relay destination 2001:10:74:129::2
interface Bundle1.12 --- VRFB
vrf forwarding vrfb
cable dhcp-giaddr primary
ipv6 address 2001:40:3:112::1/64
ipv6 enable
 ipv6 dhcp relay destination 2001:10:74:129::2
```
#### **Example: Cable Interface Bundling**

The following example shows how to bundle a group of physical interfaces.

```
int C5/0/4 and int c5/0/3 are bundled.
int c5/0/4
cable bundle 1
int c5/0/3
cable bundle 1
```
#### **Example: VRF Configuration for 6VPE**

The following example shows how to create VRFs for each VPN.

```
vrf definition vrf_mgmt
rd 1:1
 !
 address-family ipv4
route-target export 1:1
 route-target import 1:1
route-target import 2:2
route-target import 2:1
exit-address-family
 !
address-family ipv6
route-target export 1:1
route-target import 1:1
route-target import 2:1 -- import route of vrfa
 route-target import 2:2 -- import route of vrfb
exit-address-family
```
# **Verifying IPv6 on Cable**

This section explains how to verify IPv6 on cable configuration and it contains the following topics:

## **Verifying IPv6 VRF Configuration**

To verify the IPv6 VRF configuration, use the show vrf ipv6 command in privileged EXEC mode.

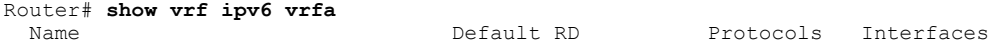

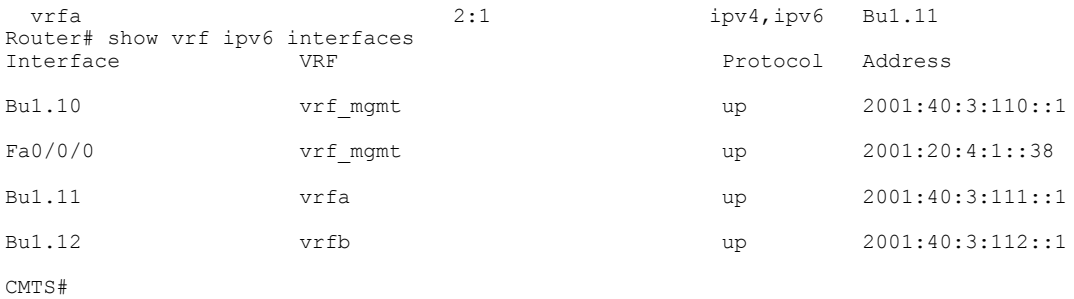

## **Verifying IPv6 BGP Status**

To verify the IPv6 BGP status, use the show ip bgp command in privileged EXEC mode.

```
Router# show ip bgp vpnv6 unicast all neighbors
BGP neighbor is 11.1.1.5, remote AS 1, internal link
  BGP version 4, remote router ID 11.1.1.5
 Session state = Established, up for 00:35:52
 Last read 00:00:37, last write 00:00:14, hold time is 180, keepalive interval is 60 seconds
 BGP multisession with 2 sessions (2 established), first up for 00:40:07
 Neighbor sessions:
   2 active, is multisession capable
 Neighbor capabilities:
   Route refresh: advertised and received(new) on session 1, 2
   Address family IPv4 Unicast: advertised and received
   Address family VPNv6 Unicast: advertised and received
......
```
## **Verifying MPLS Forwarding Table**

Router# **show mpls forwarding-table**

To verify the output of the MPLS forwarding table, use the show mpls forwarding-table command in the privileged EXEC mode.

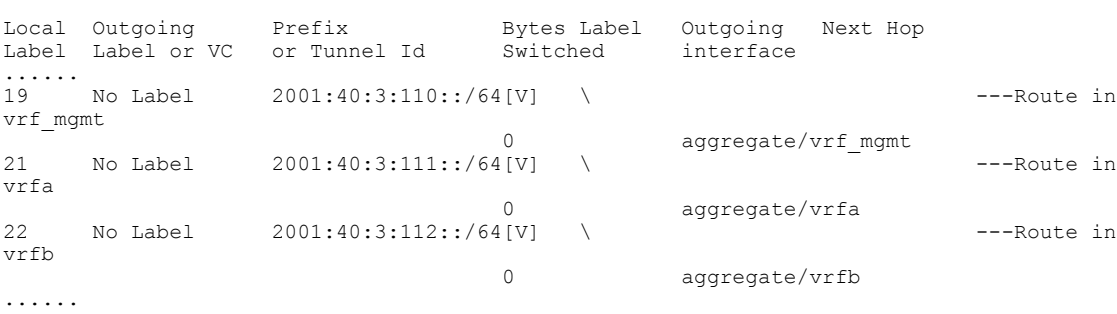

### **Verifying IPv6 Cable Modem and its Host State**

To verify IPv6 addresses and connected host states of cable modems and CPEs, use the **show interface cable modem** command in the privileged EXEC mode:

Router# show interface cable 7/0/0 modem ipv6<br>SID Type State 1Pv6 Address SID Type State IPv6 Address M MAC address M MAC Address M MAC address M CM 0025.2e2d.743a 11 CM online 2001:420:3800:809:3519:5F9C:B96A:D31<br>11 CPE.unknown 2001:420:3800:809:3DB2:8A6C:115E:41D8 11 CPE unknown 2001:420:3800:809:3DB2:8A6C:115F:41D8 D 0011.2544.f33b

#### **Verifying Multiple IAPDs in a Single Advertise**

To verify the multiple IPv6 prefixes assigned to devices on a network, use the show cable modem ipv6 prefix command in privileged EXEC mode:

```
Router# show cable modem ipv6 prefix
Load for five secs: 1%/0%; one minute: 1%; five minutes: 1%
Time source is hardware calendar, *06:36:53.075 UTC Thu Aug 2 2012
Device Type: B - CM Bridge, R - CM Router
IP Assignment Method: D - DHCP<br>MAC Address Type IPv6 prefi
                 Type IPv6 prefix
0023.bed9.4c91 R/D 2001:40:1012::/64
R/D 2001:40:2012:1::/64<br>0000.002e.074c R/D 2001:40:1012:8::/64
                        0000.002e.074c R/D 2001:40:1012:8::/64
                  R/D 2001:40:2012:1D::/64
0000.002e.074b R/D 2001:40:1012:23::/64<br>R/D 2001:40:2012:1C::/64
                        R/D 2001:40:2012:1C::/64
0000.002e.074a R/D 2001:40:1012:22::/64
                  R/D 2001:40:2012:1B::/64
```
To verify the multiple IPv6 prefixes assigned to CPEs behind a CM with a specific MAC address, use the **show cable modem** *mac-address* **ipv6 prefix** command in privileged EXEC mode:

```
Router# show cable modem 0023.bed9.4c8e ipv6 prefix
Load for five secs: 0%/0%; one minute: 1%; five minutes: 1%
Time source is hardware calendar, *06:37:22.335 UTC Thu Aug 2 2012
Device Type: B - CM Bridge, R - CM Router
IP Assignment Method: D - DHCP<br>MAC Address Type IPv6 prefix
                Type IPv6 prefix
0023.bed9.4c91 R/D 2001:40:1012::/64
                R/D 2001:40:2012:1::/64
```
To verify the IPv6 information of CPEs behind a CM with a specific MAC address, use the show cable modem *mac-address* ipv6 **cpe** command in privileged EXEC mode:

```
Router# show cable modem 0023.bed9.4c8e ipv6 cpe
Load for five secs: 0%/0%; one minute: 1%; five minutes: 1%
Time source is hardware calendar, *06:37:20.439 UTC Thu Aug 2 2012
MAC Address IP Address
0023.bed9.4c91 2001:40:3:4:200:5EB7:BB6:C759
               2001:40:3:4:210:D73B:7A50:2D05
```
## **Additional References**

The following sections provide references related to the IPv6 on Cable feature.

#### **Related Documents**

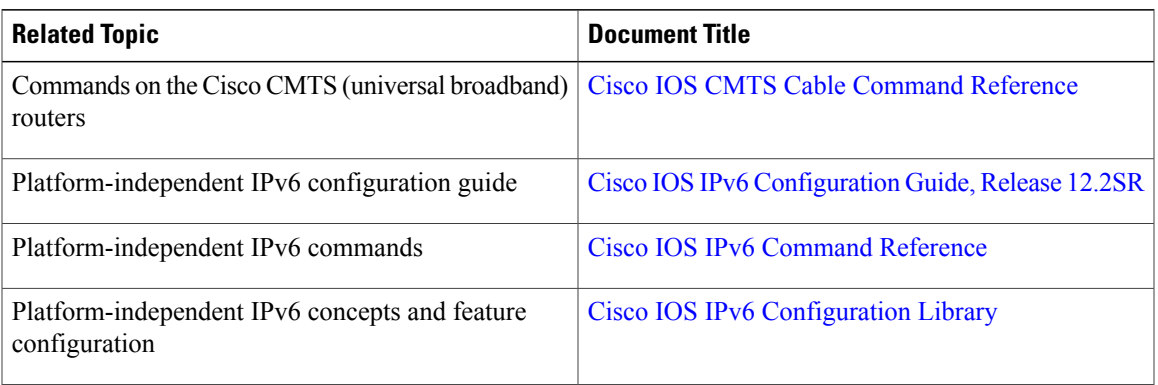

#### **Standards**

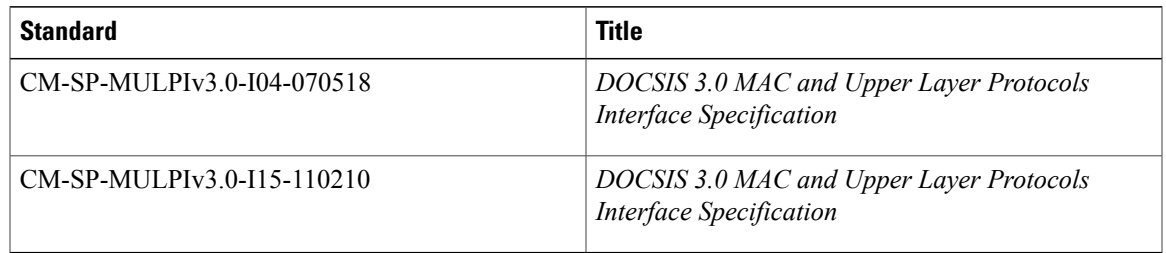

#### **MIBs**

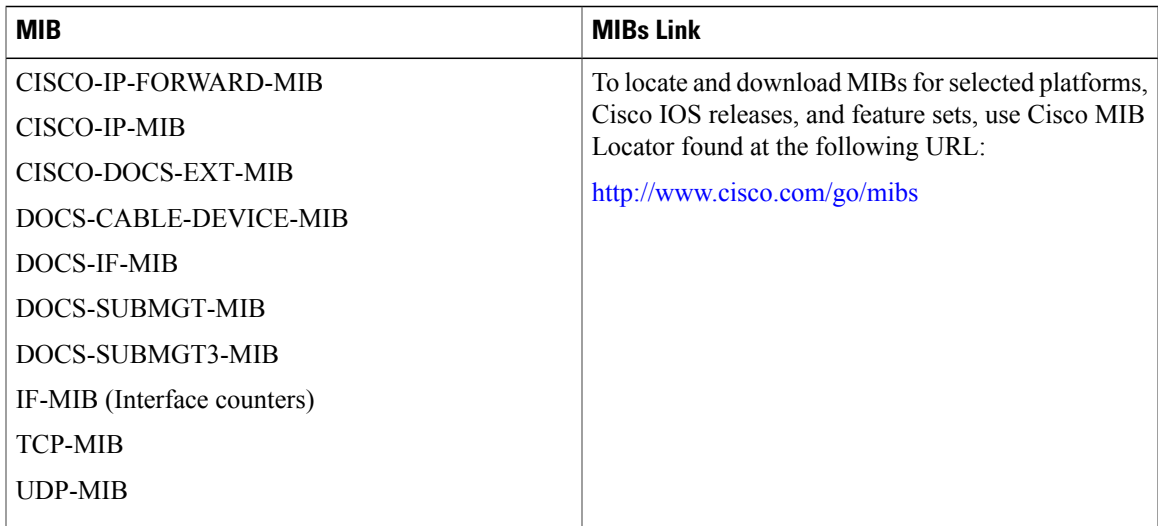

#### **RFCs**

 $\overline{\phantom{a}}$ 

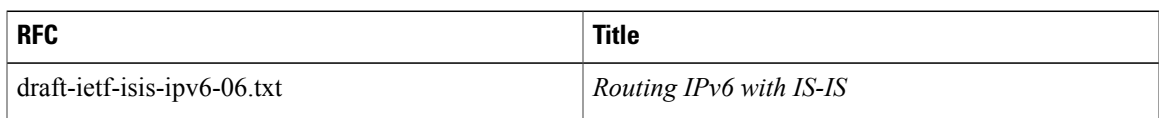

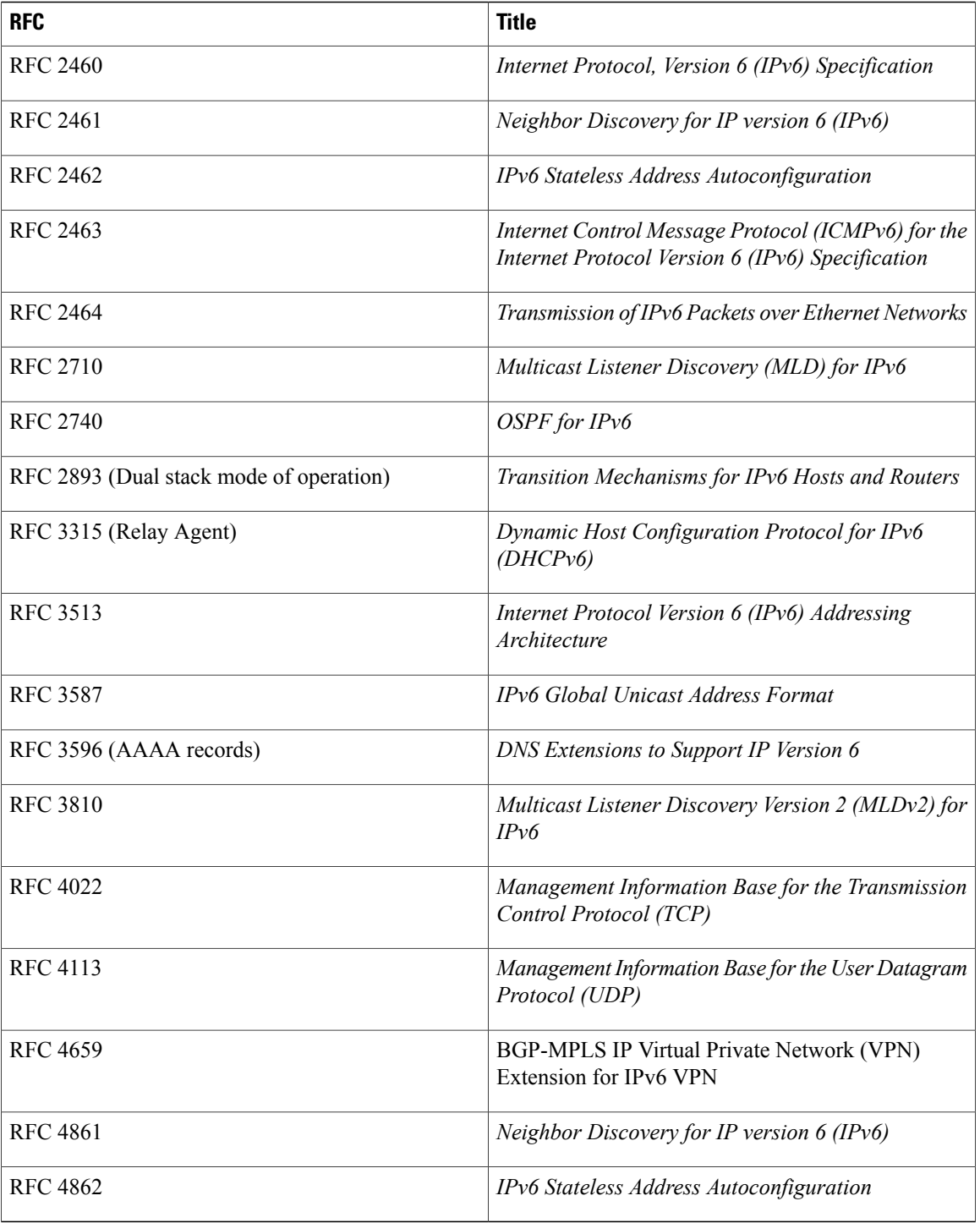

#### **Technical Assistance**

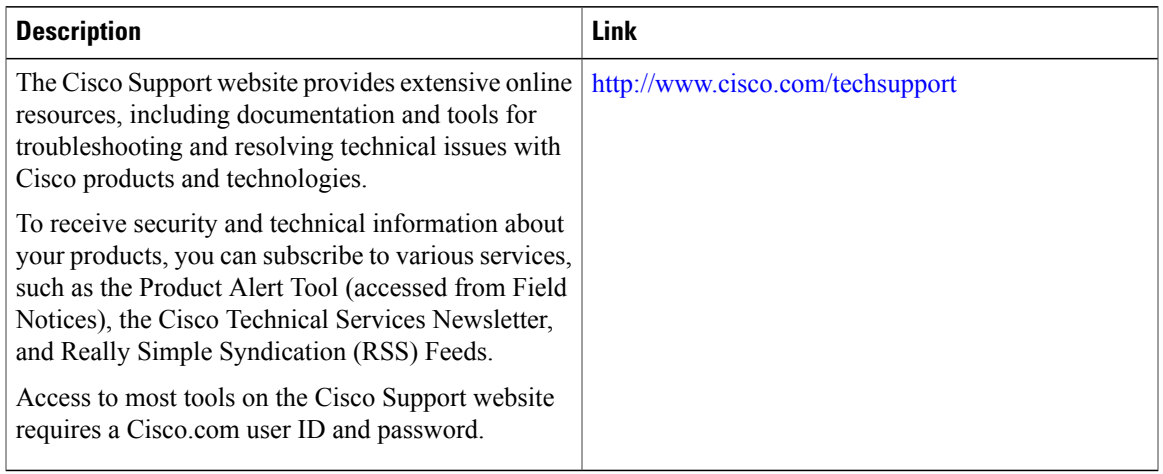

# **Feature Information for IPv6 on Cable**

Table below lists the features in this module and provides links to specific configuration information.

Use Cisco Feature Navigator to find information about platform support and software image support. Cisco Feature Navigator enables you to determine which software images support a specific software release, feature set, or platform. To access Cisco Feature Navigator, go to <http://tools.cisco.com/ITDIT/CFN/>. An account on <http://www.cisco.com/> is not required.

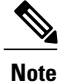

I

The below table lists only the software release that introduced support for a given feature in a given software release train. Unless noted otherwise, subsequent releases of that software release train also support that feature.

1

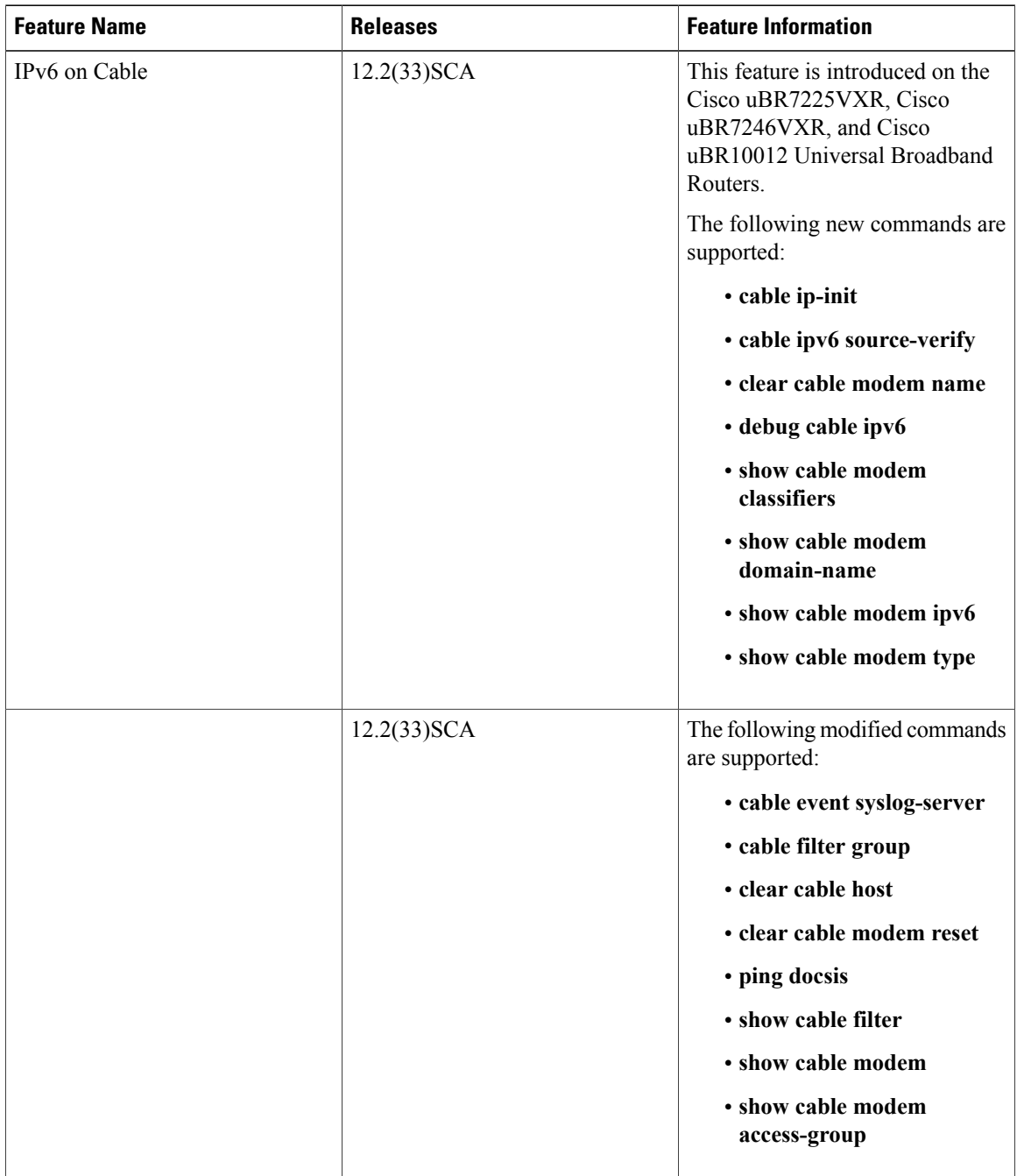

#### **Table 2: Feature Information for IPv6 on Cable**

 $\mathbf{I}$ 

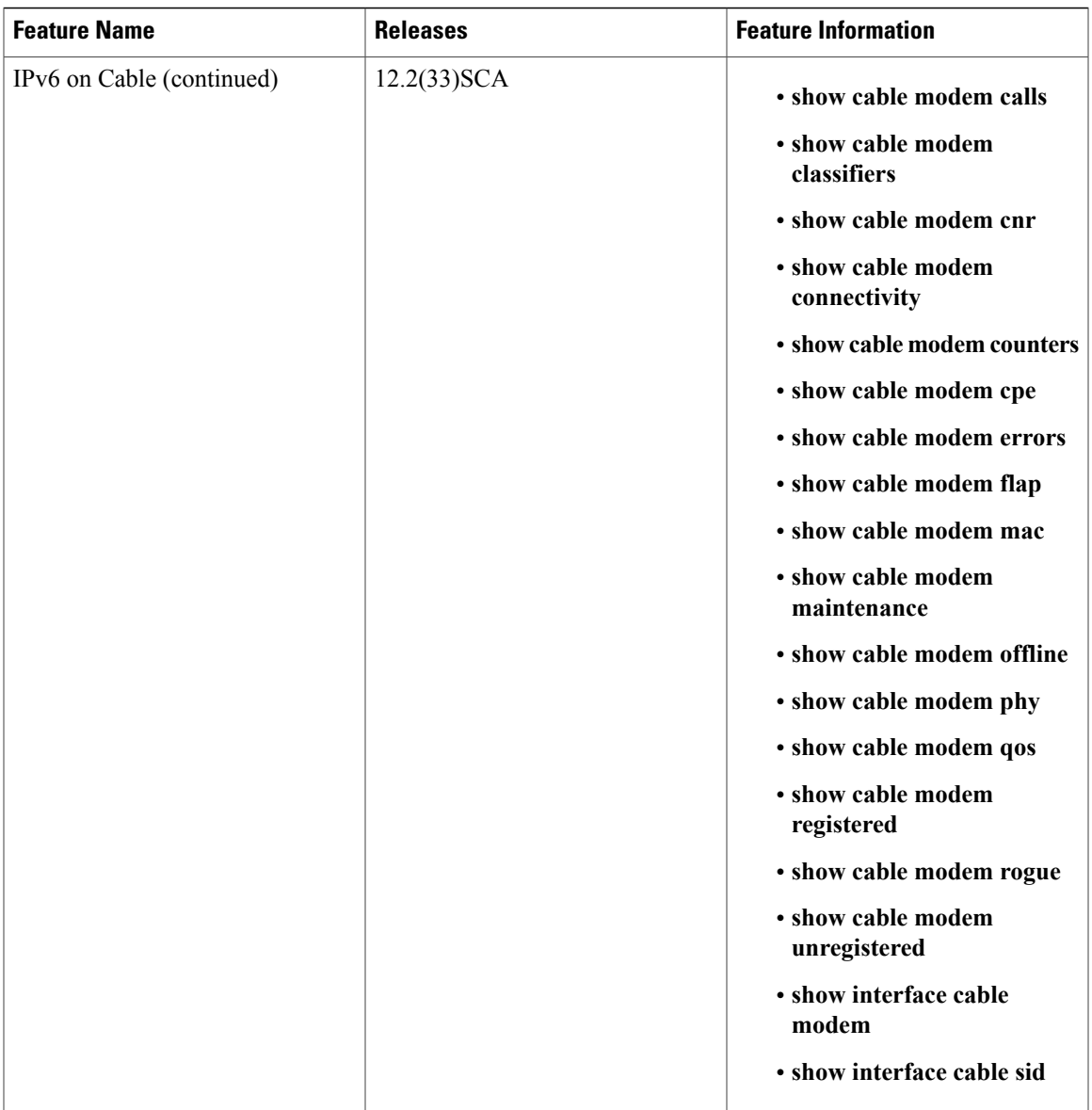

I

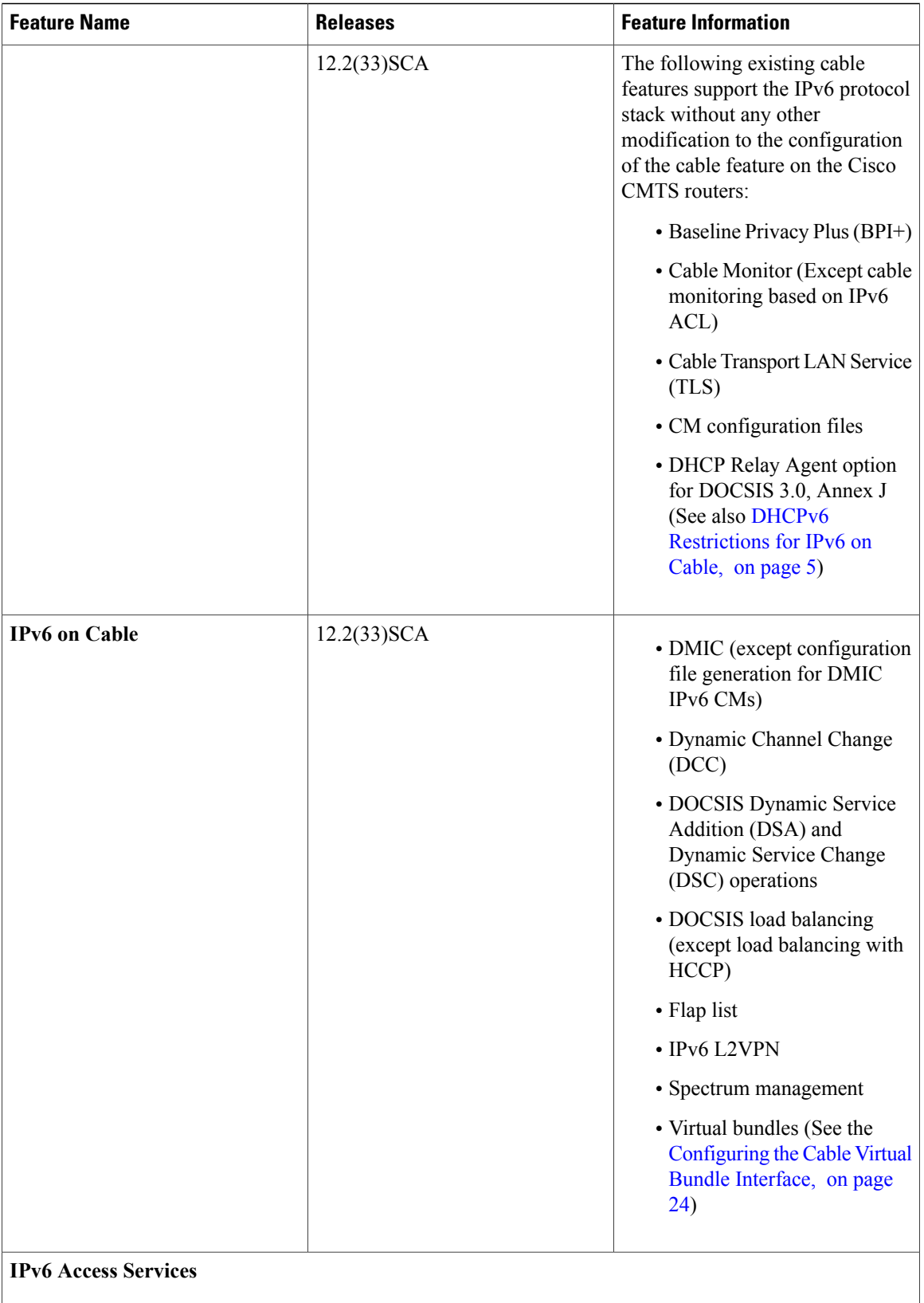

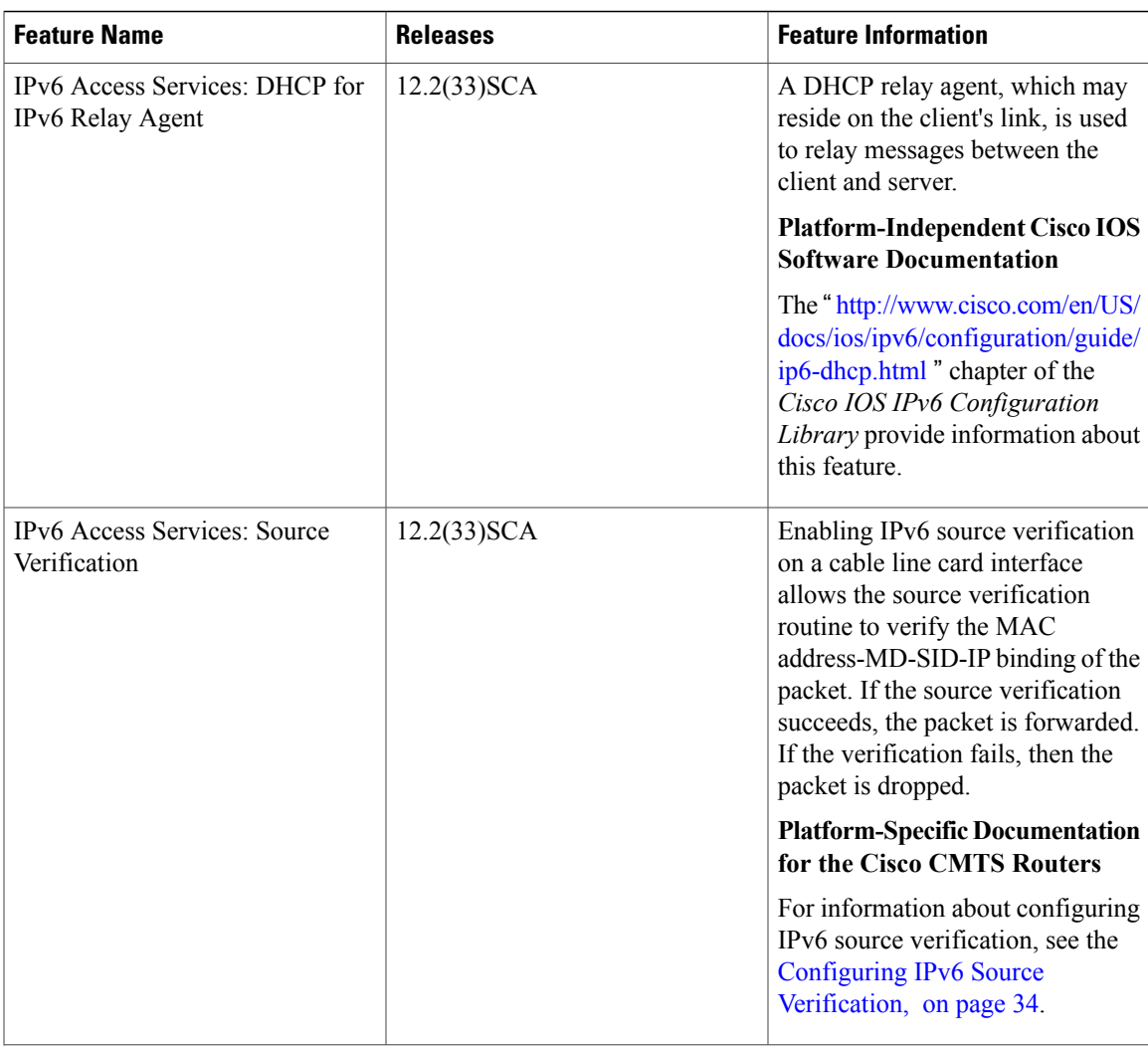

T

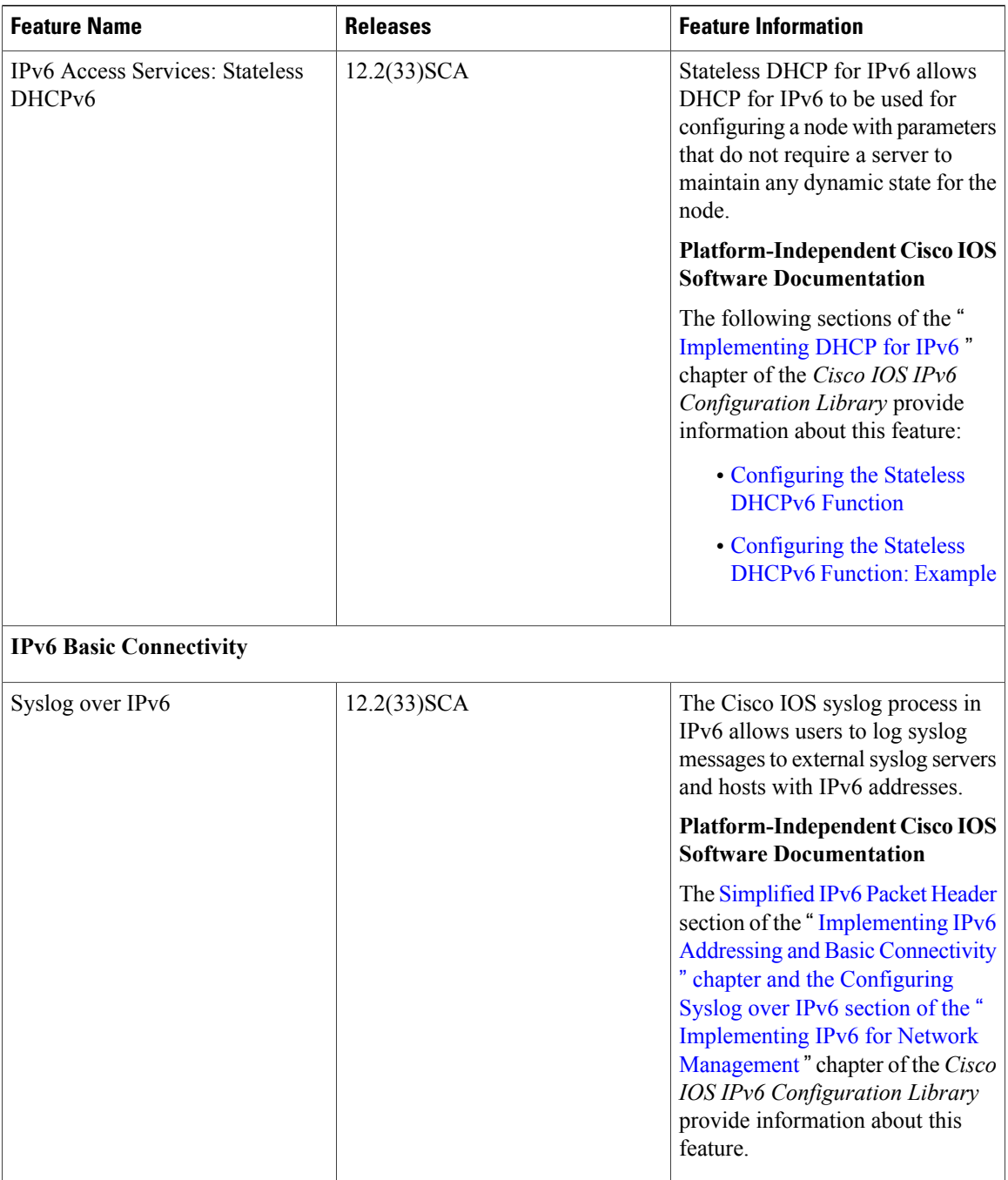

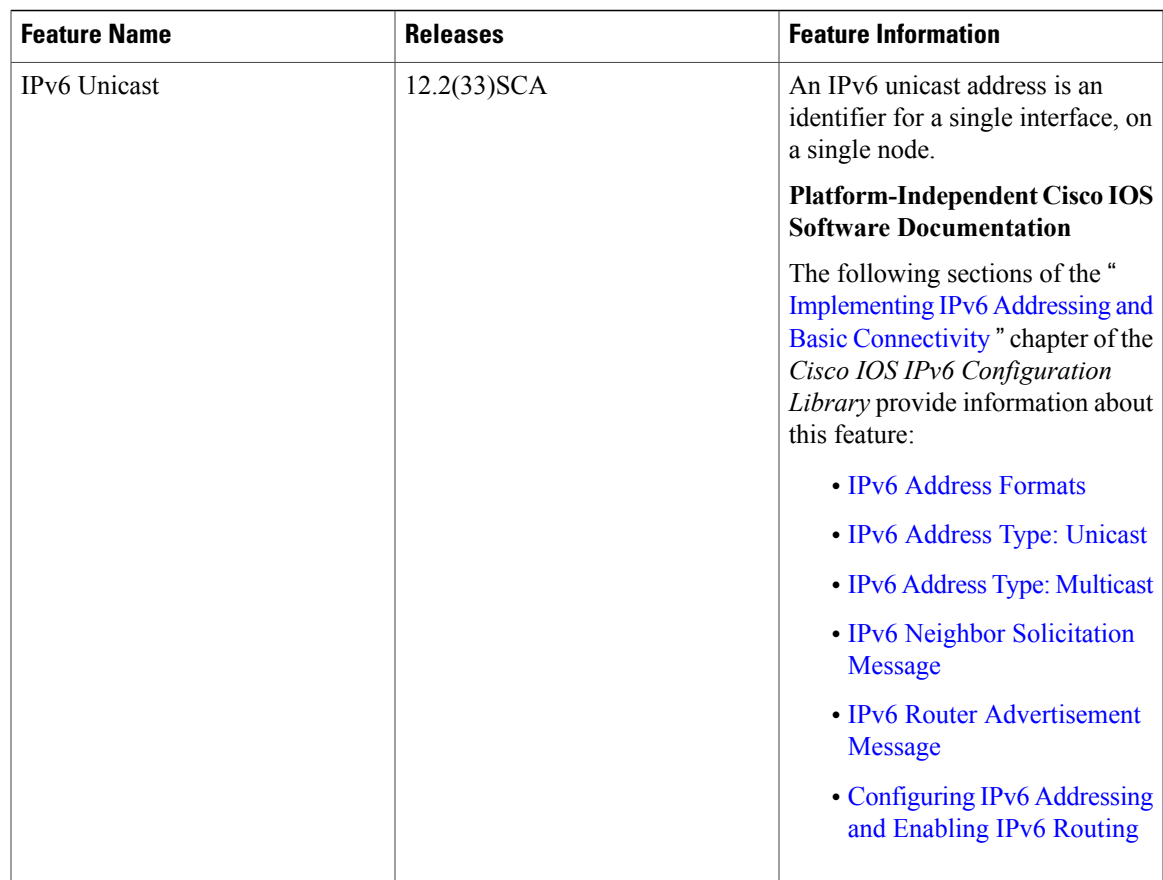

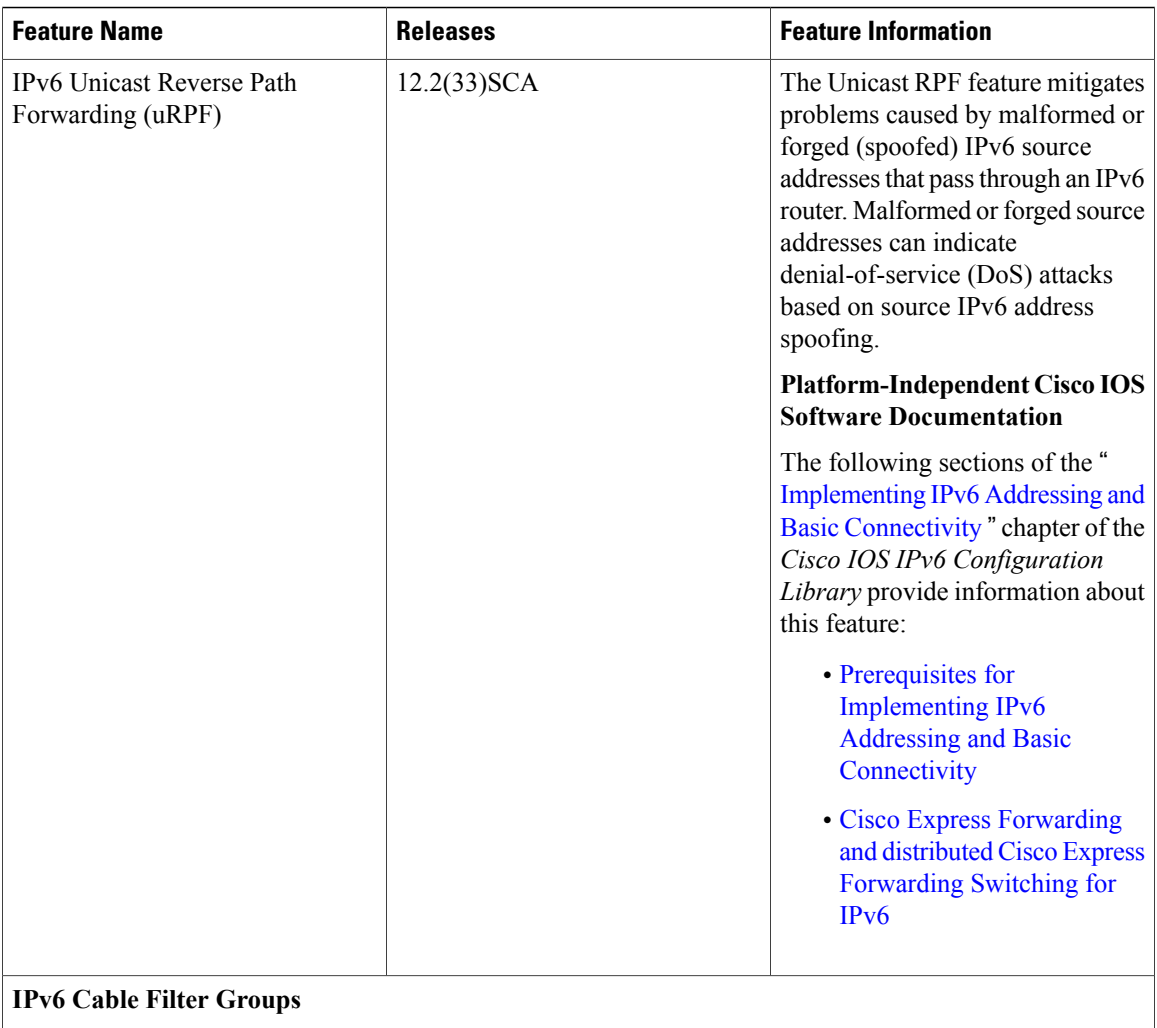

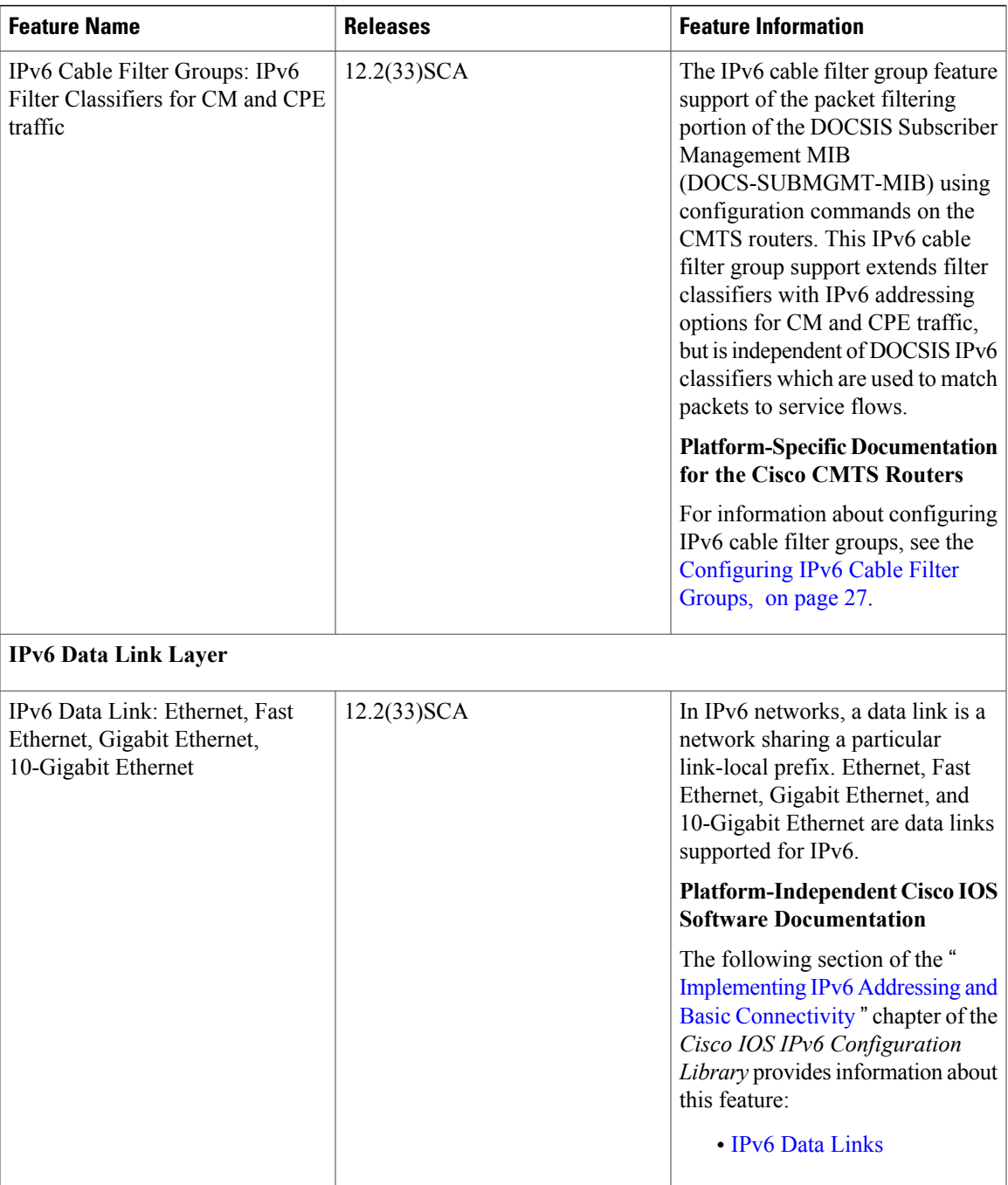

T

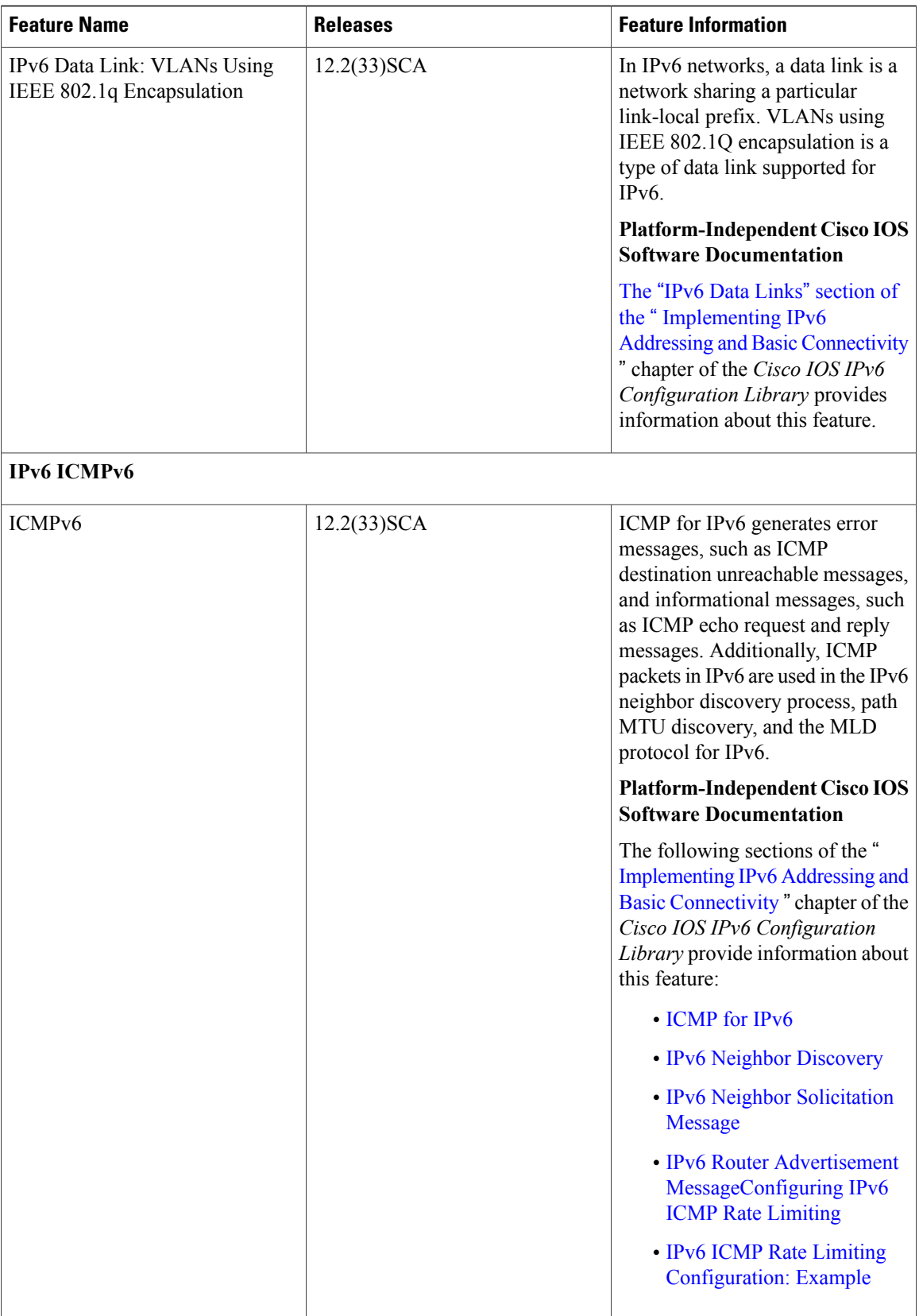

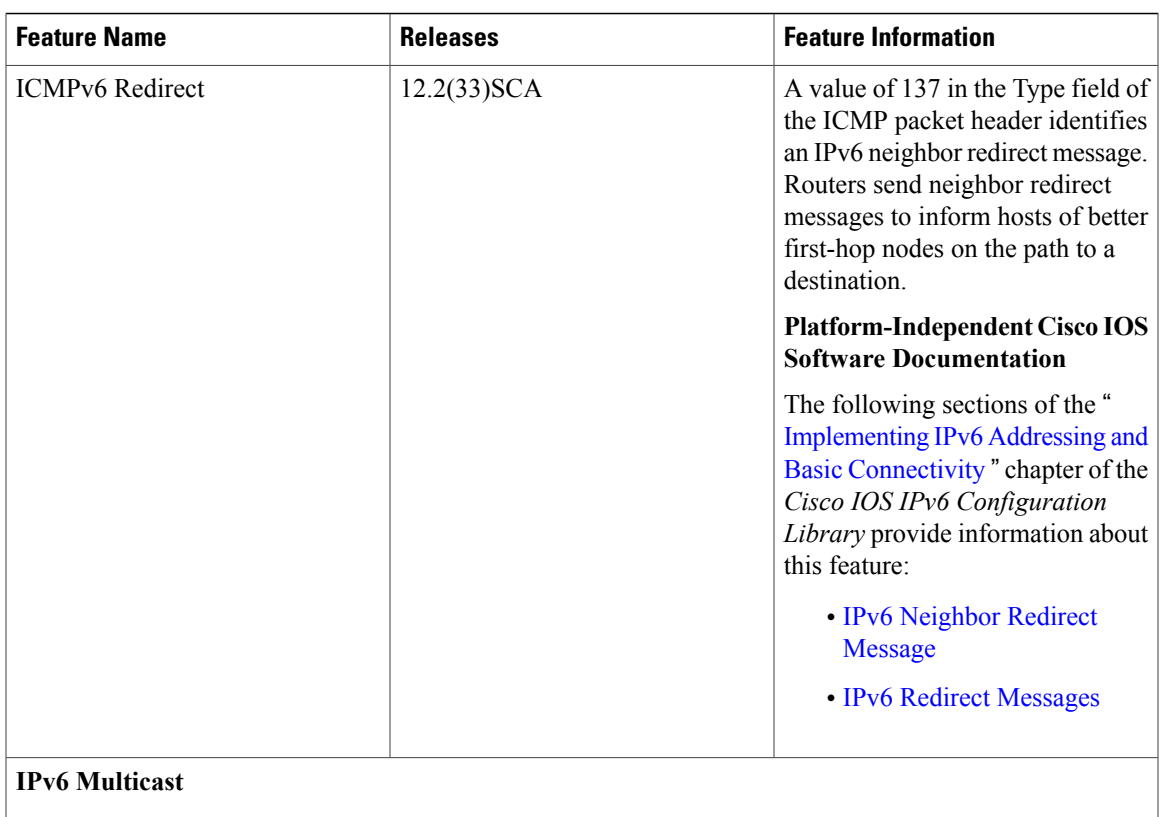

T

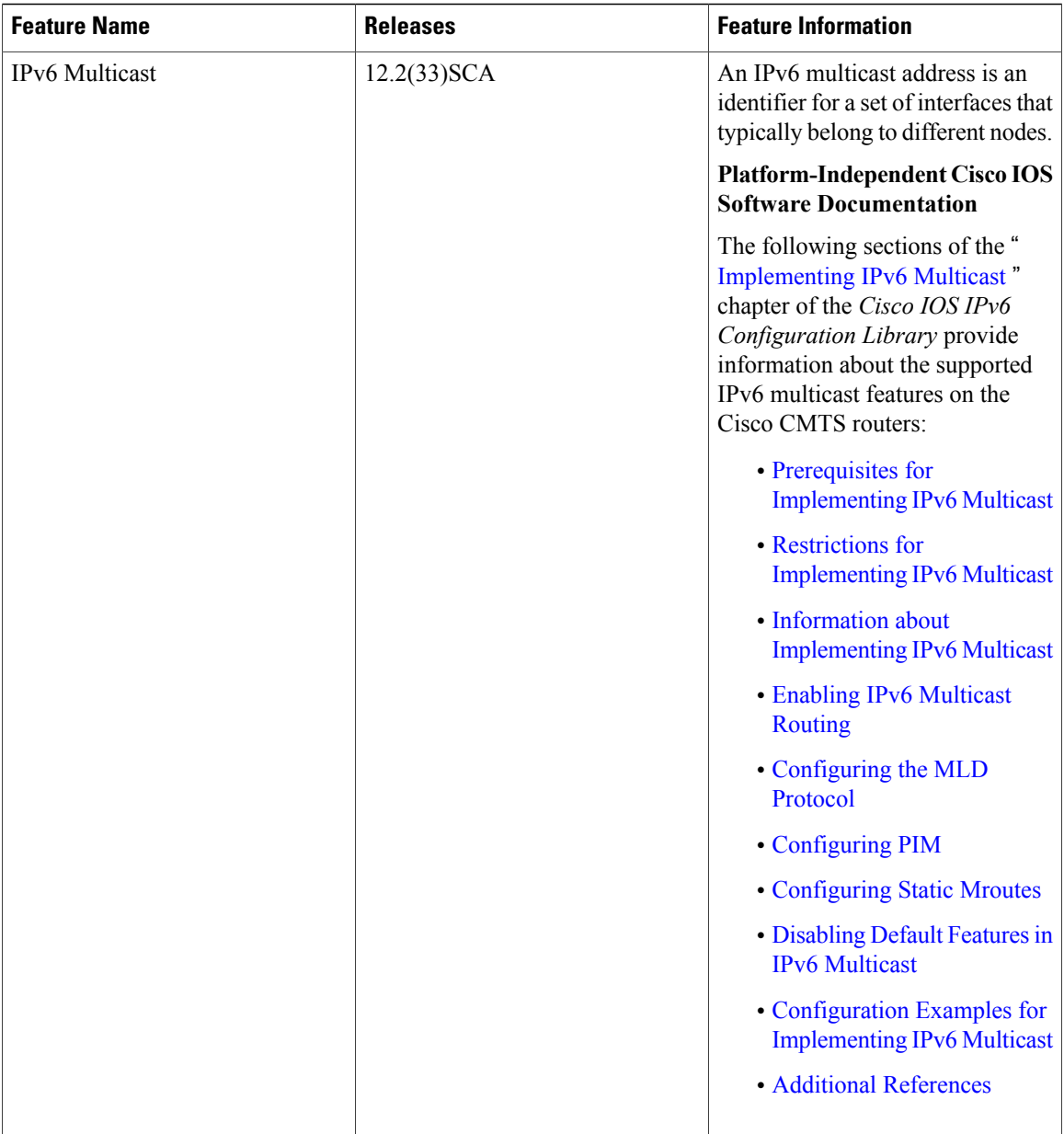

 $\mathbf{I}$ 

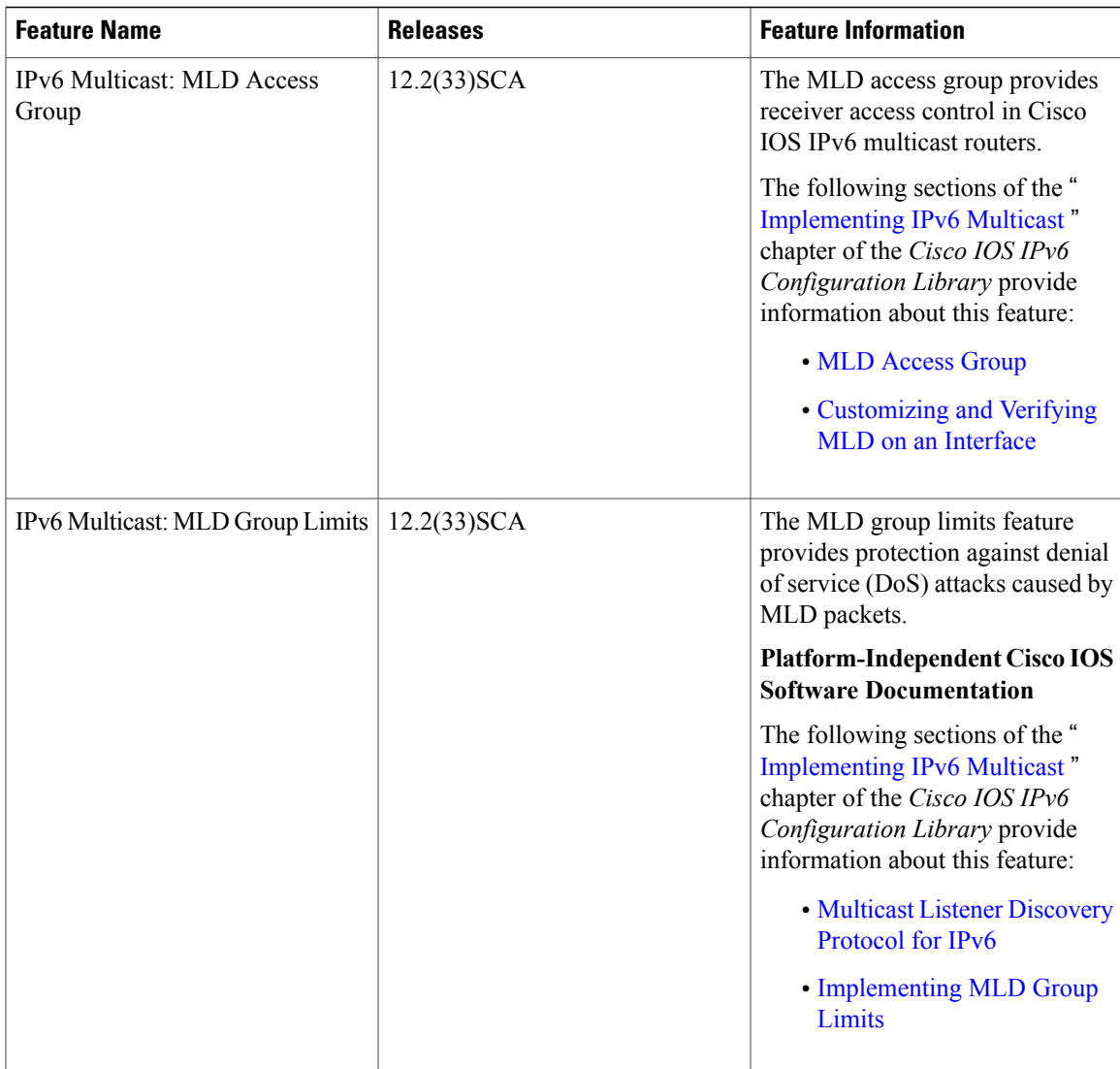

I

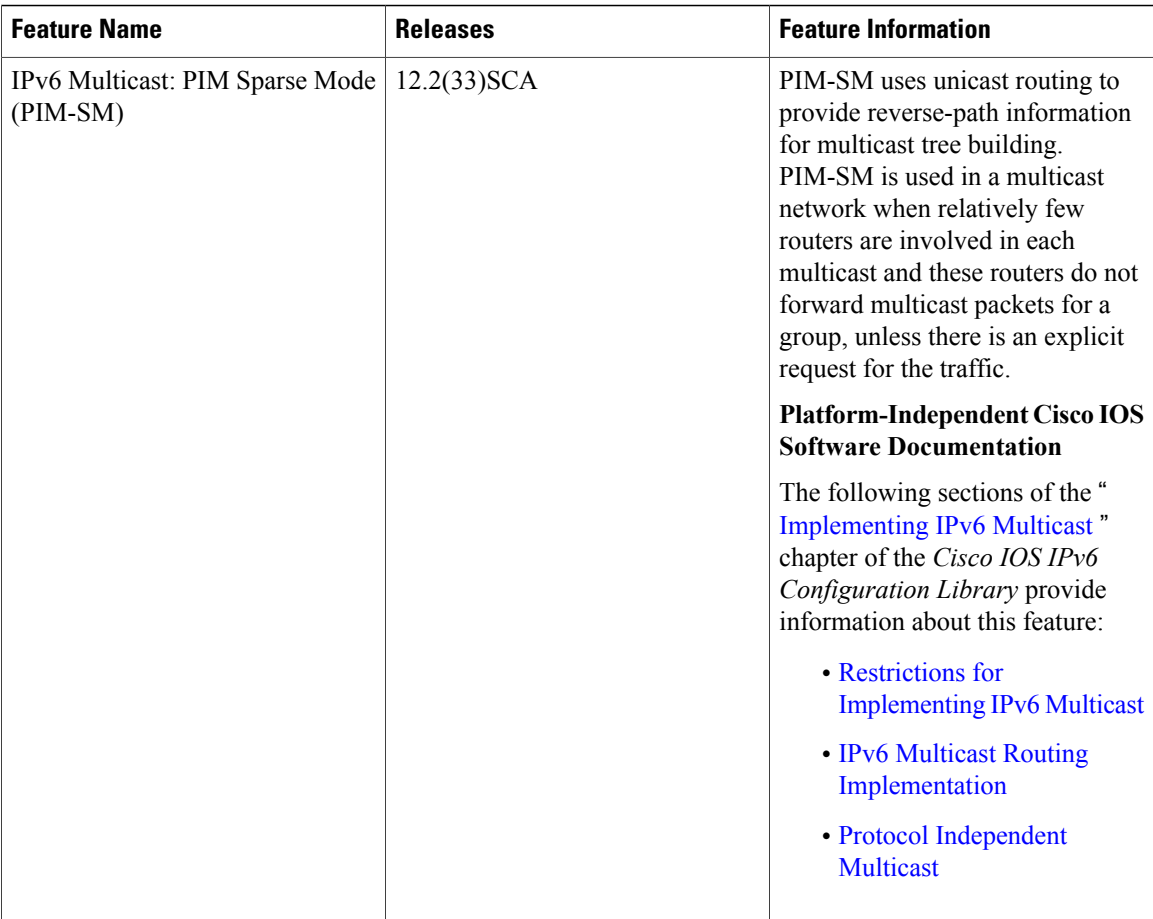

 $\mathbf{I}$ 

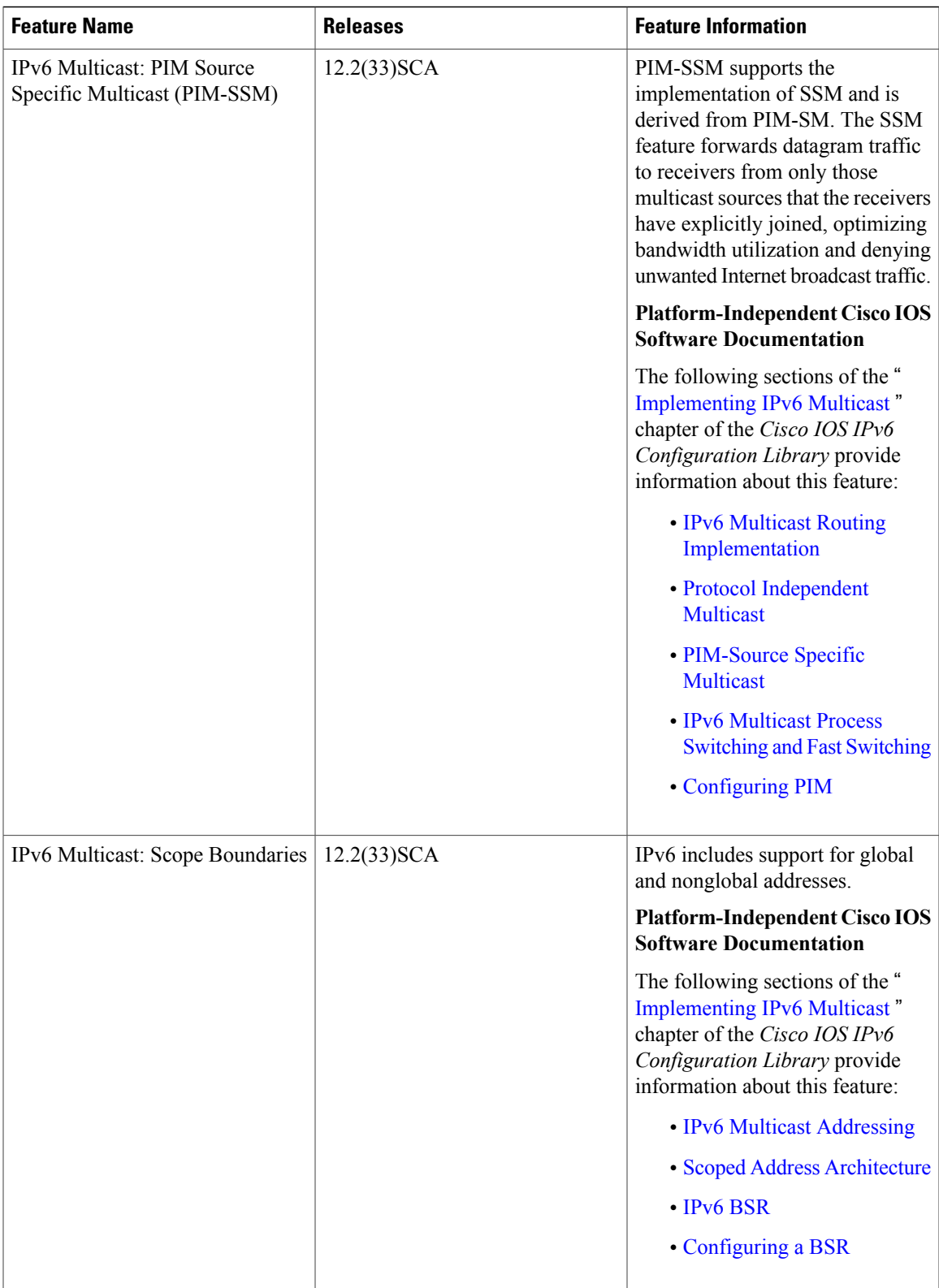

T

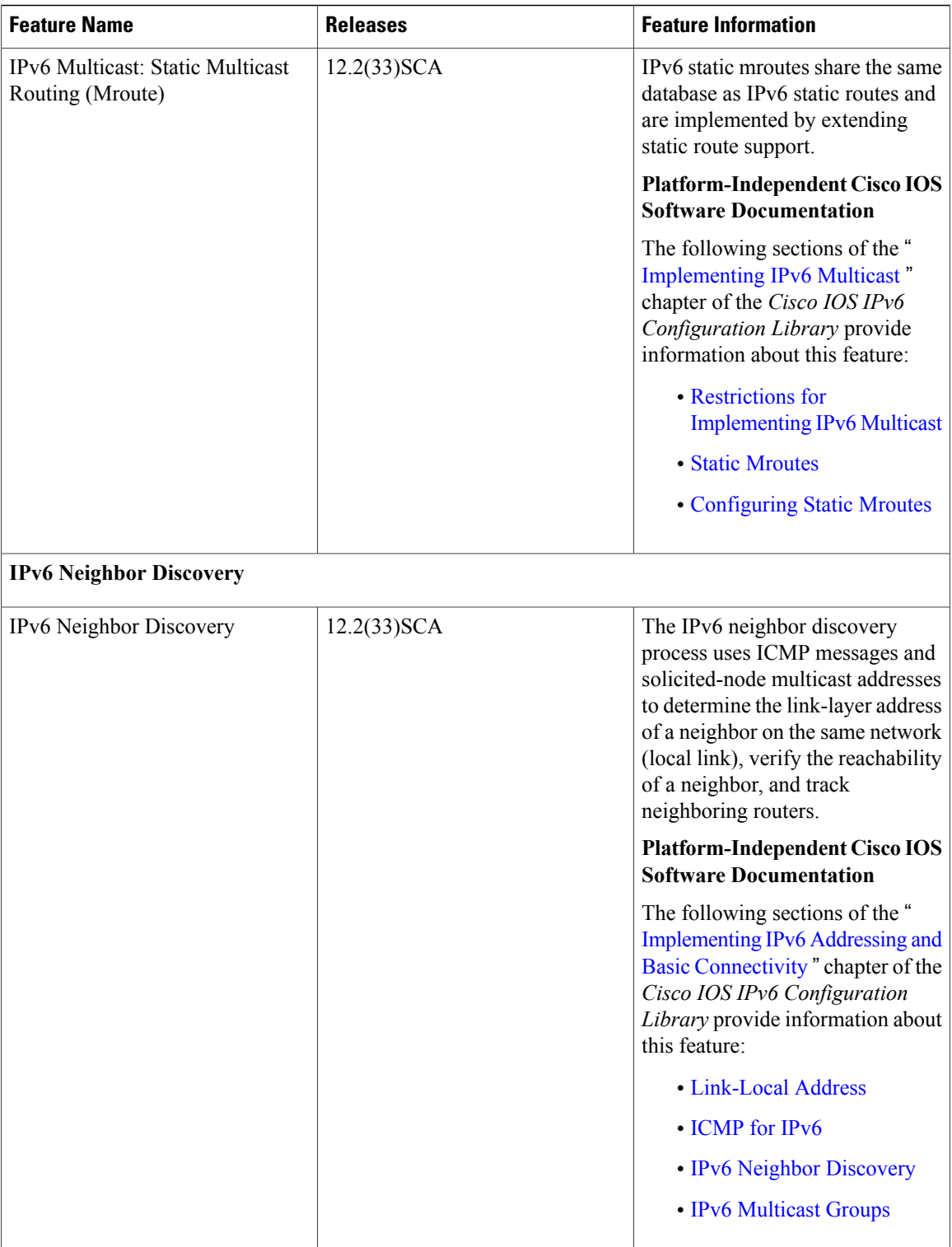

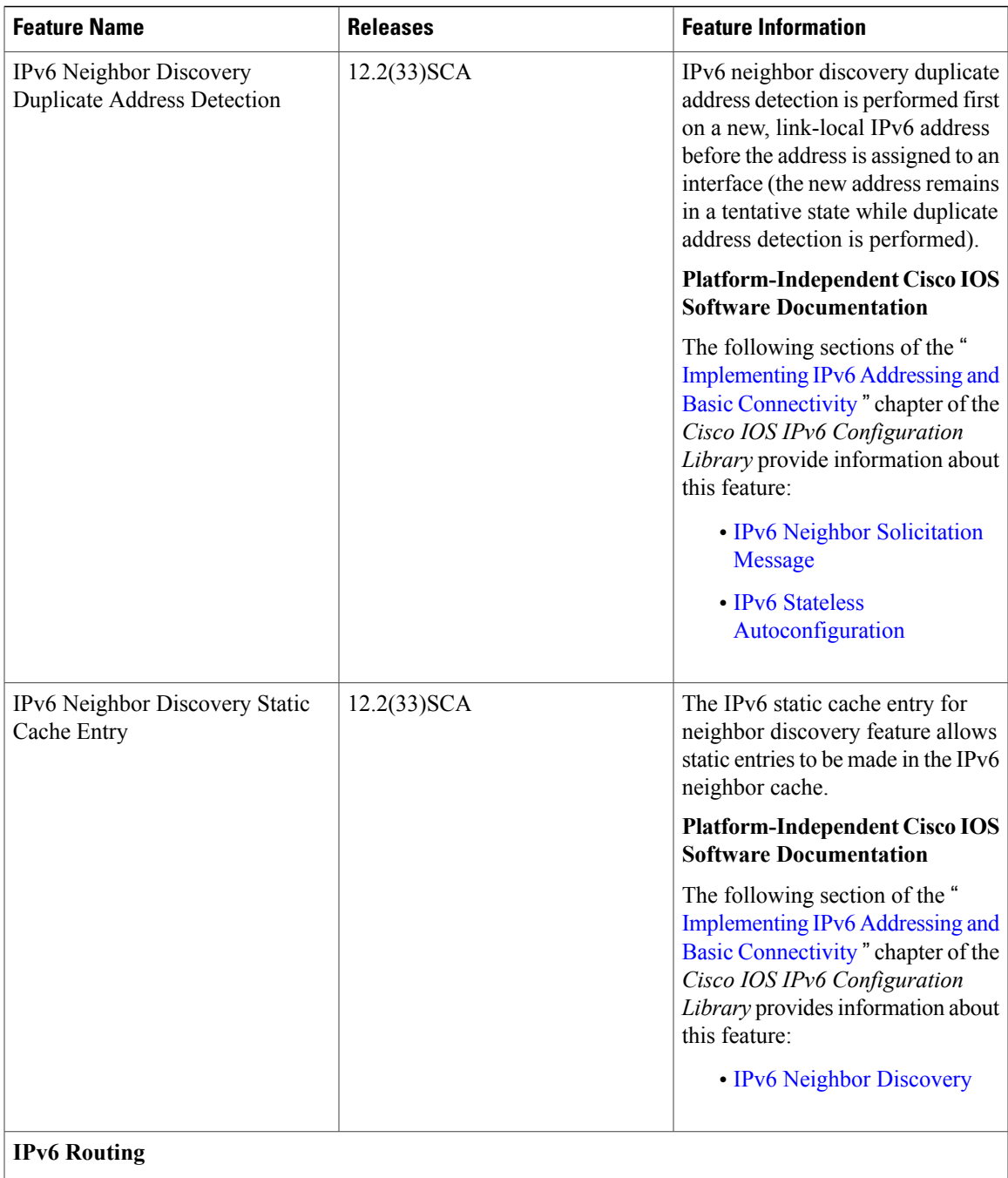

I

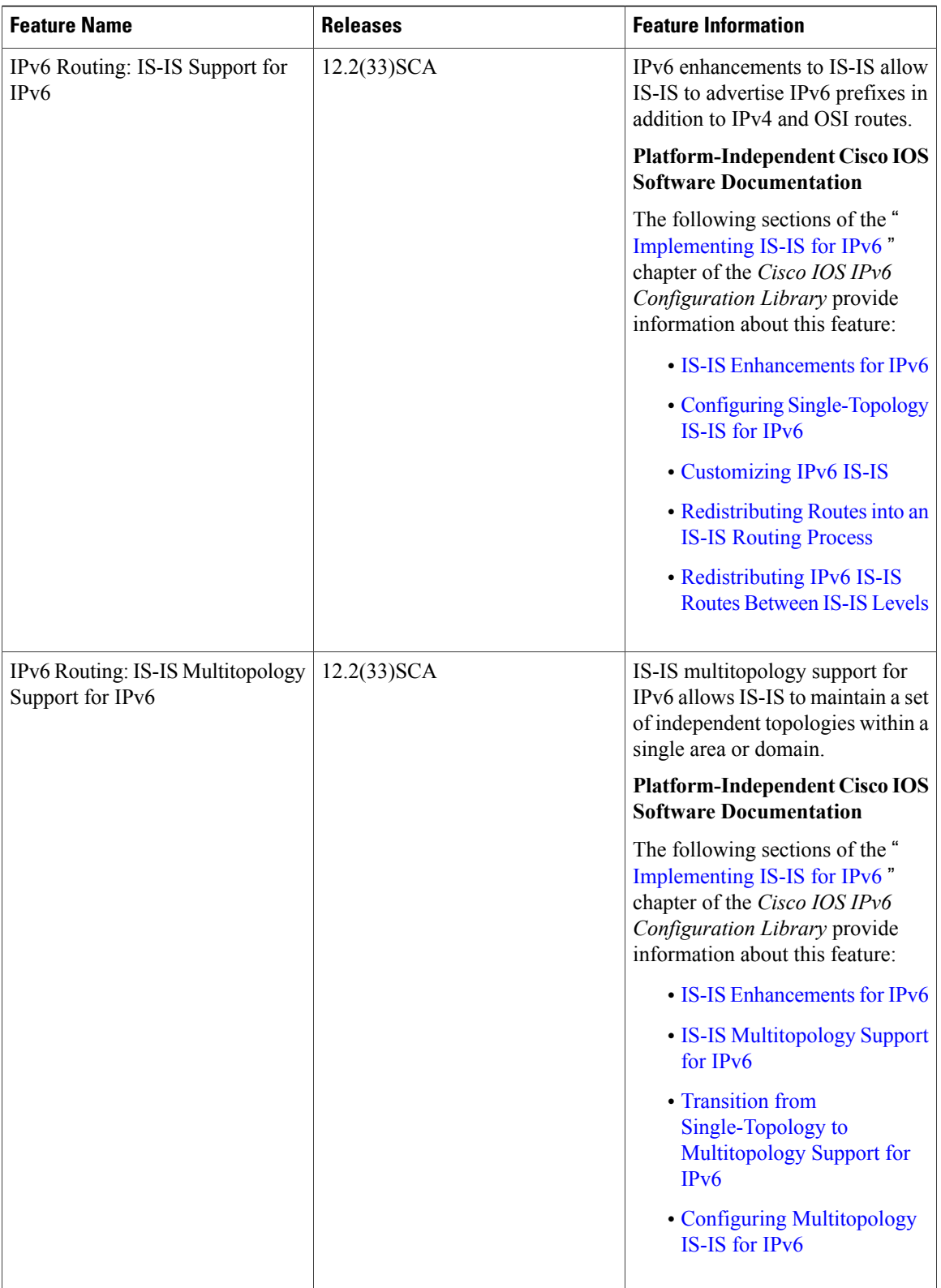

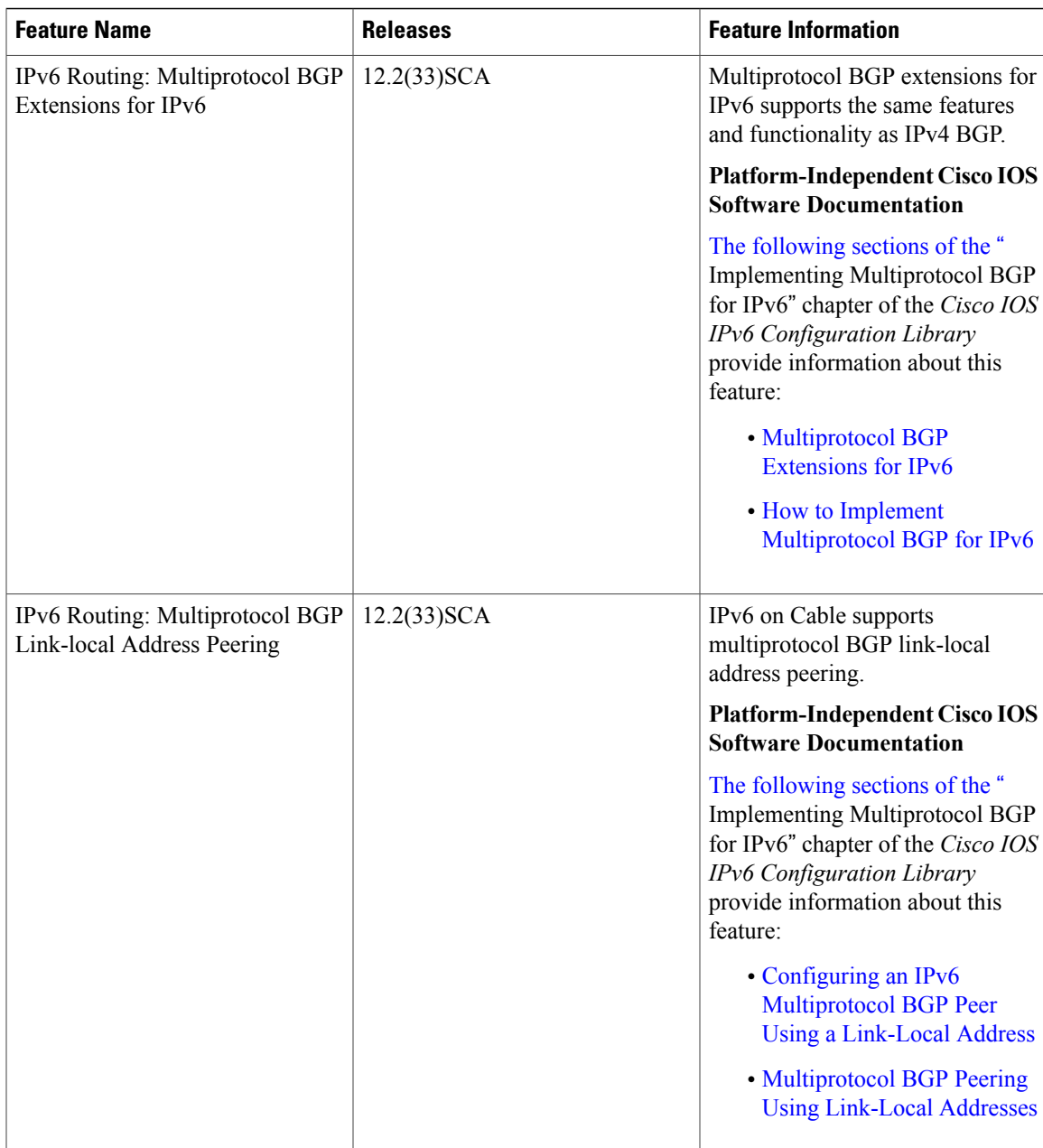

I

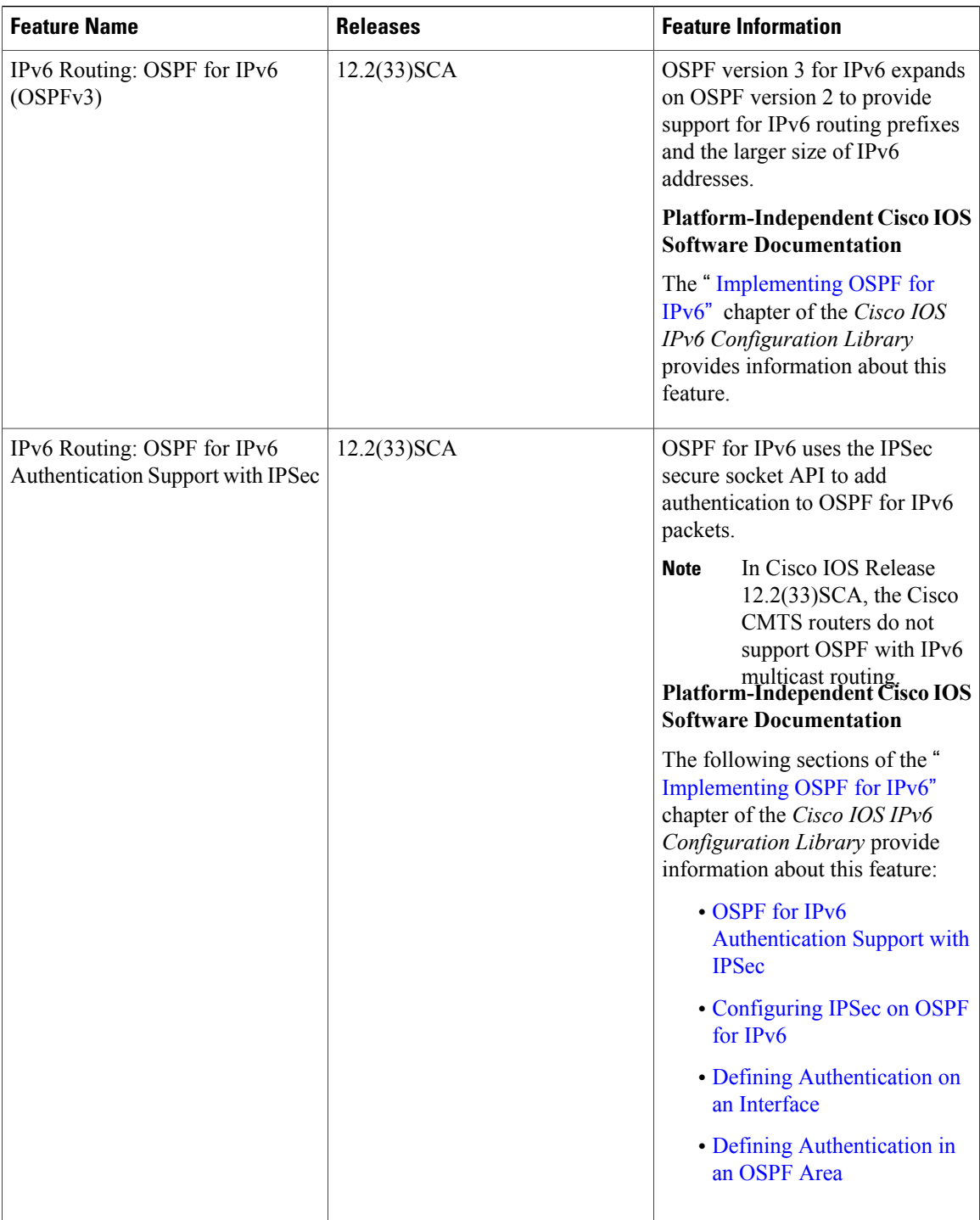
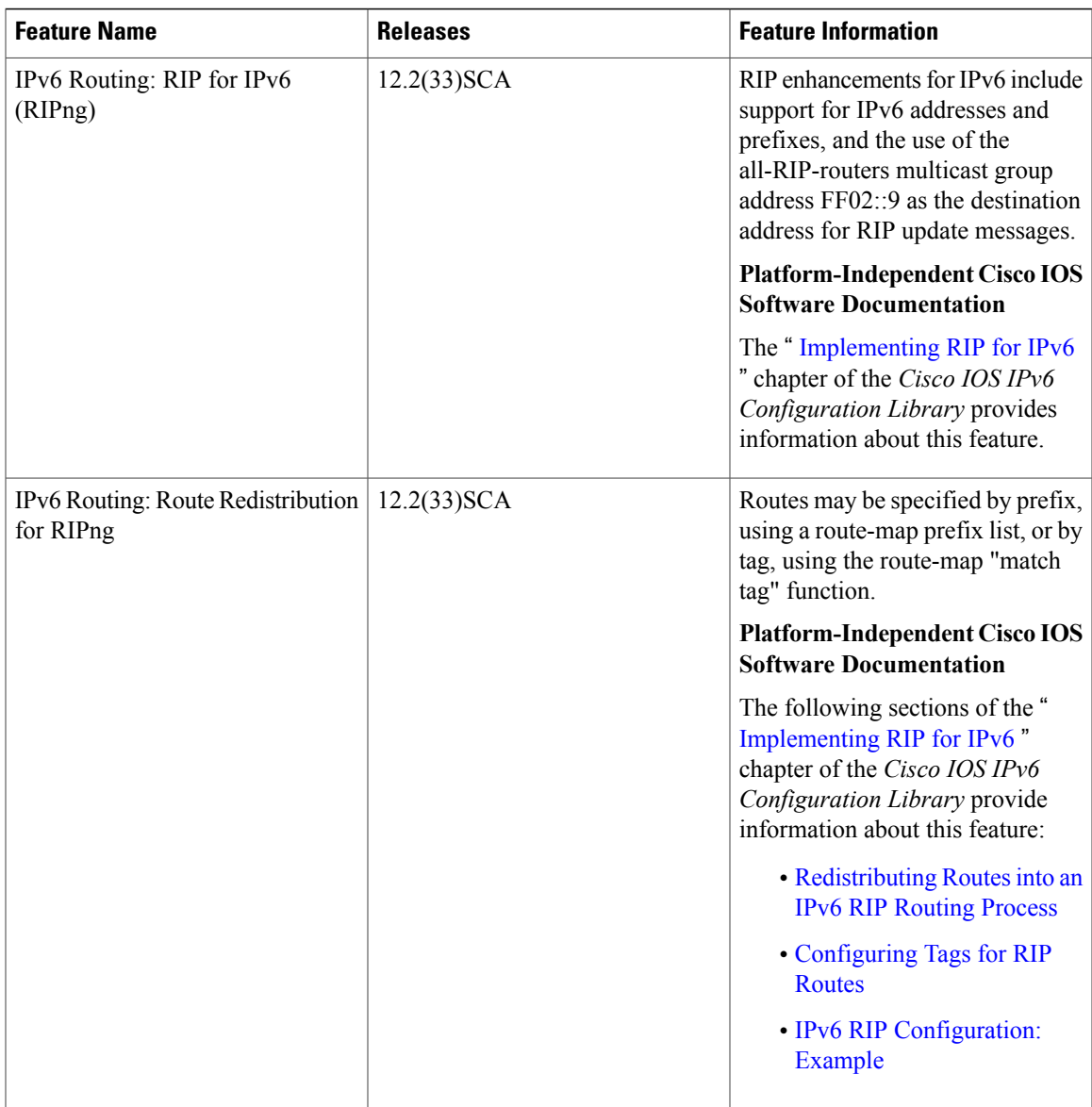

T

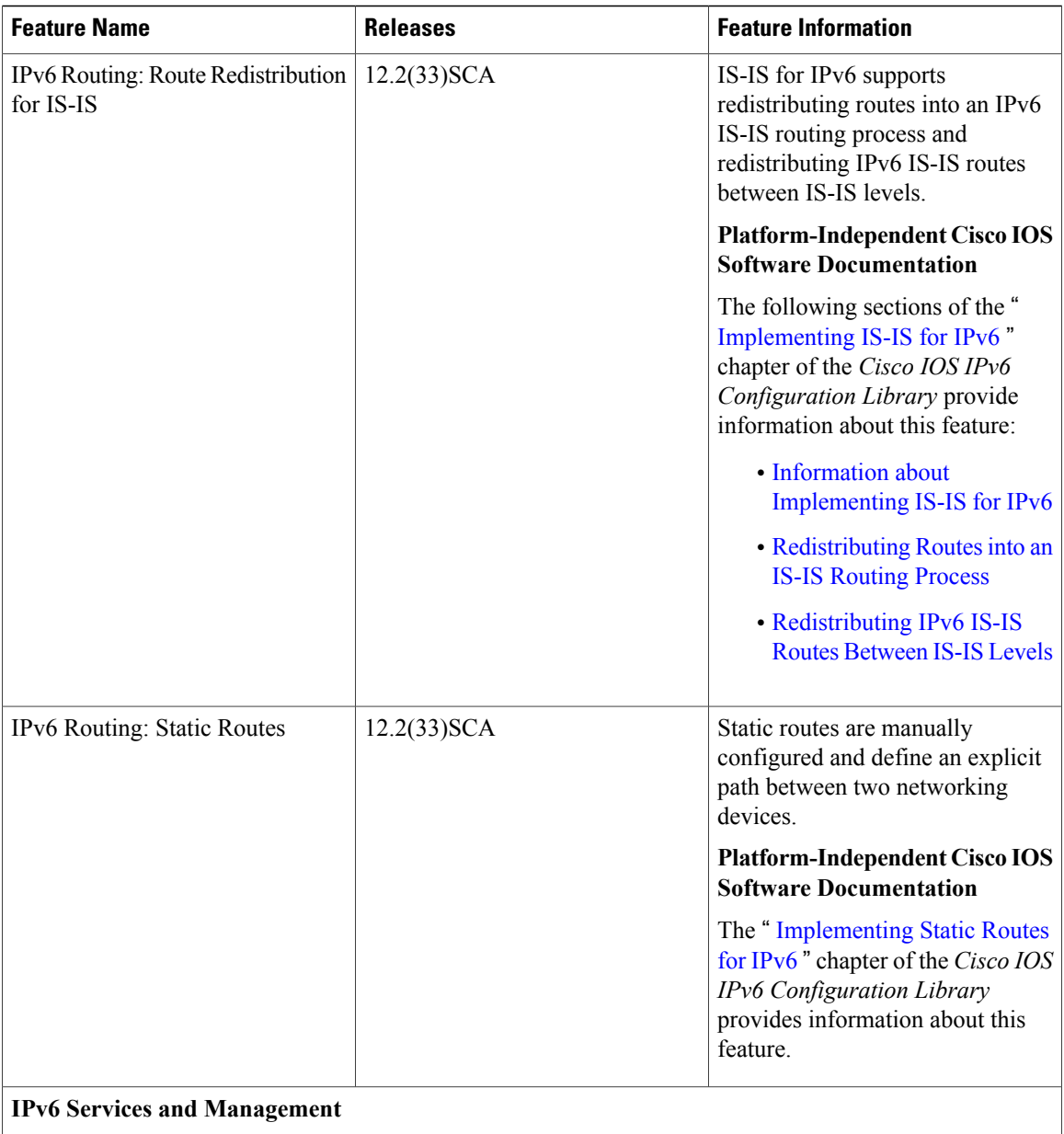

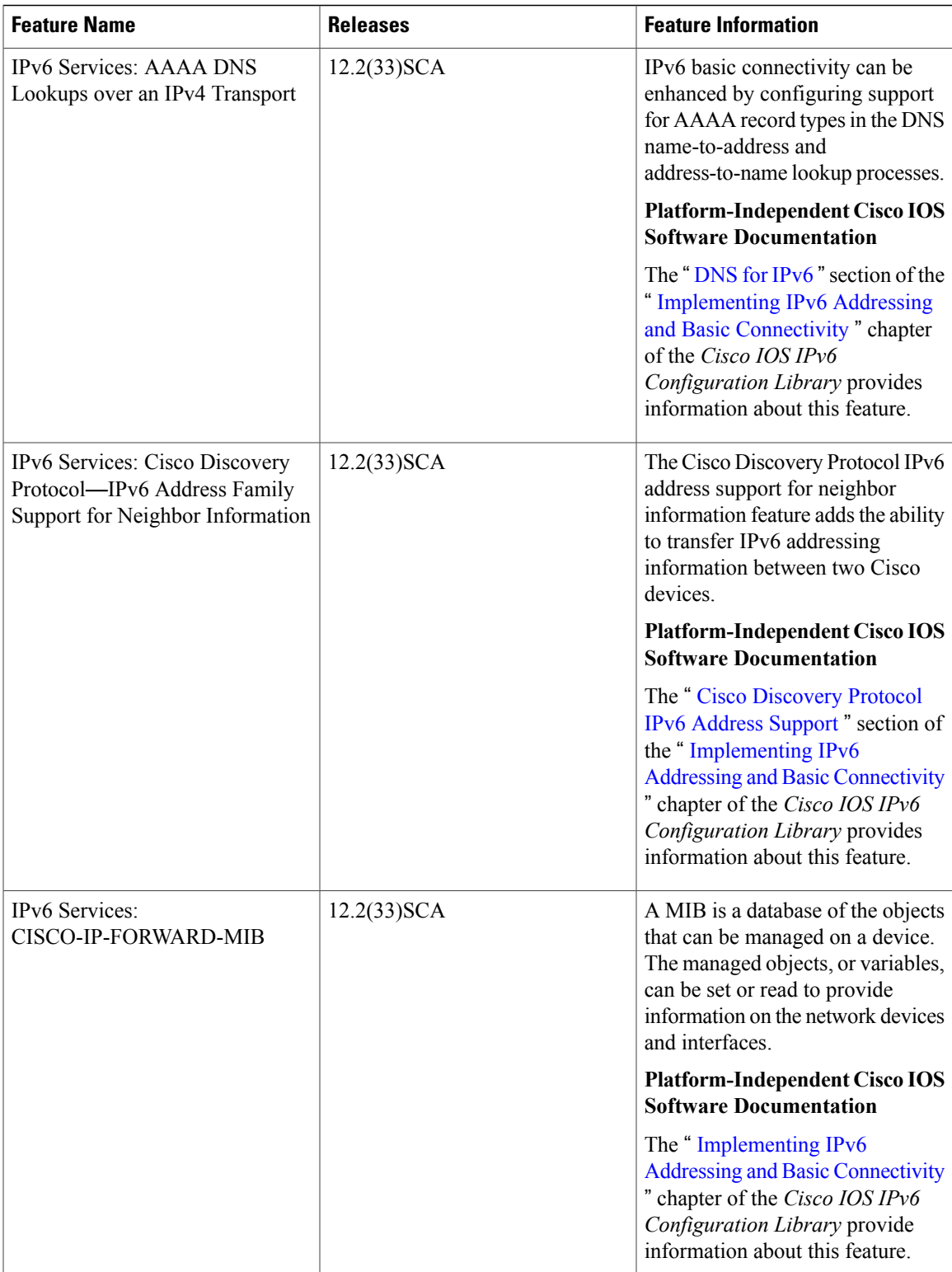

I

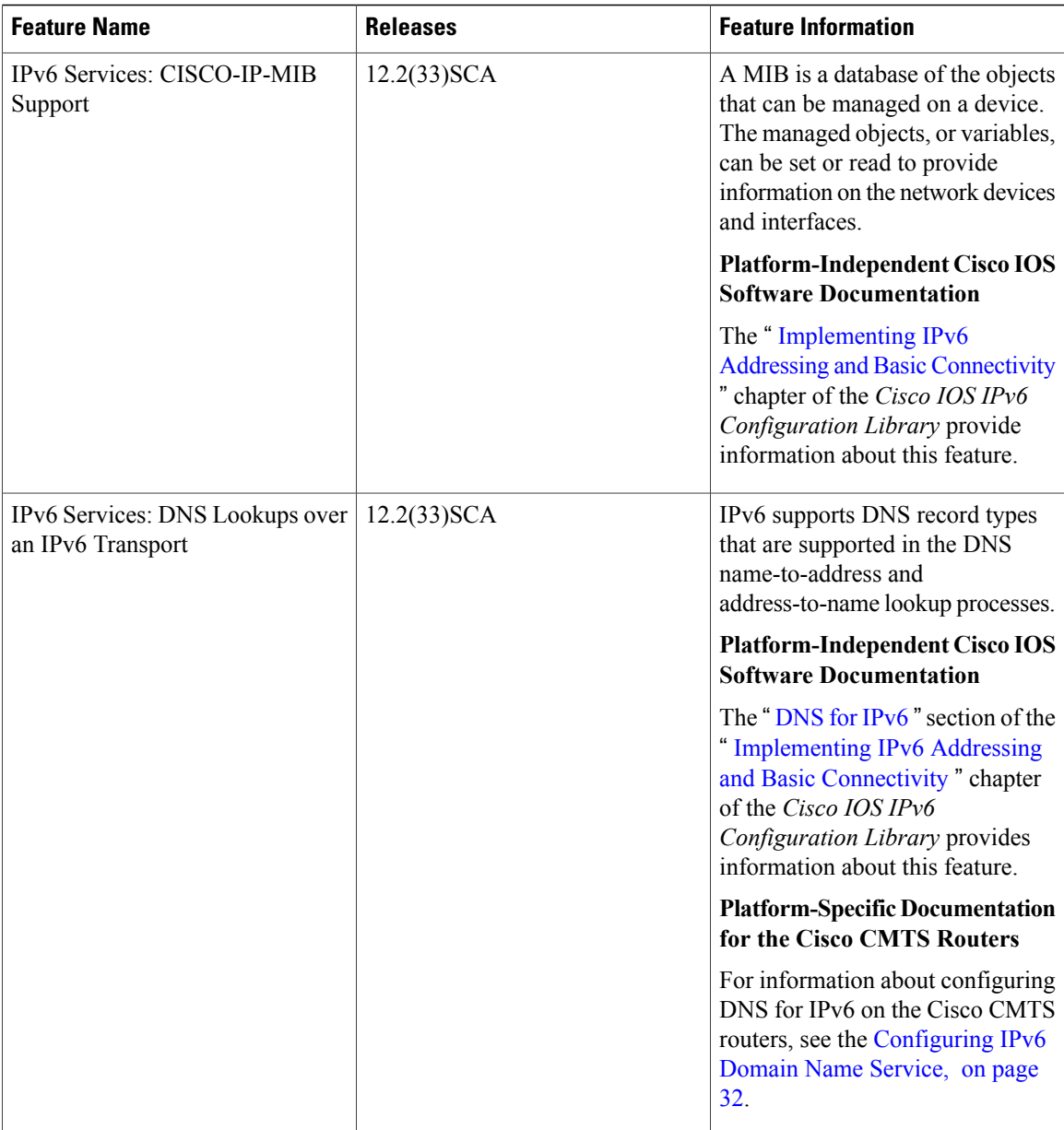

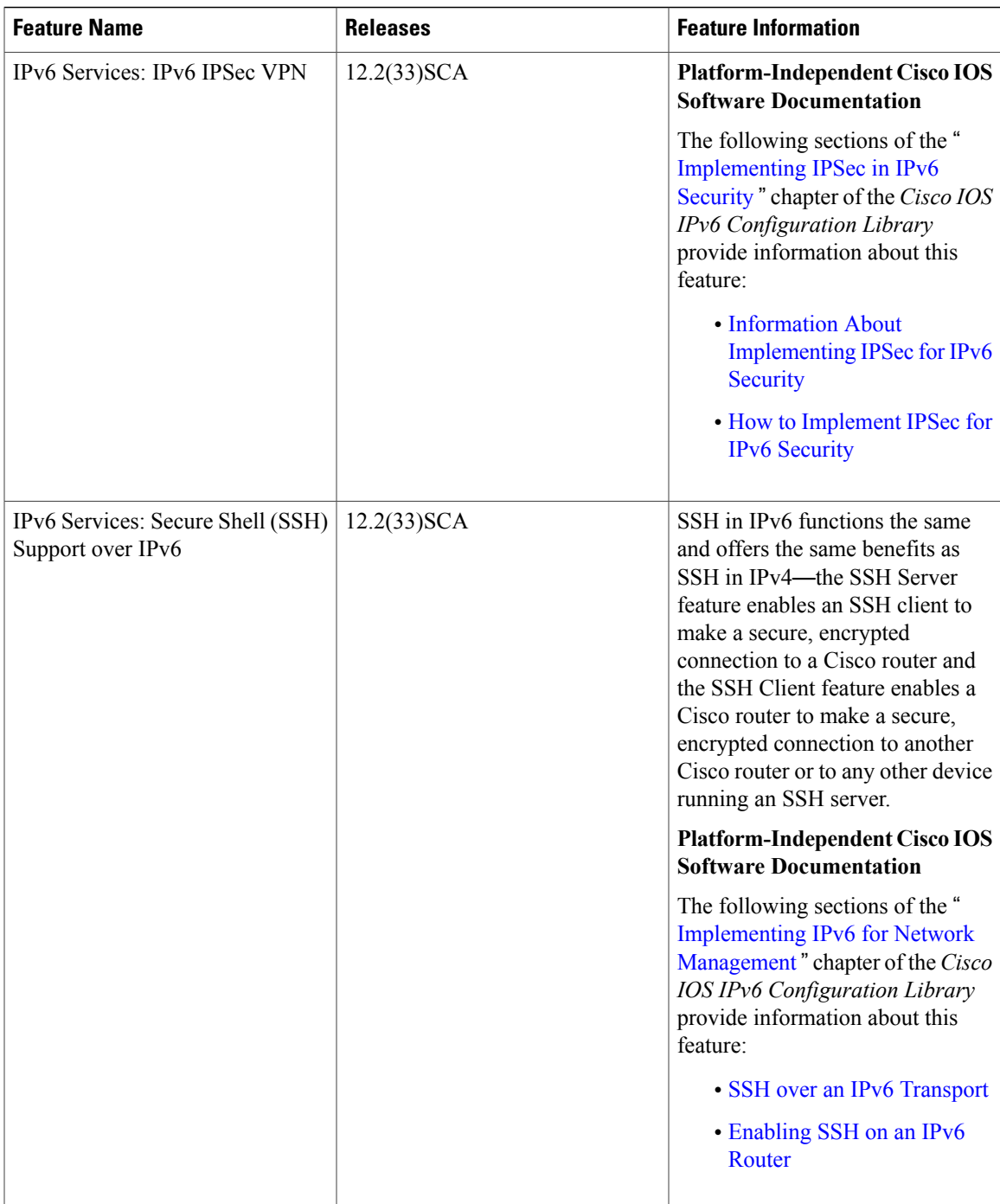

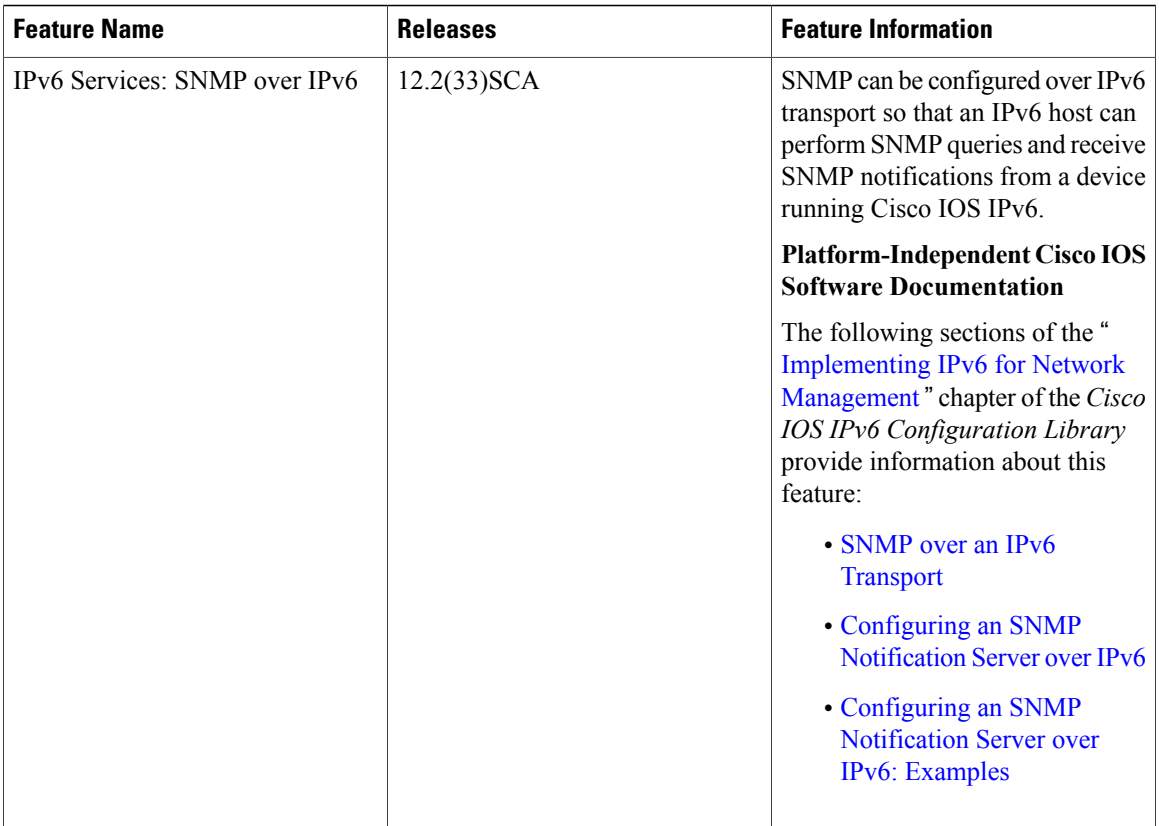

 $\overline{\phantom{a}}$ 

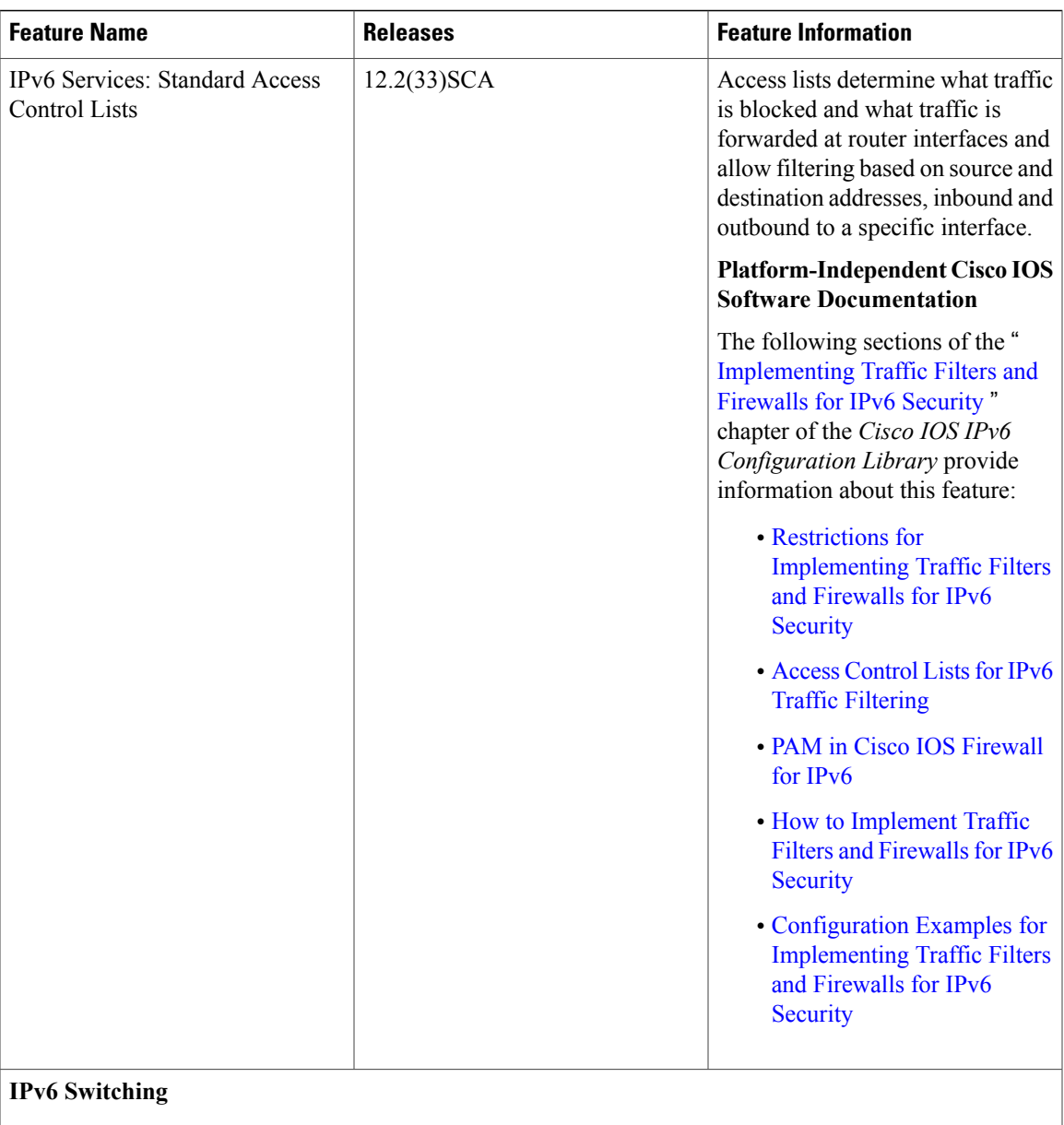

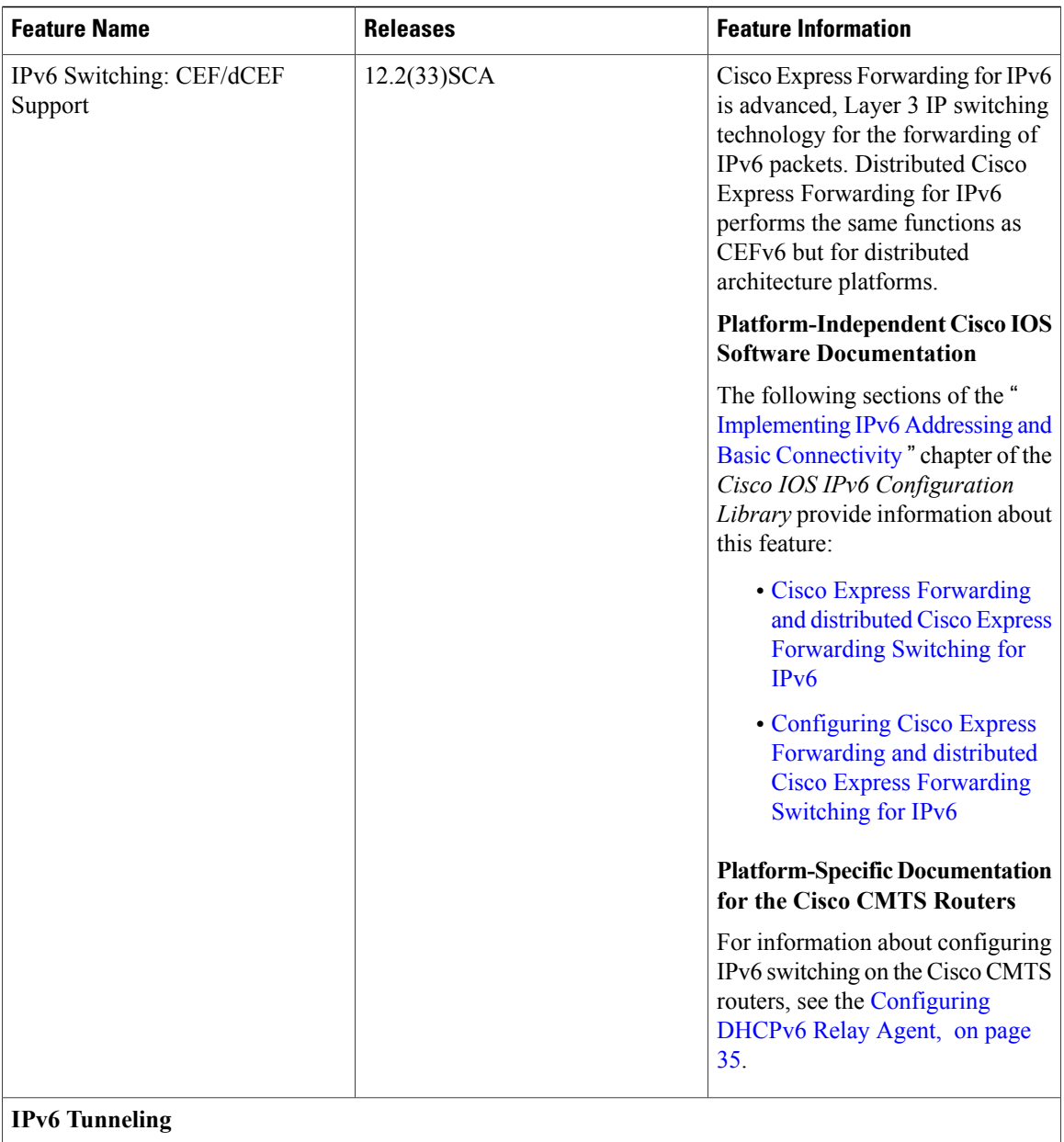

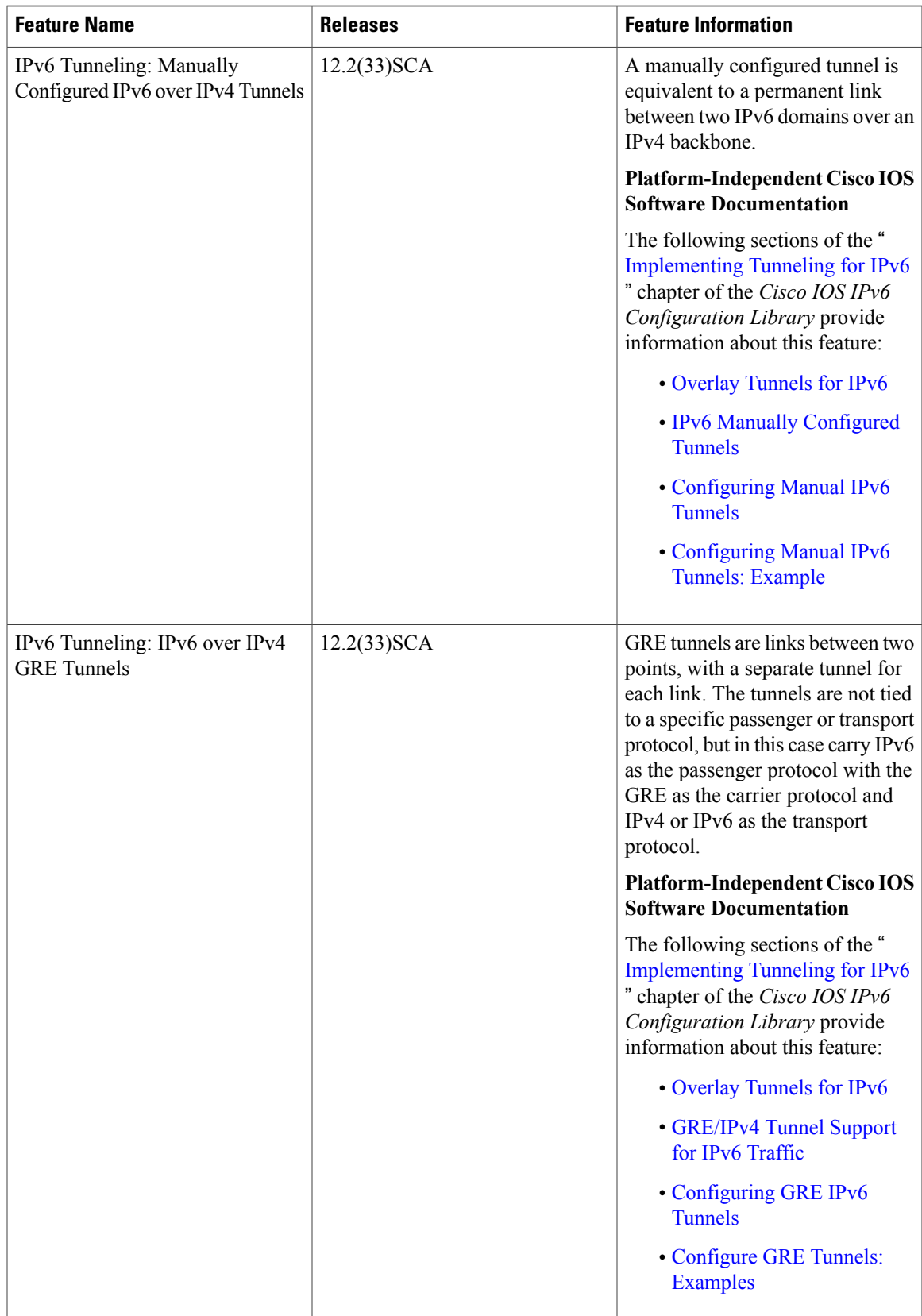

T

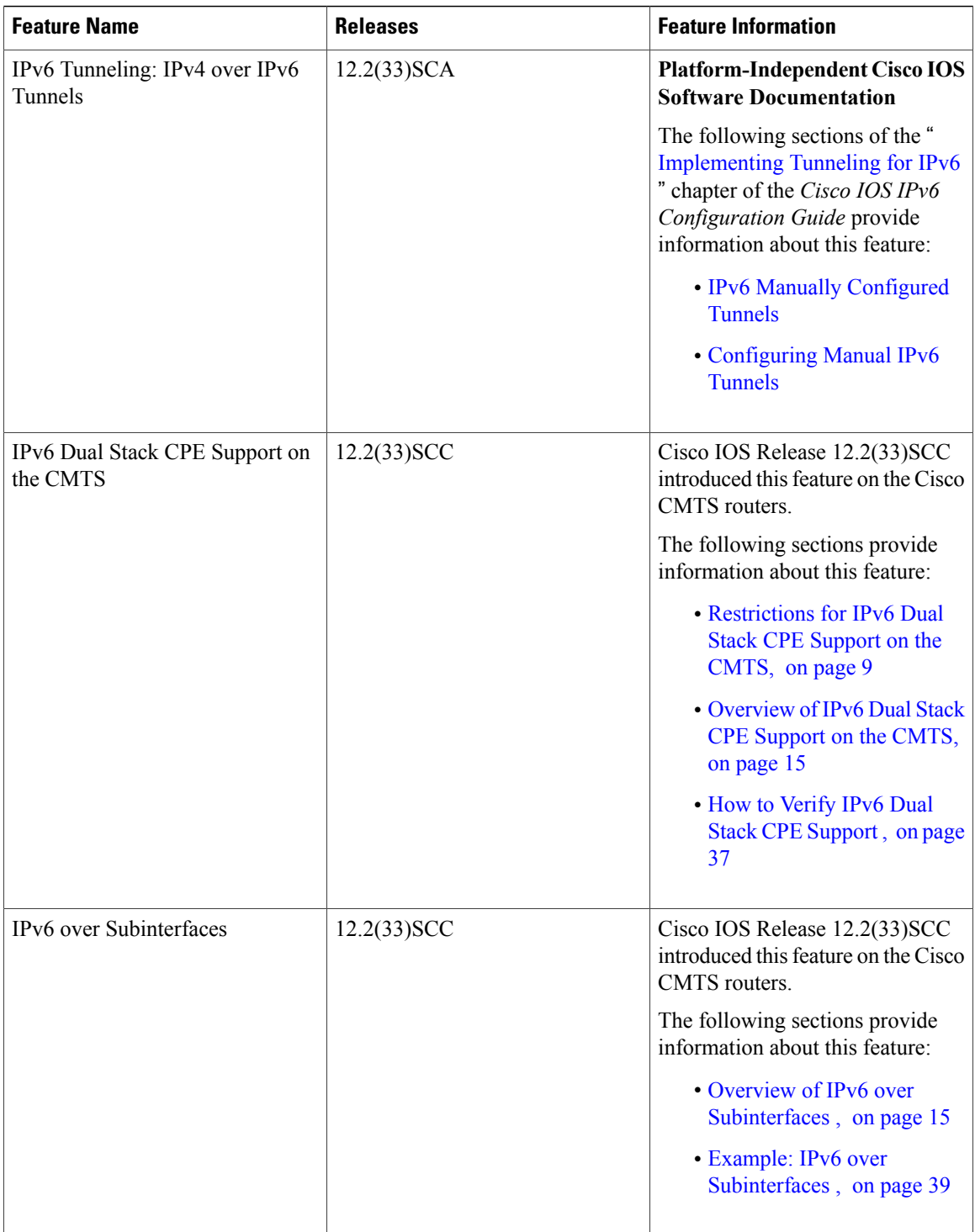

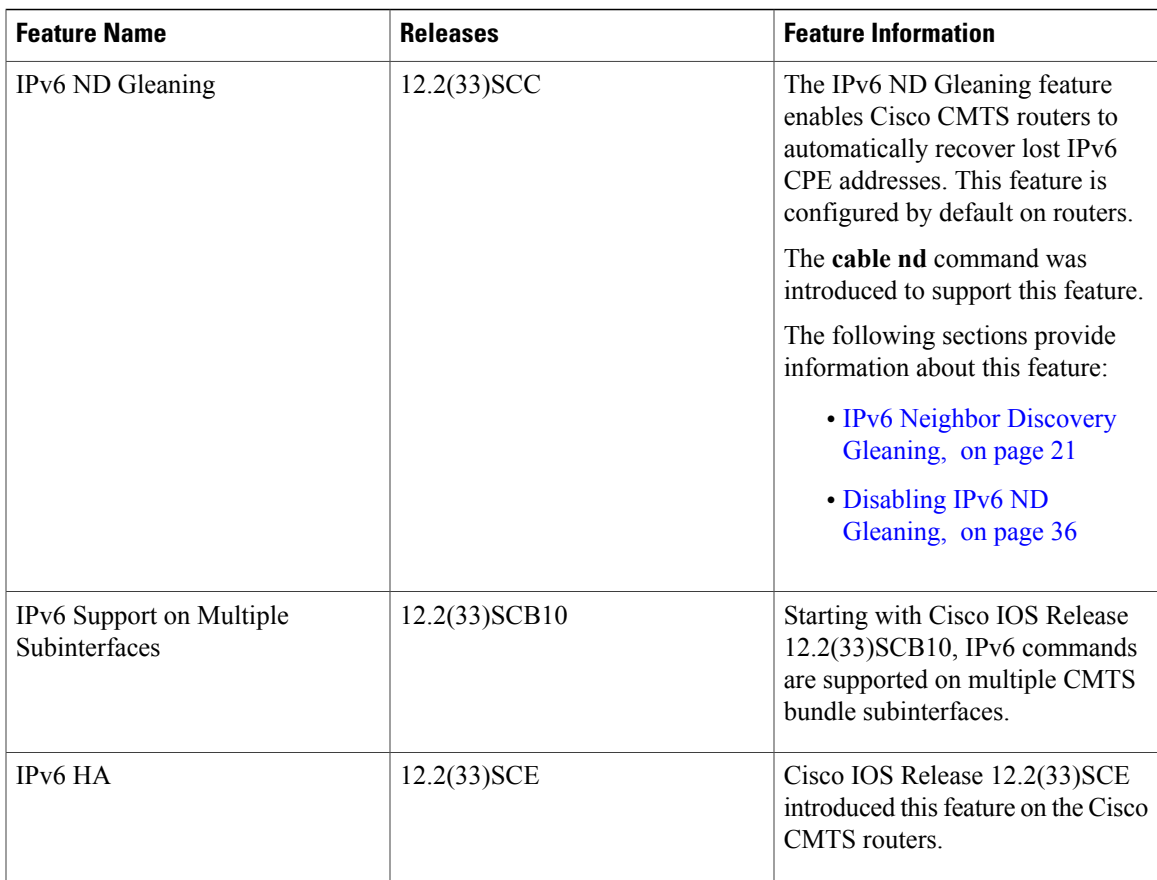

T

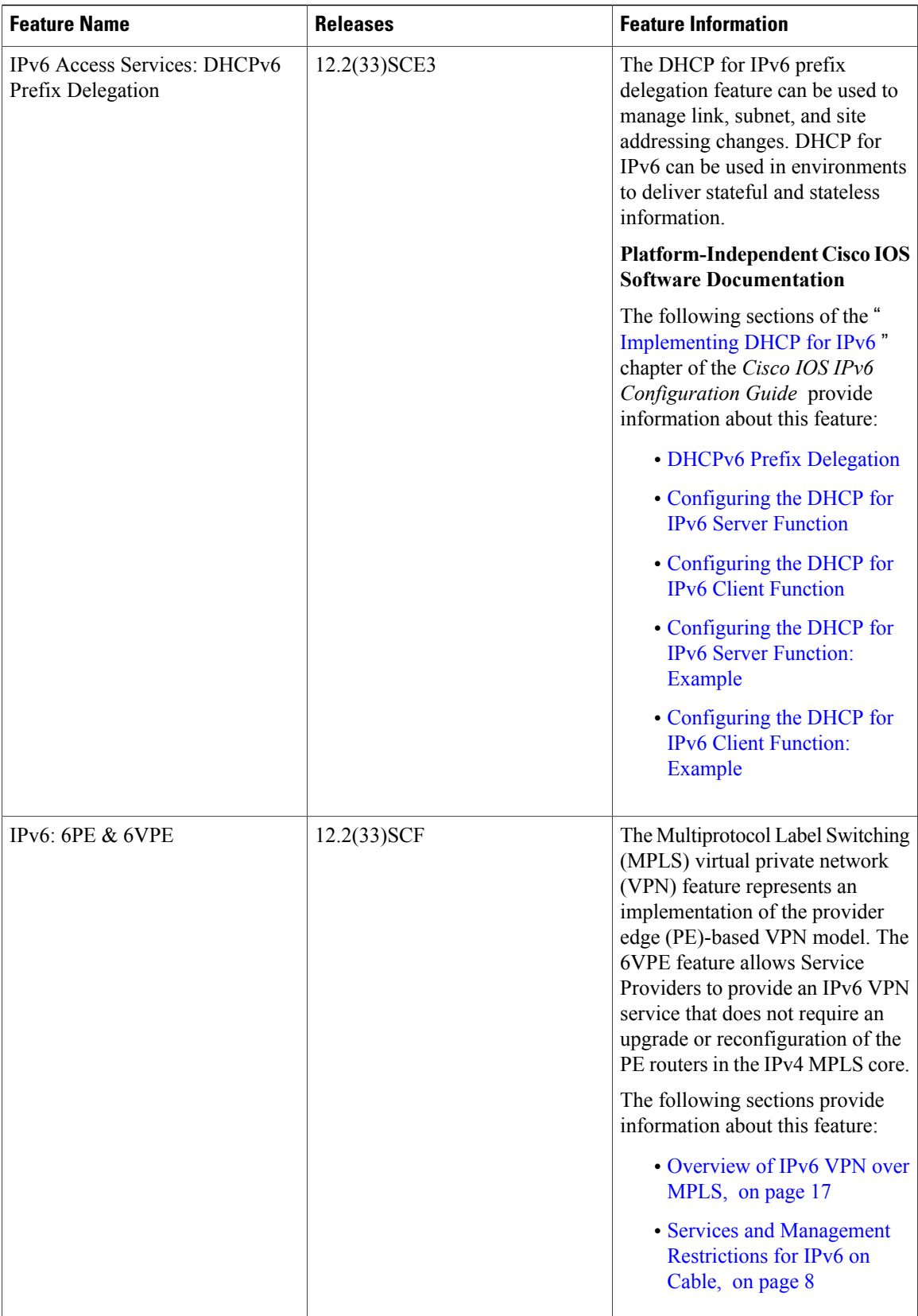

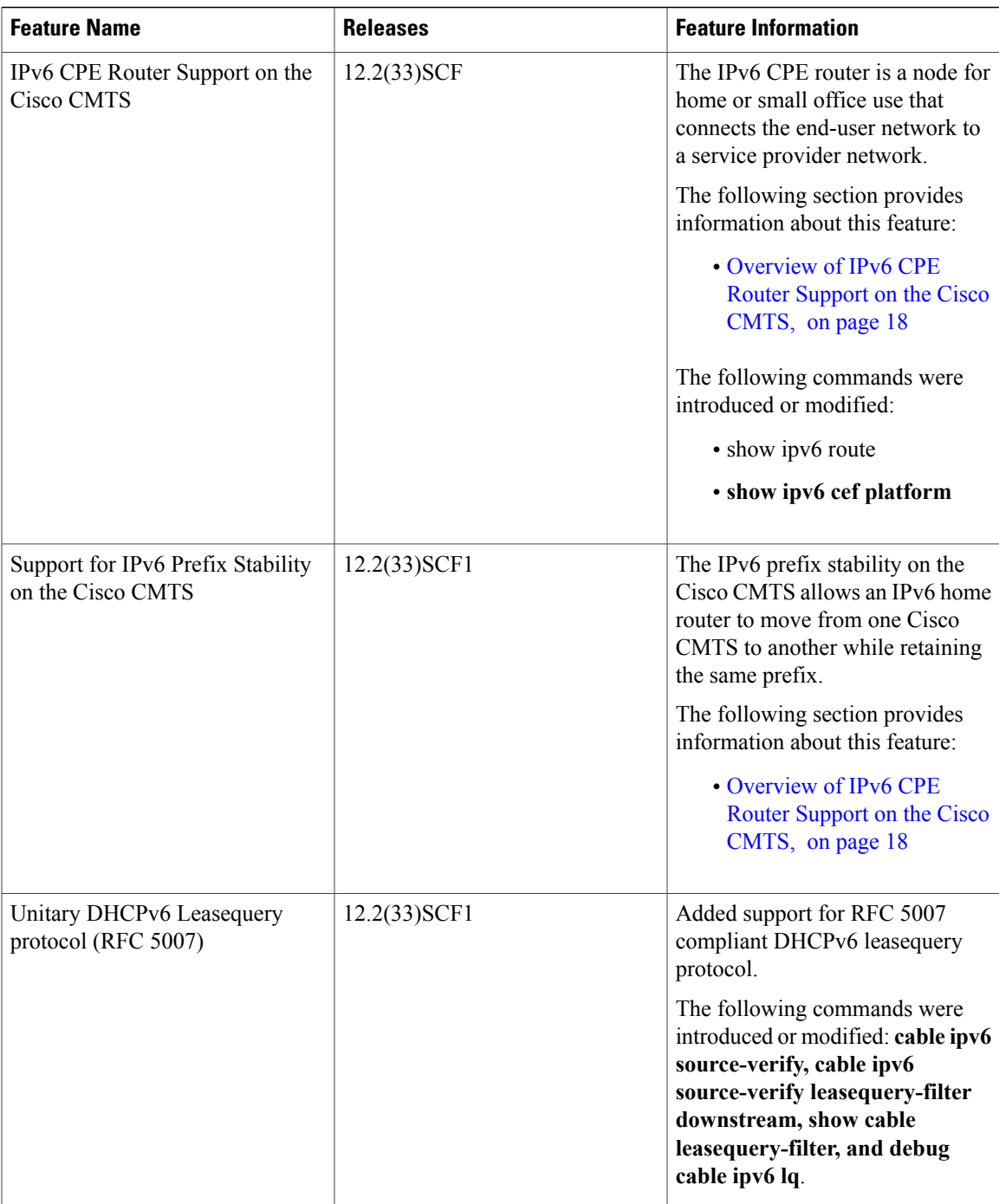

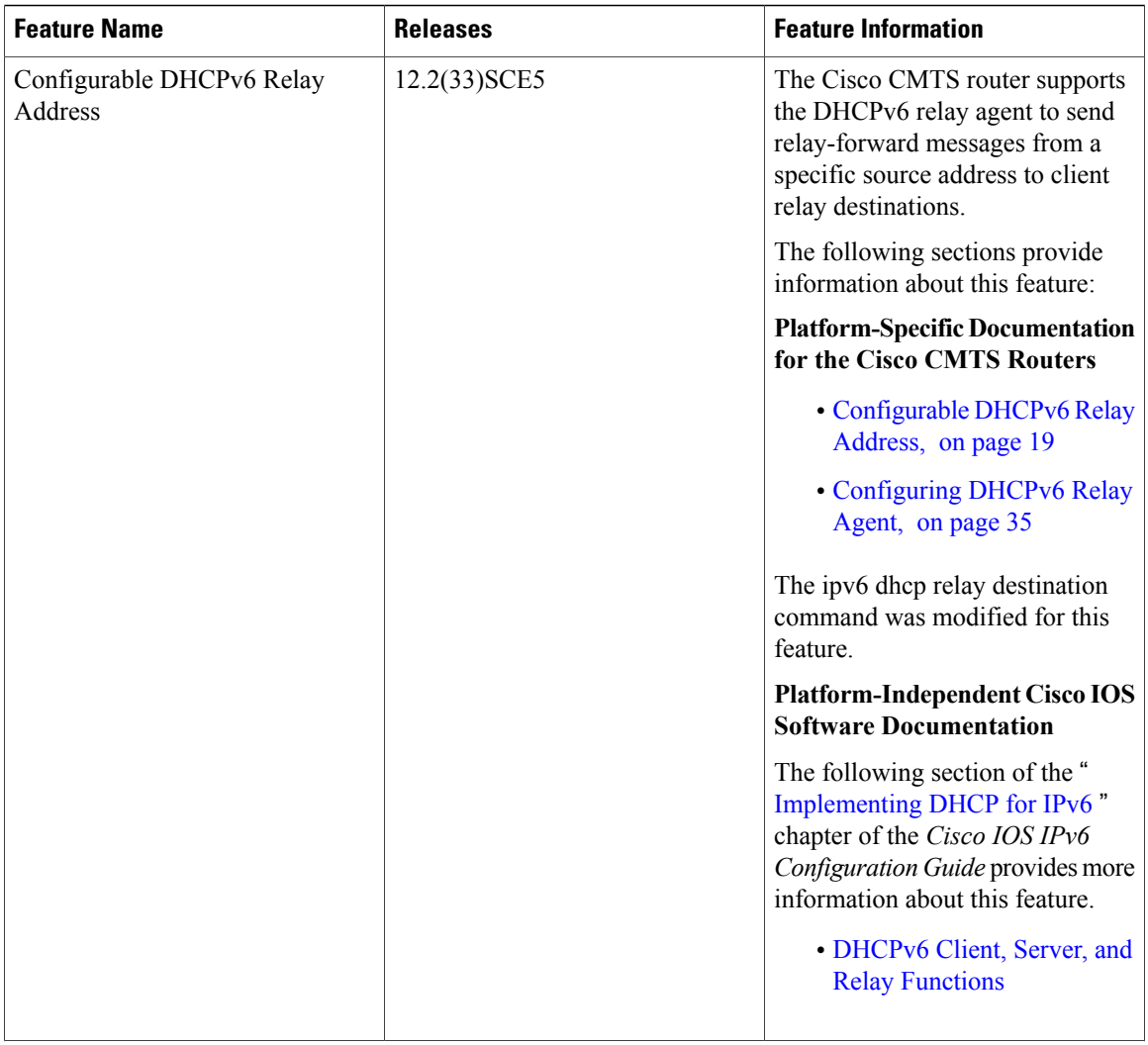

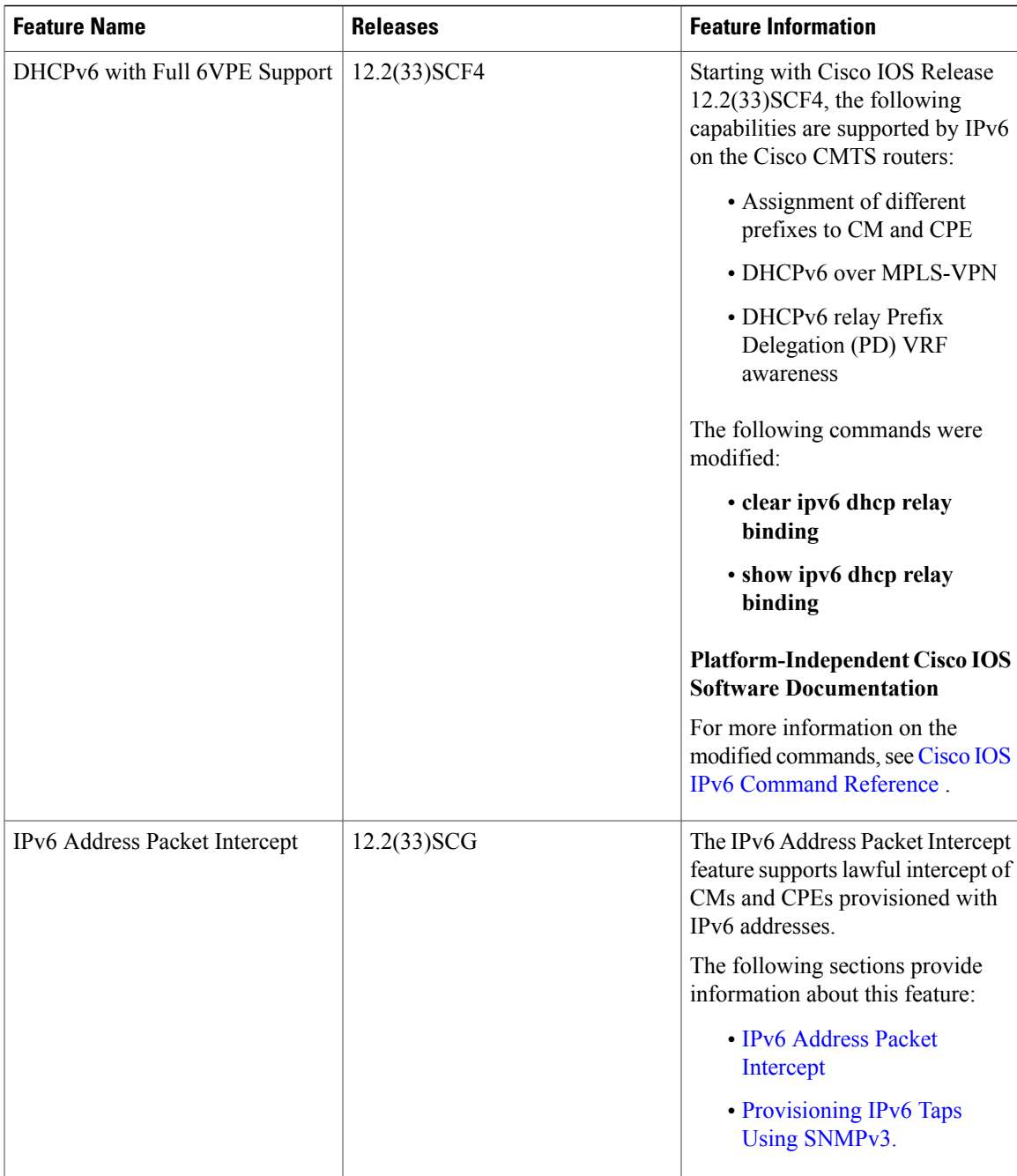

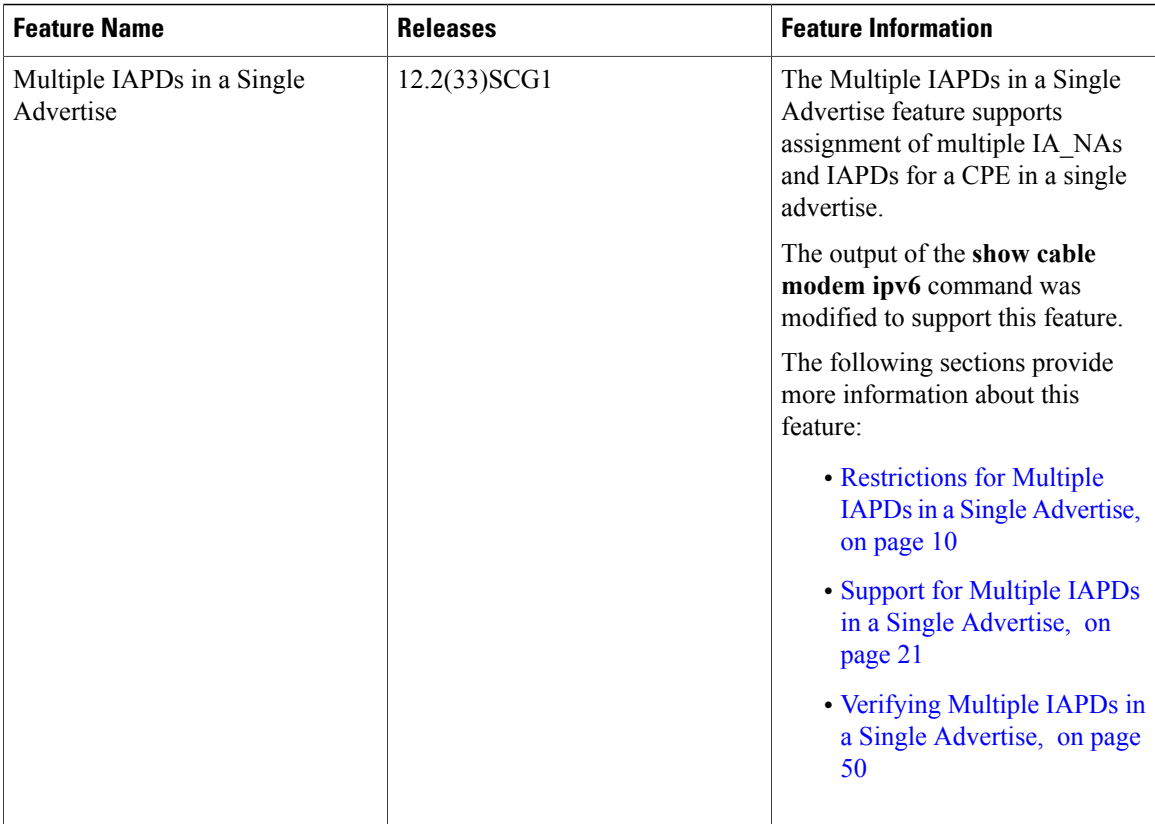